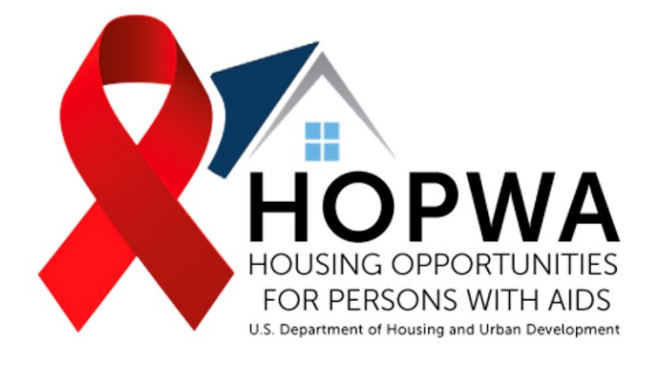

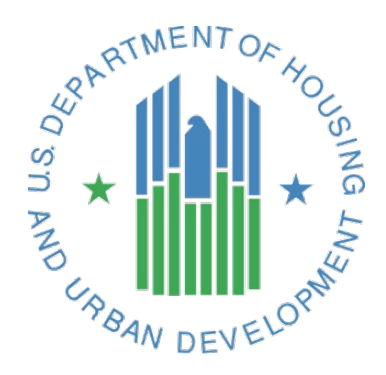

# **HOPWA Consolidated APR/CAPER User Manual**

*Released January 2023*

*"This material is based upon work supported by funding under an award with the U.S. Department of Housing and Urban Development. The substance and findings of the work are dedicated to the public. Neither the United States Government, nor any of its employees, makes any warranty, express or implied, or assumes any legal liability or responsibility for the accuracy, completeness, or usefulness of any information, apparatus, product, or process disclosed, or represents that its use would not infringe privately-owned rights. Reference herein to any specific commercial product, process, or service by trade name, trademark, manufacturer, or otherwise does not necessarily constitute or imply its endorsement, recommendation, or favoring by the U.S. Government or any agency thereof. Opinions expressed in this document are those of the authors and do not necessarily reflect the official position of, or a position that is endorsed by, HUD or by any HUD program."*

*This guidance material was prepared by the Cloudburst Group for the U.S. Department of Housing and Urban Development's (HUD) Office of HIV/AIDS Housing (OHH). All materials in this work are in the public domain and may be reproduced or copied without permission from HUD. Citation of the source is appreciated. This publication may not be reproduced or distributed for a fee without the specific written authorization of HUD and OHH.*

### **Preface**

The HOPWA (Housing Opportunities for Persons with AIDS) Consolidated APR/CAPER User Manual is intended to support the completion of the HOPWA Consolidated APR/ CAPER Workbooks, which fulfill the HOPWA annual reporting requirements found at 24 CFR 574. All HOPWA formula and competitive grantees with reports due on or after January 1, 2023 must submit their annual data using the new Consolidated APR/CAPER workbooks.

This manual provides information about the HOPWA Consolidated APR/CAPER Workbooks, describes how reports are scored (e.g., using a Tiering System), and provides step by step instructions for completing the Consolidated HOPWA APR/CAPER Workbooks.

### **Intended Audience**

This manual is intended for HOPWA grantee and project sponsor program staff who are responsible for completing the HOPWA Consolidated APR/CAPER. It is an instructional guide intended to assist the HOPWA grantee and project sponsor in completing the HOPWA Consolidated APR/CAPER for formula and competitive HOPWA funding.

### **What is Covered**

**[Section 1](#page-3-0)** includes chapters providing an overview of the HOPWA Consolidated APR/CAPER Performance Report workbooks, describes the submission and data validation process and the Performance Report tiering system.

**[Section 2](#page-12-0)** includes chapters describing instructions for completing the Grantee HOPWA Consolidated APR/CAPER

**[Section 3](#page-36-0)** includes chapters describing instructions for completing the Provider HOPWA Consolidated APR/CAPER

**[Appendix](#page-122-0)** includes a glossary of terms, a list of acronyms and tips for completing the HOPWA Consolidated APR/CAPER

### **TABLE OF CONTENTS**

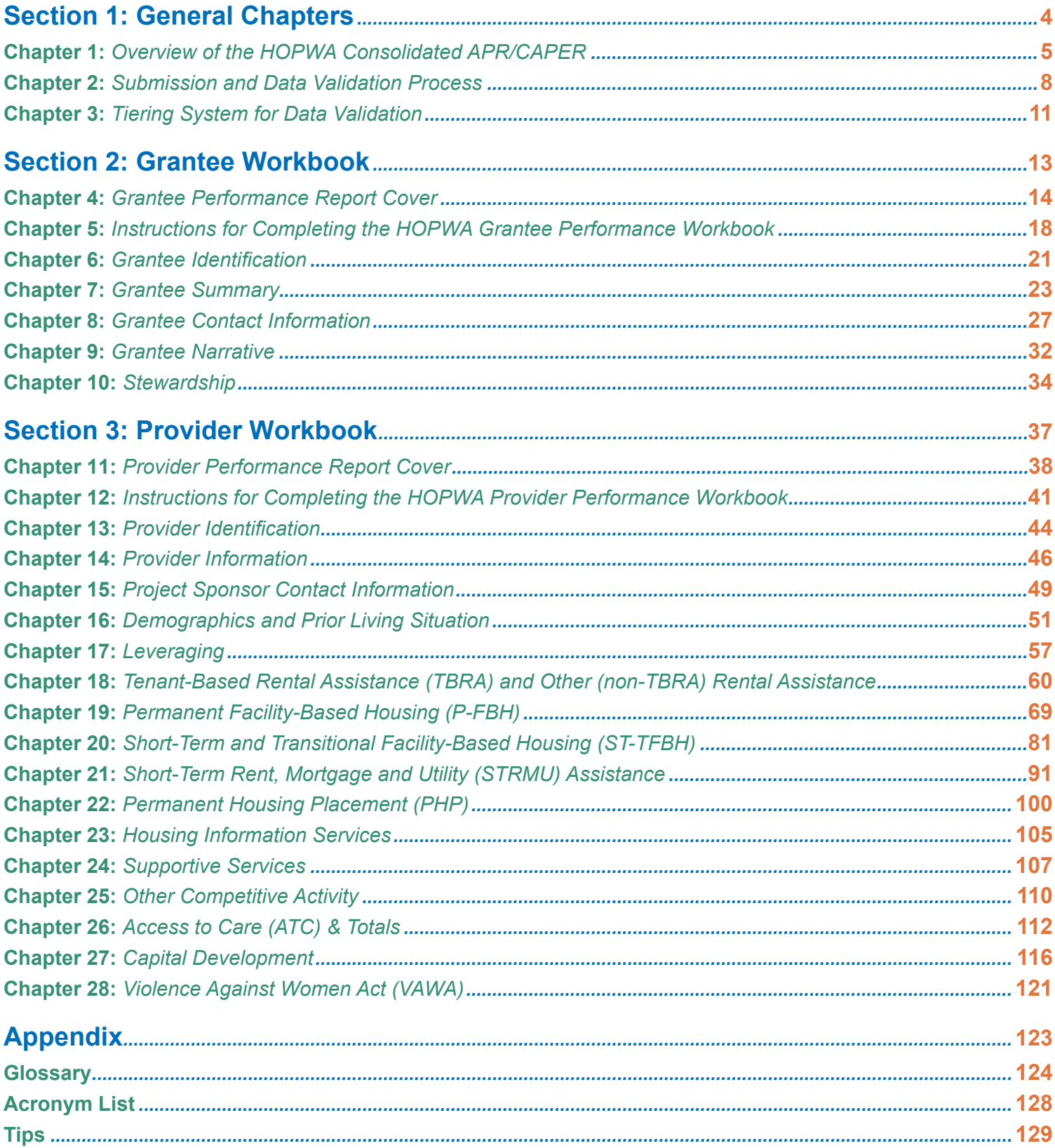

# <span id="page-3-0"></span>**Section 1**

**General Chapters**

<span id="page-4-0"></span>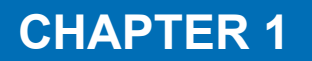

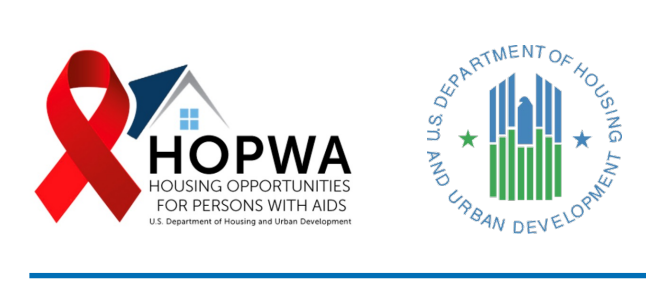

# **Overview of the HOPWA Consolidated APR/CAPER**

#### **Overview of the HOPWA Consolidated APR/CAPER Performance Report Workbooks**

Previously, HOPWA grantees collected annual expenditure and performance data from their Project Sponsors and aggregated the information into a single document. HUD will now collect annual performance data at *the Project Sponsor level,* rather than at the aggregate level, using a set of of individually customized Excel-based workbooks for completion by HOPWA Grantees and their Project Sponsors. There are two different HOPWA reporting workbooks – HOPWA Consolidated APR/CAPER Grantee Performance Report Workbook and HOPWA Consolidated APR/CAPER Provider Performance Report Workbook.

#### **The Grantee Performance Report Workbook,** completed by the Grantee, only collects information at the Grantee Administration level. Information collected includes grantee contact information, annual performance report narratives, and stewardship unit information. The Grantee Workbook contains the following sections (or tabs):

- Performance Report Cover
- Instructions
- Identification
- Grantee Summary
- Grantee Contact
- Narrative
- Stewardship

**The Provider Performance Report Workbook,** should be completed by **any organization** that delivers/conducts any HOPWA activities (e.g., Supportive Services, Tenant-Based Rental Assistance, Permanent Housing Placement, etc.) in addition to administrative activities will complete the Provider Workbook. This includes HOPWA Formula or Competitive **grantees** that deliver HOPWA activities directly, such as TBRA, STRMU, Supportive Services, etc., in addition to administrative activities, and the **project sponsor** (as defined in 24 CFR 574.3) organizations that grantees contract to carry out eligible HOPWA activities. For this reason, HUD is calling this the "Provider" Workbook, rather than the "Project Sponsor" Workbook. Some Formula and Competitive HOPWA Grantees provide direct HOPWA activities and will need to complete the **Provider Performance Report Workbook,** in addition to the **Grantee Performance Report Workbook.**

The Provider Workbook collects annual performance data for HOPWA activities. This includes household outputs (e.g., households served and demographic information), outcomes (e.g., access to care and support outcomes) and expenditures (for HOPWA-eligible costs).

The Provider Workbook includes the following sections (or tabs):

- Performance Report Cover
- Instructions
- Identification
- HOPWA Provider Summary
- Provider Contact
- Demographics & Prior Living
- Leveraging
- TBRA (Tenant-Based Rental Assistance)
- P-FBH (Permanent Facility-Based Housing)
- ST-TFBH (Short-Term or Transitional Facility-Based Housing)
- STRMU (Short-Term Rent, Mortgage and Utilities Assistance)
- PHP (Permanent Housing Placement Assistance)
- Housing Info (Housing Information Services)
- Supp Svcs (HOPWA Supportive Services)
- Other Competitive Activity
- Access to Care & Totals
- CAP DEV (Capital Development)
- VAWA (Housing Transfers for Households Covered by the Violence Against Women Act)

The HOPWA Consolidated APR/CAPER Performance Report workbooks also include some changes related to general grantee and project sponsor information, and the required data elements that must be reported. More on this is included below.

#### **General Grantee and Project Sponsor Information**

- Grantees and project sponsors will provide HOPWA program contact information by role, which include: Primary Contact, Secondary Contact, Contact for Individuals Seeking Services
- Grantees and project sponsors will provide their UEI The New Unique Entity Identifier
- For more information on the transition from the DUNS number to the UEI, please review [Transition Information](https://sam.gov/content/duns-uei) [at SAM.gov](https://sam.gov/content/duns-uei)

#### **HOPWA Eligible Individual and Family Member Level Data (illustrated in Table 1)**

- Age, gender, race, and ethnicity demographic information is required for HOPWA eligible-individuals and their family members who received any type of HOPWA assistance in the reporting period – this is expanded to include Supportive Services and Housing Information Services.
- Gender categories now include Gender Nonbinary, Transgender Female, Transgender Male, Gender Not Disclosed, Male, and Female.
- Prior Living Situation information is required for households who received TBRA, PHP, and ST-TFBH and P-FBH.
- Health Outcomes are required for the HOPWA eligible individual who received P-FBH and/or TBRA in the reporting period.
- Housing Outcomes are required for HOPWA households who received TBRA, STRMU, PHP, ST-TFBH and/or P-FBH in the reporting period. Housing Outcomes are now collected at the activity level.
- Longevity and Income Level (area median income (AMI)) information is required for HOPWA households who received TBRA, STRMU, ST-TFBH, and/or P-FBH.

Table 1: **HOPWA-eligible individual and other beneficiary level data required by HOPWA Activity.** 

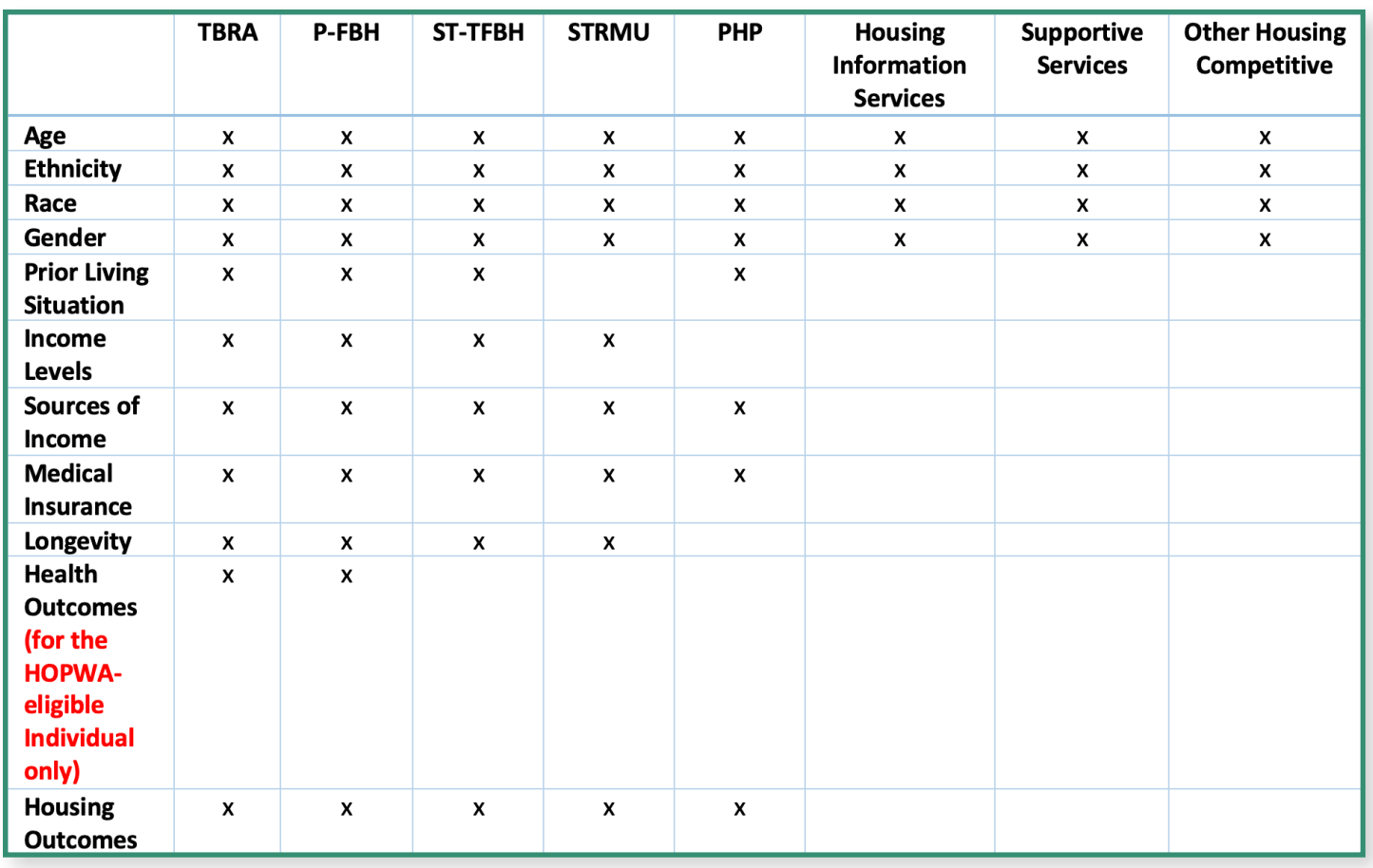

<span id="page-7-0"></span>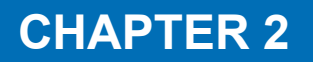

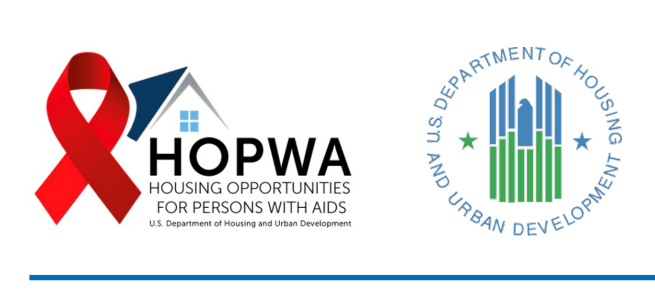

# **Submission and Data Validation Process**

#### **About the Submission and Validation Process**

The HOPWA grantee remains responsible for collecting, reviewing (for accuracy and completeness), and transmitting to HUD the Consolidated APR/CAPER workbooks. Submission of the complete set of Grantee and Provider Workbooks together constitute the Grantee's annual performance report to HUD.

#### **The HOPWA Consolidated APR/CAPER submission and validation process will occur as follows:**

**1.**150-120 days before your reporting is due, grantees will receive an email from the Cloudburst Group Data Validation Team with an overview of the submission and data validation process, as well as a tool called the "Project Sponsor Matching Tool."

This tool is a prefilled spreadsheet, as shown below, that will include the names of the project sponsors from the prior year's annual report, all active project sponsors listed in IDIS for your HOPWA program, as well as any activities listed in IDIS with no sponsor identified. Using the instructions included below, complete the Project Sponsor Matching Tool and return it to the Cloudburst Group **within 3 weeks from the date when you received the email.**

- **a.** Project Sponsor Matching Tool (Table 2) Instructions:
	- **i.** Review the list of sponsors in column D. For each sponsor, indicate if they still received HOPWA funding at any point in the current reporting year by typing "yes"or "no" in column E. *If your HOPWA program funded any sponsors in the current reporting year NOT listed in column D, please add those sponsors at the bottom of column D. Column D should now contain a complete list of all active sponsors for program year 2022.*
	- **ii.** Once all sponsors in column D have been reviewed and column E is completed for each, move on to column G.
	- **iii.** For each IDIS sponsor in column G, indicate which sponsor from column D it matches by typing the Sponsor Row Number (found in column A) into row H.
	- **iv.** In column J, review activities set up in IDIS with no IDIS sponsor tied to them. For each activity, please again indicate which sponsor from column D these activities correspond with by typing the Sponsor Row Number (found in column A) into row L.
	- **v.** If there are any sponsor activity errors or other anomalies in this list, please type those into the column titled Notes, column M, or inform the Cloudburst Group via email.

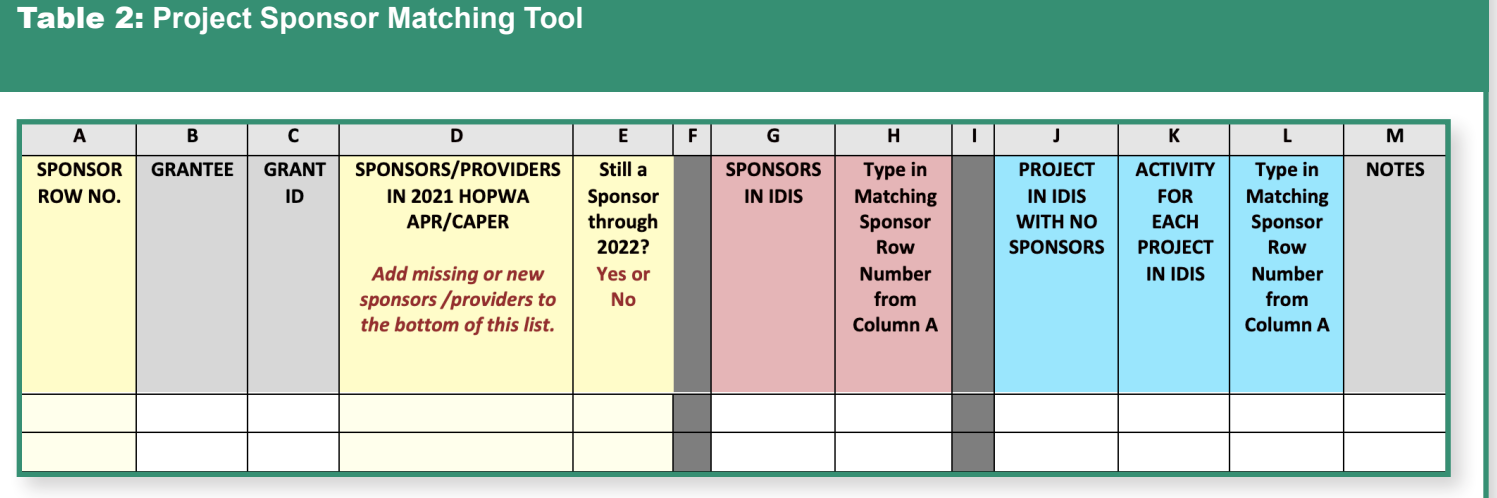

- **2.**120-90 days before your report is due, you will receive customized, Excel-based forms for you and each of your project sponsors. Together, all completed workbooks will comprise your annual HOPWA Consolidated APR/CAPER submission.
- **3.** Report reminder emails will be also be sent 90-, and 30 days in advance of your report due date.
- **4.**Before the report is due, gather the Grantee Performance Report and all of the Provider Performance Reports together. Review them to the best of your ability for accuracy and completeness.
- **5.**By the required submission date, submit the Consolidated APR/CAPER (all Performance Report workbooks) to **[HOPWAReports@hud.gov](http://HOPWAReports@hud.gov)**, and your HUD Field Office representative.
- **6.**Data validation will occur with HUD's Technical Assistance (TA) HOPWA Data Validation team, as usual, through the **[HOPWAReports@hud.gov](http://HOPWAReports@hud.gov)** and Cloudburst email.
- **7.**When you receive email confirmation that the report is as complete and error-free as possible, HUD TA providers will ask you to resubmit your entire, final HOPWA Consolidated APR/CAPER (all workbooks) to **[HOPWAReports@hud.gov](http://HOPWA@hud.gov)** and your HUD Field Office.

#### **New APR – CAPER Reporting Process [Example: 1 Grantee + 3 Project Sponsors]**

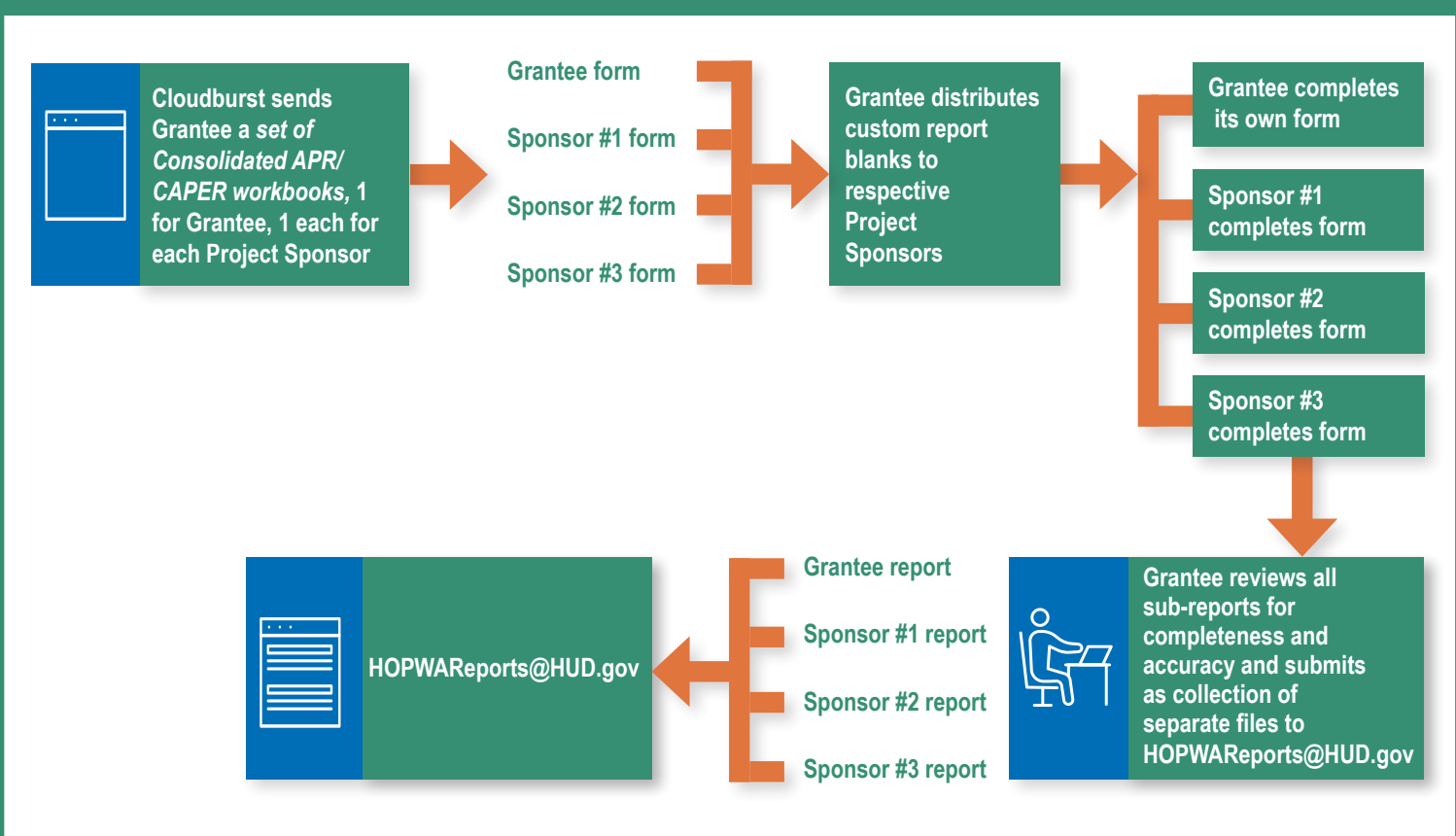

<span id="page-10-0"></span>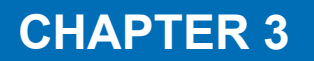

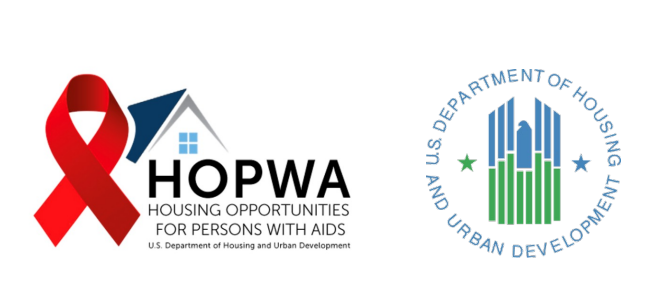

# **Tiering System for Data Validation**

This chapter includes a description of the Consolidated APR/CAPER tiering system.

#### **Tiering System and Definitions**

The data validation process includes a tiering system to measure the accuracy and completeness of grantee-reported data. The tiering system provides HUD field office and headquarters staff with important grant management and data quality information. The Office of HIV/AIDS Housing (OHH) uses a system of four tiers to classify the overall quality of a grantee's annual report submission, with tier 1 being the highest and tier 4 the lowest. This tier system is not new to this new data collection process; it has been used by HUD and its data validation contractors for many years. However, the tiering methodology has been updated to accommodate the new annual reporting format and level of data provided.

Data accuracy and completeness depend on the number of errors per workbook. The highest tier a grantee's Consolidated APR/CAPER can achieve is based on the provider report with the greatest number of errors. Tiers are not assigned or communicated to the grantee until the report is marked as final through the data validation process. The appropriate tier will be applied to the final package of reports. Tiers will not be applied to each individual workbook, nor will it be applied to each submitted version of the report throughout the data validation process. If the number of high and low priority errors meets the criteria for two different tiers, the lower of the two tiers will be applied to the final report.

The level and number of errors, along with other factors, determine a grantee's Consolidated APR/CAPER final tier. Level of error is defined as **1) High priority error:** The error greatly affects the ability to use key performance indicators for programmatic decisions and **2) Low priority error:** The error is not a key performance indicator but should be corrected for clarity.

#### **The graphic included below illustrates the level and number of errors for tiers 1, 2, 3, and 4.**

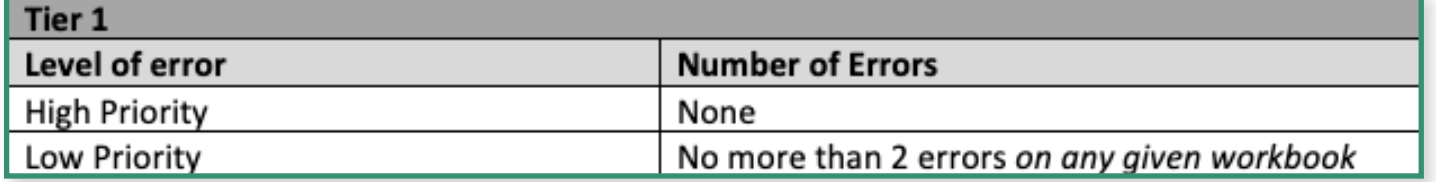

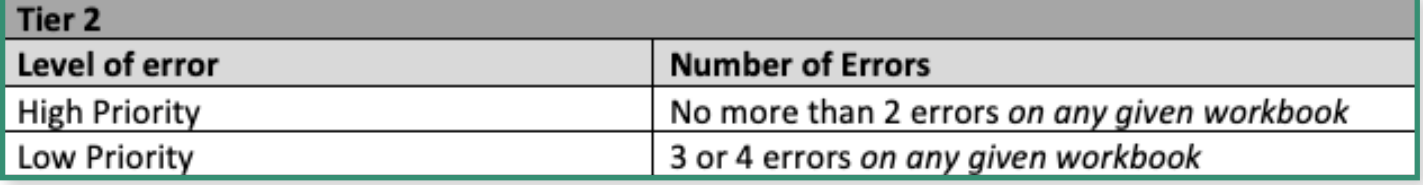

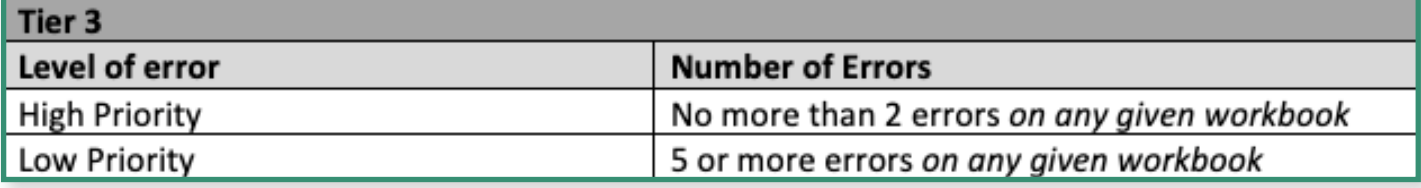

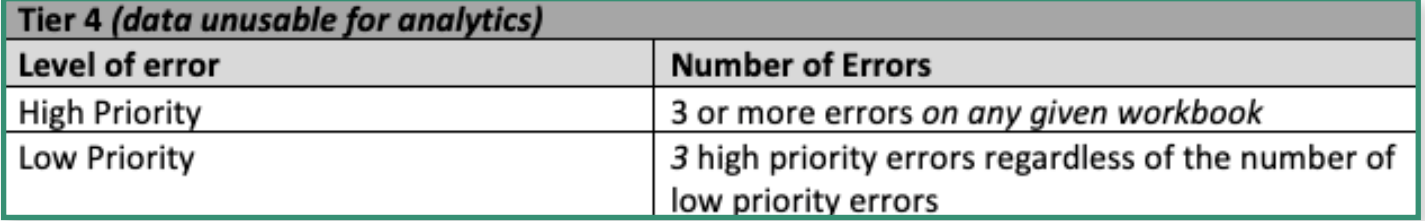

<span id="page-12-0"></span>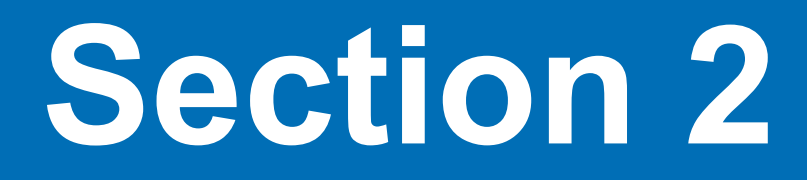

**Grantee Workbook**

<span id="page-13-0"></span>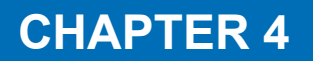

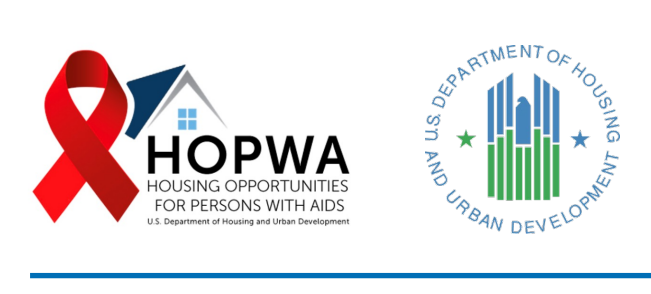

# **Grantee Performance Report Cover**

**This section of the HOPWA Consolidated APR/CAPER Workbook includes an overview of the reporting requirements.** *(See next page)*

#### **Overview**

The public reporting burden for this collection of information is estimated to average 40.0 hours, including the time for reviewing instructions, searching existing data sources, gathering and maintaining the data needed, and completing and reviewing the collection of information.

Performance Reports for HOPWA formula grantees and competitive grantees provide HUD with annual information to support program evaluation and measure program beneficiary outcomes related to maintaining housing stability; preventing homelessness; and improving access to care and support. This collection of information consolidates the information in the APR and CAPER reports and clarifies reporting requirements, which will allow HUD's Office of HIV/AIDS Housing to better respond to data calls from Congress and make better program decisions based on more relevant grantee annual data. Reporting is required for all HOPWA grantees pursuant to 42 U.S.C. § 12911; 24 CFR §§ 574.520(a) and (b); 24 CFR § 91.520(f). The information collected regarding grantees, their respective project sponsors, and the identities of HOPWA program participants will remain confidential pursuant to 42 U.S.C. § 12905(e) and 24 § CFR 574.440.

Send comments regarding this burden estimate or any other aspect of this collection of information, including suggestions to reduce this burden, to Colette Pollard, Reports Management Officer, Department of Housing and Urban Development, 451 7th Street SW, Room 4176, Washington, DC 20410-5000. When providing comments, please refer to OMB Control No. 2506-0133. HUD may not conduct and sponsor, and a person is not required to respond to, a collection of information unless the collection displays a valid OMB Control Number.

HOPWA formula grantees are required to submit a Performance Report demonstrating coordination with other Consolidated Plan resources. HUD uses the Performance Report data to obtain essential information on grant activities, project sponsors, housing sites, units and households, and beneficiaries (which includes racial and ethnic data on program participants). The Consolidated Plan Management Process tool (CPMP) provides an optional tool to integrate the reporting of HOPWA specific activities with other planning and reporting on Consolidated Plan activities.

In addition, grantees must comply with the Federal Funding Accountability and Transparency Act 2006 (Public Law 109-282), which requires grant recipients to provide general information for all entities (including contractors and sub-contractors) receiving \$25,000+ in federal funding.

HOPWA competitive grantees are required to submit a Performance Report for each operating year in which HOPWA grant funds were expended. Information on each competitive grant is to be reported in a separate Performance Report. Grantees approved for "Other Activities," as detailed in their grant agreement, are requested to report on their unique program accomplishments.

In addition, grantees must comply with the Federal Funding Accountability and Transparency Act 2006 (Public Law 109-282), which requires grant recipients to provide general information for all entities (including contractors and sub-contractors) receiving \$25,000+ in federal funding.

Continued-use Periods. Grantees that used HOPWA funding for new construction, acquisition, or substantial rehabilitation of a building or structure are required to operate the building or structure for HOPWA-eligible beneficiaries for a ten (10) years period. If no further HOPWA funds are used to support the facility, in place of completing the "CAP DEV" tab in the Performance Report Worksheet, the grantee must complete an Annual Report of Continued Project Operation throughout the required use periods. This report is found on the "STEWARD" tab of this workbook. The required use period is three (3) years if the rehabilitation is non-substantial.

Record Keeping. Names and other individual information must be kept confidential, as required by 24 CFR 574.440. However, HUD reserves the right to review the information used to complete this report for grants management oversight purposes, except for recording any names and other identifying information. In the case that HUD must review client-level data, no client names or identifying information will be retained or recorded. Information is reported in aggregate to HUD without personal identification. Do not submit client or personal information in data systems to HUD. HMIS. In connection with the development of the Department's standards for Homeless Management Information Systems (HMIS), universal data elements are being collected for clients of HOPWAfunded homeless assistance projects. These project sponsor records would include: Name, Social Security Number, Date of Birth, Ethnicity and Race, Gender, Veteran Status, Disabling Conditions, Residence Prior to Program Entry, Zip Code of Last Permanent Address, Housing Status, Program Entry Date, Program Exit Date, Personal Identification Number, and Household Identification Number. These are intended to match the elements under HMIS. The HOPWA program-level data elements include: Income and Sources, Non-Cash Benefits, HIV/AIDS Status, Services Provided, Housing Status or Destination at the end of the operating year, Physical Disability, Developmental Disability, Chronic Health Condition, Mental Health, Substance Abuse, Domestic Violence, Medical Assistance, and T-cell Count. Other HOPWA projects sponsors may also benefit from collecting these data elements. HMIS local data systems must maintain client confidentiality by using a closed system in which medical information and HIV status are only shared with providers that have a direct involvement in the client's case management, treatment and care, in line with the signed release of information from the client.

Formula Operating Year. HOPWA formula grants are annually awarded for a three-year period of performance with three operating years. The information contained in this Performance Report must represent a one-year period of HOPWA program operation that coincides with the grantee's program year; this is the operating year. More than one HOPWA formula grant awarded to the same grantee may be used during an operating year and the Performance Report must capture all formula grant funding used during the operating year. Project sponsor accomplishment information must also coincide with the operating year this Performance Report covers. Any change to the period of performance requires the approval of HUD by amendment, such as an extension for an additional operating year.

Competitive Operating Year. HOPWA competitive grants are awarded for a three-year period of performance with Performance Reports submitted for each of the three operating years. The information contained in this Performance Report should reflect the grantee's operating year with the beginning date determined at the time the grant agreement is signed. Project sponsor accomplishment information must coincide with the operating year this Performance Report covers. Any change to the period of performance requires the approval of HUD by amendment, such as an extension for one additional operating year. A PSH renewal/replacement grant start date would be coordinated with the close out of the existing grant.

Grantees with an approved extension period of less than 6-months must submit the Performance Report for the third year of the grant term at the end of the approved extension period and incorporate data from the additional months. Grantees with an approved extension period of 6months or more must turn in a Performance Report at the end of the operating year and submit a separate extension Performance Report at the end of the extension period.

#### **This section of the Grantee HOPWA Consolidated APR/CAPER Workbook includes an overview of the HOPWA Consolidated APR/CAPER requirements.** *(Continued)*

Filing Requirements. Within 90 days of the completion of each operating year, grantees must submit their completed Performance Report to the CPD Director in the grantee's State or Local HUD Field Office, and to the HOPWA Program Office: at HOPWAReports@hud.gov. Electronic submission to HOPWA Program office is preferred. If electronic submission is not possible, please send an email to the HOPWA@hud.gov email inbox.

<span id="page-17-0"></span>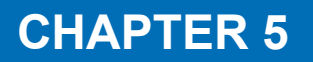

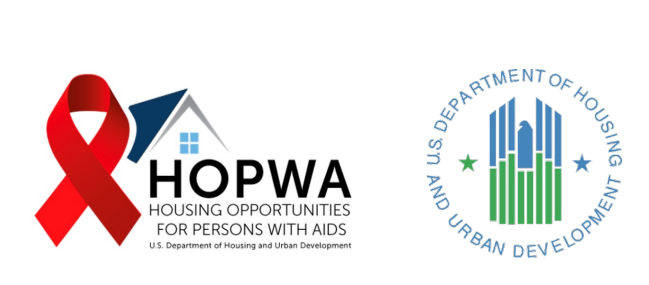

# **Instructions for Completing the HOPWA Grantee Performance Workbook**

#### **This section of the HOPWA Consolidated APR/CAPER Workbook includes the Instructions for Completing the HOPWA Grantee Performance Workbook.** *(See next page)*

#### Instructions for Completing the HOPWA Grantee Performance Report Workbook

#### What is the HOPWA Grantee Performance Report Workbook?

This workbook provides information at the Grantee Administration level, including grantee contact information, annual performance report narratives, and stewardship unit information. This data will be compiled by the HOPWA Formula or Competitive Grantee, as part of providing annual performance reporting to HUD.

#### Who completes this form?

This workbook will be completed by the HOPWA Formula or Competitive Grantee ONLY.

Reminder: ANY entity that provides DIRECT HOPWA services - including the HOPWA Grantee - must also complete a separate HOPWA Sponsor Performance Report Workbook.

#### What tabs should be completed for this report?

**EVERY GRANTEE USER should** 

complete these tabs:

- **GRANTEE**
- **CONTACT**
- **Narrative**

STEWARD: The Stewardship tab should only be completed if the Grantee is reporting on HOPWA Stewardship Units.

Grantees that used HOPWA funding for new construction, acquisition, or substantial rehabilitation of a building or structure are required to operate the building or structure for HOPWA-eligible beneficiaries for a ten (10) years period.

If no further HOPWA funds are used to support the facility, in place of completing the "CAP DEV" tab in the Sponsor Performance Report workbook, the grantee must complete an Annual Report of Continued Project Operation throughout the required use periods found on the "STEWARD" tab of this workbook. The required use period is three (3) years if the rehabilitation is non-substantial.

#### **Important Information:**

To ensure the integrity of this workbook, please to not DELETE or ALTER any rows, columns, tabs, or the NAME of the report.

This workbook requires the entry of data only where applicable, with no other actions required.

- Enter text in empty cells next to questions.  $\mathbf{1}$
- $\mathbf{2}$ Enter numbers where the entry reads "0" and the answer is an amount.

The workbook MUST be submitted in this Excel format. The Grantee will be unable to submit it to HUD if it has been converted to any other format, such as a Word or PDF file.

#### **HOPWA Grantee Performance Report**

#### **Submission Instructions:**

HOPWA Annual Performance reporting is collected and submitted at both the Grantee and Project Sponsor levels.

HUD or a HUD contractor will provide HOPWA Grantees annually with an advance set of named Grantee and Project Sponsor files, based on Project Sponsor activity logged in HUD's IDIS system relative to the Grantee's Accomplishment Year on which it will be reporting.

Grantees complete this high-level Grantee workbook covering: Grantee organizational information, Grantee contact information, a narrative of all activities provided by the Grantee and its Project Sponsors, and Stewardship Unit information, as applicable.

Project Sponsors (and any Grantee that provides direct HOPWA activities) will complete a separate detailed annual report, called the "Sponsor Performance Report Workbook," with every Project Sponsor completing a workbook and submitting it to the Grantee. The Grantee will then:

- Review all Sponsor Performance Report workbooks for accuracy and will request that the Project Sponsor correct any missing or incorrect information.
- Collect all of the Grantee and Project Sponsor workbooks together.
- Submit the collection of all separate workbook files in a single transmission to HOPWAReports@HUD.gov.
- The entire collection of HOPWA workbook files is considered the Grantee's submission of annual performance reporting under its HOPWA grant agreement.
- Grantees shall submit their annual Performance Report Workbook within 90 days of the completion of their operating (or Accomplishment) year.

Once submitted, the Grantee will receive confirmation regarding the submitted files and may be contacted by HUD or a HUD contractor to confirm or correct reported information, as necessary.

For assistance with this process, please submit a query to HOPWAReports@HUD.gov.

<span id="page-20-0"></span>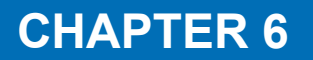

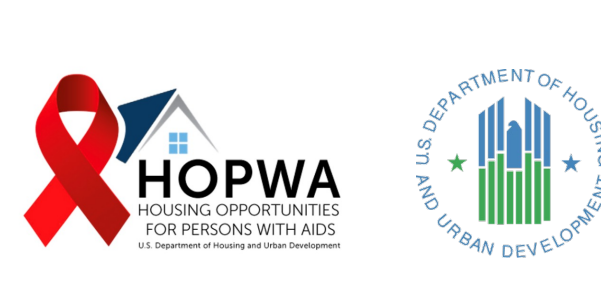

# **Grantee Identification**

### **WHO completes this Tab:**

The HOPWA grantee should review this tab for accuracy. Do Not change any information included in the tab. If errors are found, follow the directions located on the top of the page.

#### **This Tab will be pre-populated with information regarding the Grantee name, Grant ID (used for tracking these reports) and a list of the Grantee's Project Sponsors for the reporting year.**

HOPWA Grantees should review this tab to confirm the list of Project Sponsors. However, **Grantees should not change information directly on this Tab.** Information should be left as is. If the Grantee notices any errors in this information, they should email HOPWAReports@hud.gov to alert HUD TA providers of the error and get it corrected.

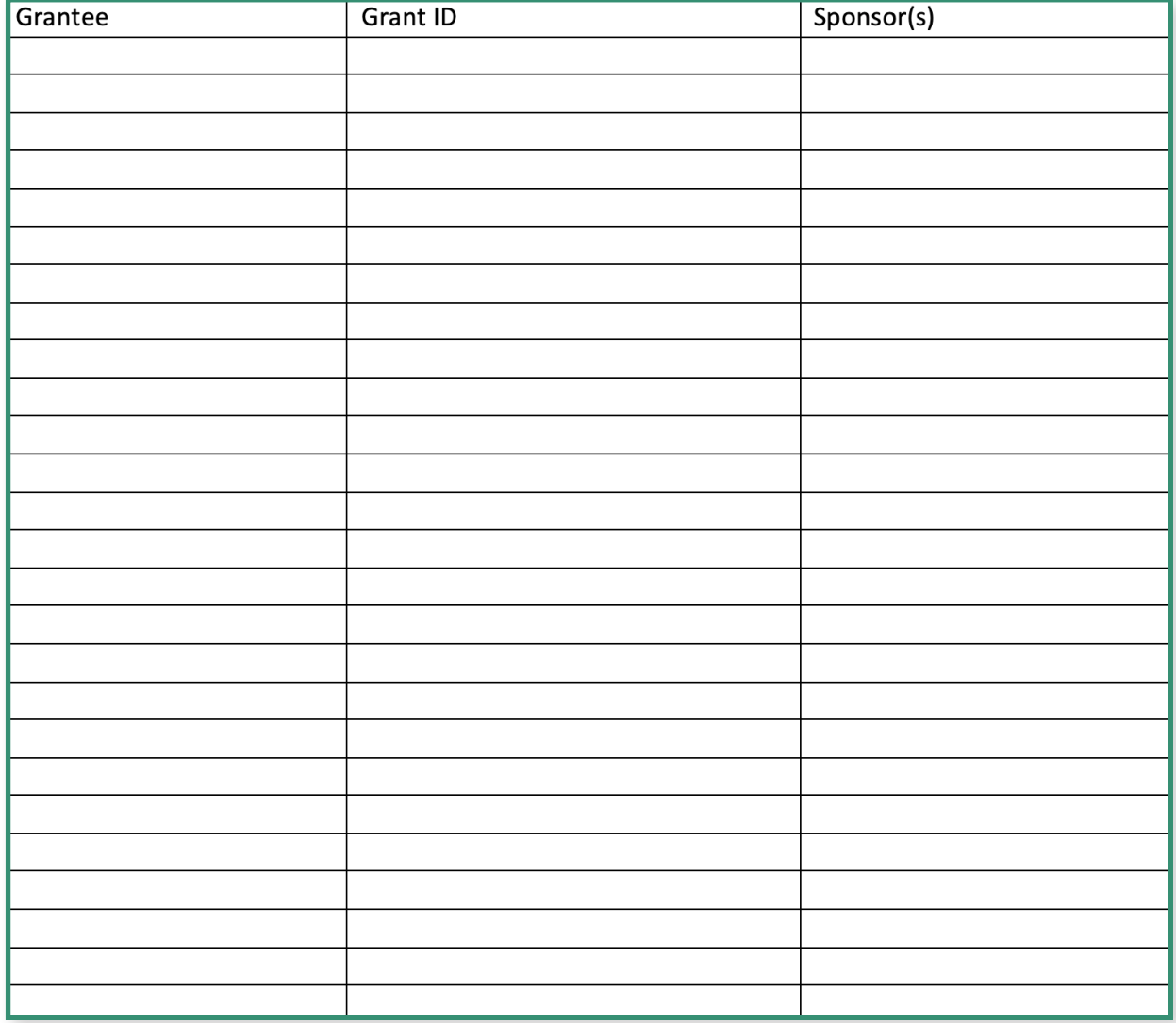

<span id="page-22-0"></span>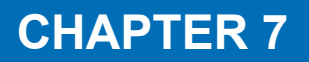

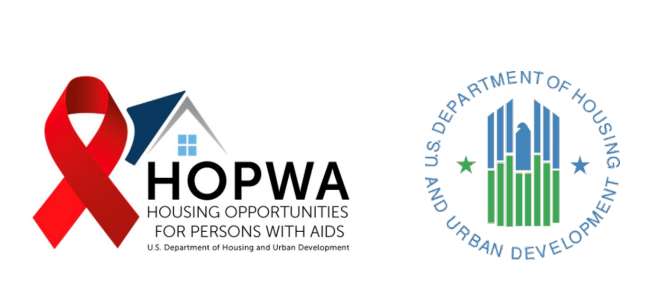

# **Grantee Summary**

### **WHO completes this Tab:**

This Tab is used to provide general information about the Grantee organization. All organizations designated as a Grantee MUST complete this tab.

**This first section of this chart is for Competitive Grants ONLY, if your organization is does not receive HOPWA Competitive Funding, do not complete this section and leave it blank.** 

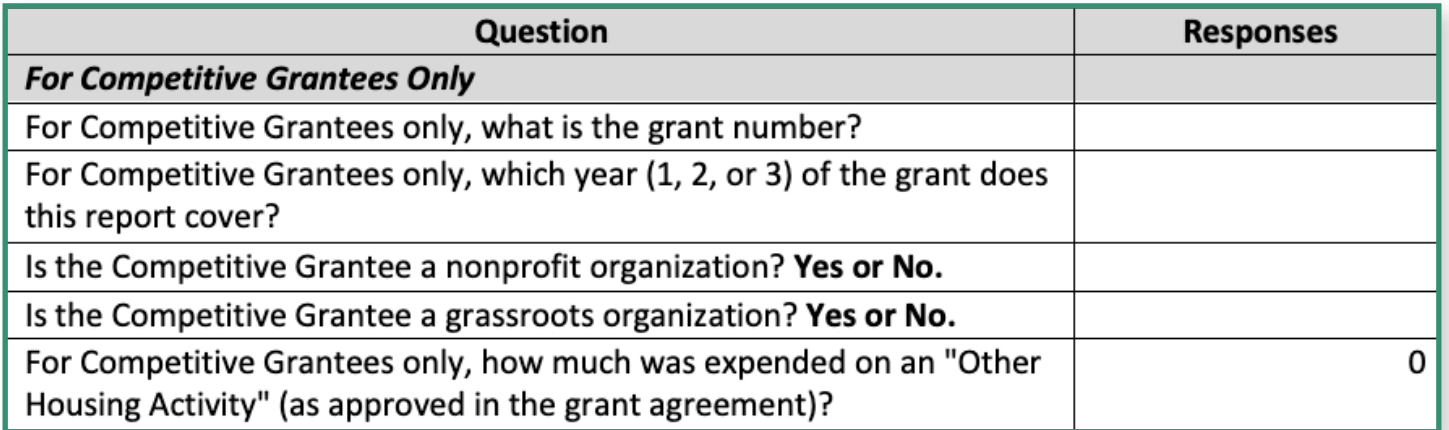

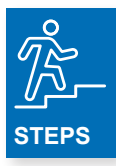

- **1.** For Competitive Grantees only, enter the number of the HOPWA Competitive Grant.
- **2.** Enter the HOPWA Competitive Grant Year (enter **1, 2** or **3**) applicable to this reporting year.
- **3.** Enter **Yes** or **No** about whether the Grantee is a nonprofit organization.
- **4.** Enter **Yes** or **No** about whether the Grantee is a grassroots organization.
- **5.** For Competitive Grants ONLY, enter how much HOPWA funding was spent on an "Other Housing Activity" (as approved in the grant agreement) in reporting year. If an "Other Housing Activity" was not funded, do not answer this question and leave it blank.

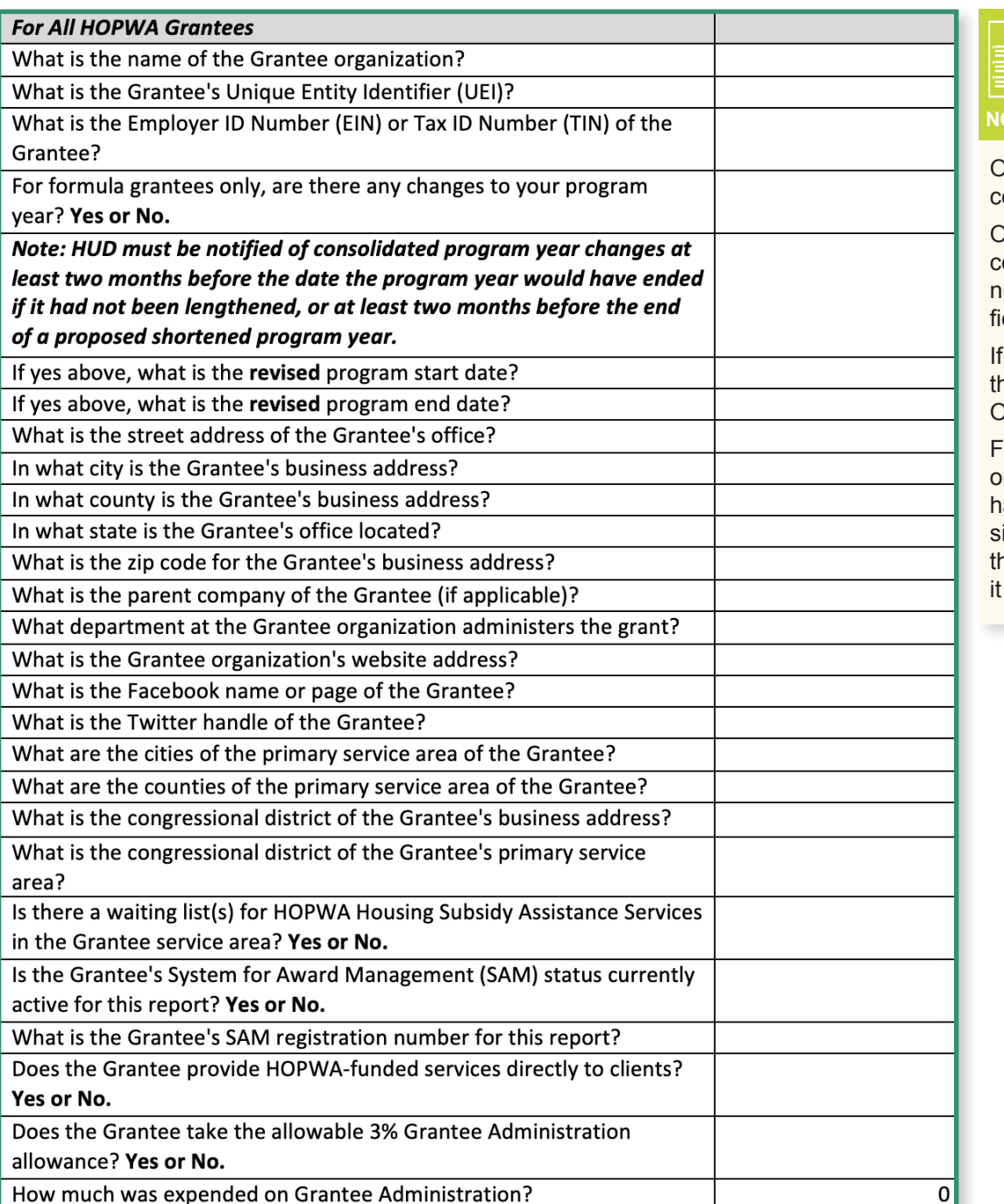

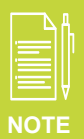

Only enter text in the ells requiring text

Only enter numbers in ells requiring umbers – number elds are denoted by "0"

there are questions hat do not apply, it is OK to leave them blank.

For example, if the rganization does not ave a Twitter handle, imply don't answer hat question and leave blank.

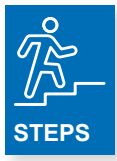

- **1.** Enter the name of the Grantee organization.
- **2.** Enter the Grantee's Unique Entity Identifier (UEI).
- **3.** Enter the Employer ID Number (EIN) or Tax ID Number (TIN) of the Grantee.
- **4.** For formula grantees only, answer **Yes** or **No** if in the reporting year, there were any changes to your program year. **a.** If yes above, enter the **revised** program start date.
	- **b.** If yes above, enter the **revised** program end date.
- **5.** Enter the street address of the Grantee's office.
- **6.** Enter the city in which the Grantee's business address is located.
- **7.** Enter the county in which the Grantee's business address is located.
- **8.** Enter the state in which the Grantee's office is located.
- **9.** Enter the zip code in which the Grantee's business address is located.
- **10.** Enter the parent company of the Grantee, if applicable.
- **11.** Enter the name of the department who administers the HOPWA grant.
- **12.** Enter the Grantee's website address.
- **13.** Enter the Grantee's Twitter handle.
- **14.** Enter the Grantee's Facebook name or page.
- **15.** Enter the cities of the primary service area of the Grantee.
- **16.** Enter the counties of the primary service area of the Grantee.
- **17.** Enter the congressional district associated with the Grantee's business address.
- **18.** Enter the congressional district associated with the Grantee's service area.
- **19.** Enter **Yes** or **No** regarding whether there is a waiting list(s) for HOPWA Housing Subsidy Assistance Services in the Grantee service area.
- **20.** Enter **Yes** or **No** regarding whether the Grantee's System for Award Management (SAM) status is currently active for this report year.
- **21.** Enter the Grantee's SAM registration number.
- **22.** Enter **Yes** or **No** regarding whether the Grantee provides HOPWA-funded services directly to clients.
- **23.** Enter **Yes** or **No** regarding whether the Grantee takes the allowable 3% Grantee Administration Allowance in the reporting year.
- **24.** Enter the amount that was expended on Grantee Administration in the reporting year.

<span id="page-26-0"></span>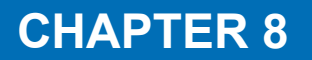

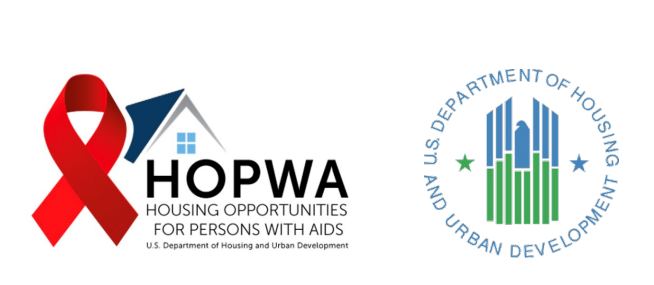

# **Grantee Contact Information**

### **WHO completes this Tab:**

This Tab is used to provide contact information for your organization. All organizations designated as Grantees MUST complete this Tab.

#### **In the first section of the chart, enter contact information for the Authorizing Official at your organization.**

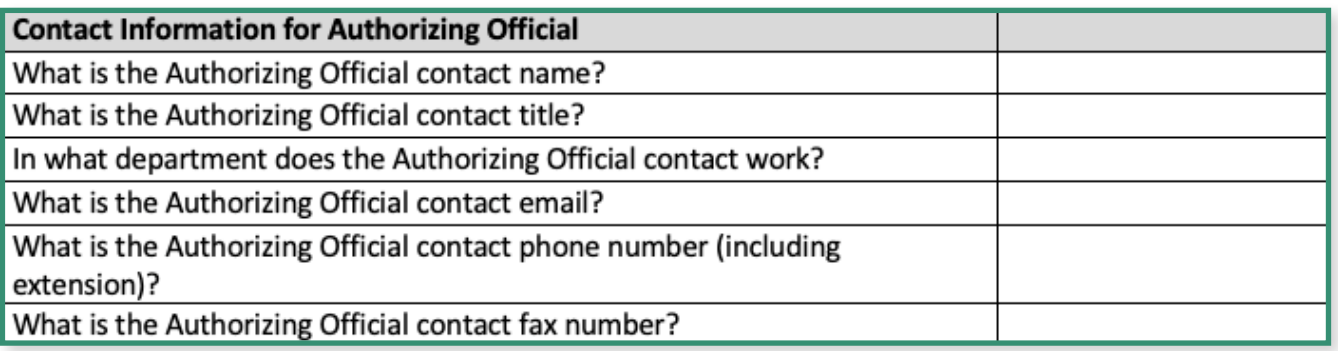

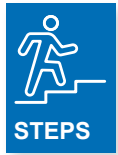

- **1.** Enter the Authorizing Official contact name.
- **2.** Enter the Authorizing Official contact title.
- **3.** Enter the name of the department where the Authorizing Official works.
- **4.** Enter the Authorizing Official email.
- **5.** Enter the Authorizing Official phone number, including extension (if applicable).
- **6.** Enter the Authorizing Official fax number (if applicable).

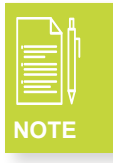

The Authorizing Official is the person who is authorized to assume responsibility for the administration of HUD grants on behalf of the organization; usually an Executive Director or higher.

#### **In the second section of the chart, enter contact information for the person primarily responsible for submitting Reporting (APR/CAPER) at your organization.**

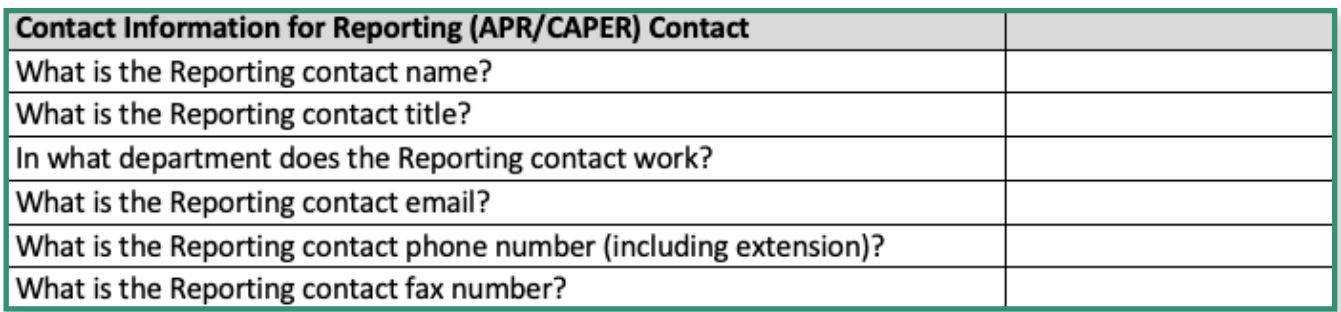

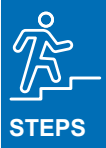

- **1.** Enter the Reporting contact name.
- **2.** Enter the Reporting contact title.
- **3.** Enter the name of the department where the Reporting contact works.
- **4.** Enter the Reporting contact email.
	- **5.** Enter the Reporting contact phone number, including extension (if applicable).
	- **6.** Enter the Reporting contact fax number (if applicable).

#### **In the third section of the chart, enter the contact information for the HMIS User at your organization.**

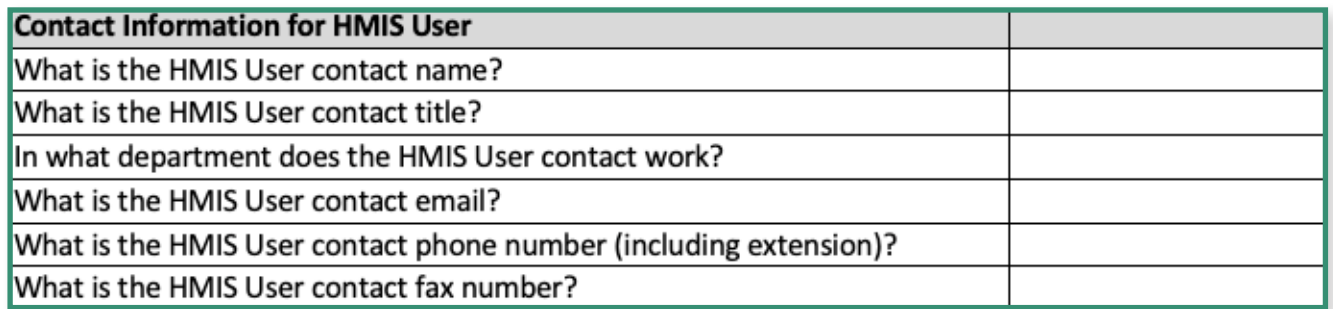

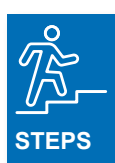

- **1.** Enter the HMIS User contact name.
- **2.** Enter the HMIS User contact title.
- **3.** Enter the name of the department where the HMIS User contact works.
- **4.** Enter the HMIS User contact email.
- **5.** Enter the HMIS User program contact phone number, including extension (if applicable).
- **6.** Enter the HMIS User contact fax number (if applicable).

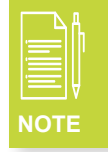

Only complete the above questions if you and your Project Sponsors use HMIS to collect and store HOPWA performance data. The use of HMIS by HOPWA Grantees and Project Sponsors is not required unless specified in a competitive award targeting homeless households.

**In the fourth section of the chart, enter the contact information for the primary IDIS User at your organization. IDIS is the online system used by HUD to track program income and drawn down funds.** 

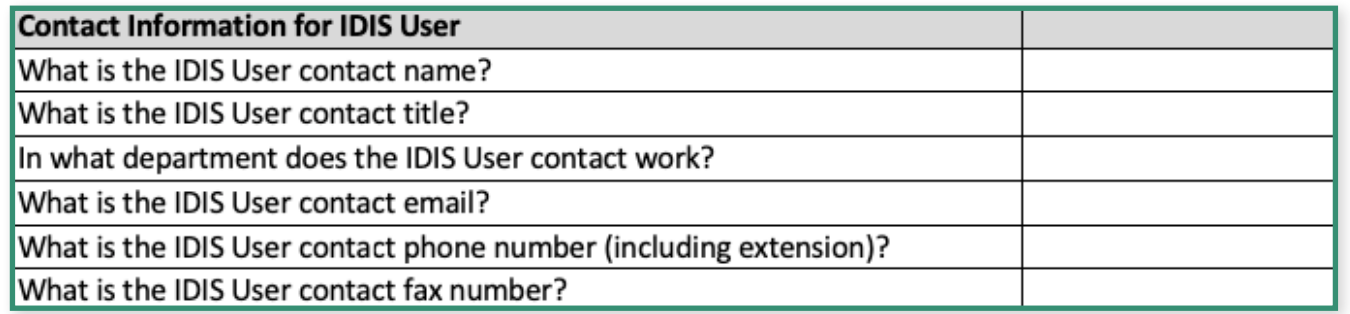

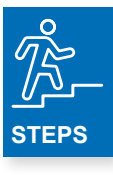

- **1.** Enter the IDIS User contact name.
- **2.** Enter the IDIS User contact title.
- **3.** Enter the name of the department where the IDIS User contact works.
- **4.** Enter the IDIS User contact email.
- **5.** Enter the IDIS User program contact phone number, including extension (if applicable).
- **6.** Enter the IDIS User contact fax number (if applicable).

#### **In the fifth section of the chart, enter the Primary Program contact information at your organization.**

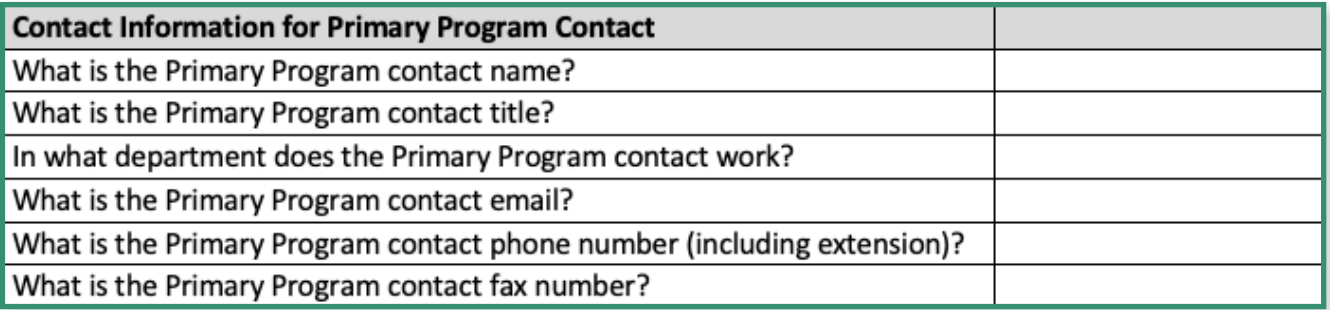

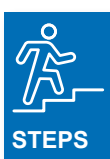

- **1.** Enter the Primary Program contact name.
- **2.** Enter the Primary Program contact title.
- **3.** Enter the name of the department where the Primary Program contact works.
- **4.** Enter the Primary Program contact email.
- **5.** Enter the Primary Program program contact phone number, including extension (if applicable).
- **6.** Enter the Primary Program contact fax number (if applicable).

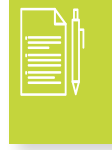

This workbook does not support copy-pasting from one cell to the next. Instead for purposes of completing these charts, if there are duplicates contacts, the contact names could copied to a regular Excel worksheet and then pasted into these charts.

#### **In the sixth section of the chart, enter Secondary Program contact information at your organization.**

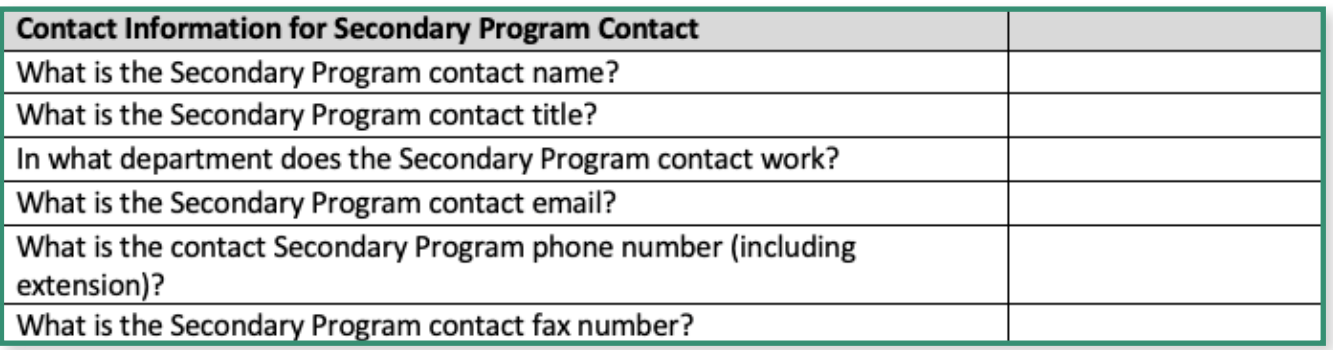

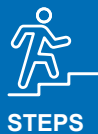

- **1.** Enter the Secondary Program contact name.
- **2.** Enter the Secondary Program contact title.
- **3.** Enter the name of the department where the Secondary Program contact works.
- 
- **4.** Enter the Secondary Program contact email.
- **5.** Enter the Secondary Program program contact phone number, including extension (if applicable).
- **6.** Enter the Secondary Program contact fax number (if applicable).

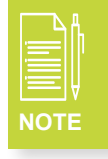

It is OK if the Primary, Secondary and Individual Seeking Services contact is the same person.

#### **In the seventh section of the chart, enter contact information for Individuals Seeking Services at your organization.**

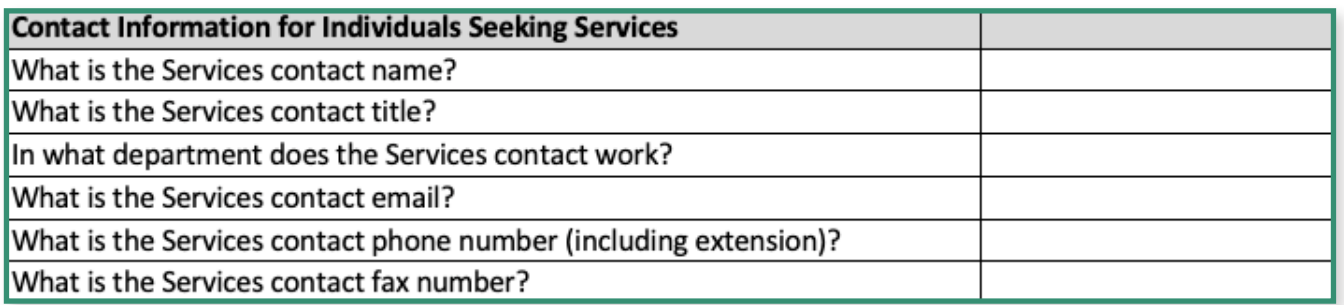

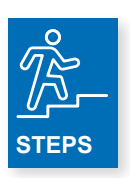

- **1.** Enter the Services contact name.
- **2.** Enter the Services contact title.
- **3.** Enter the name of the department where the Services contact works.
- **4.** Enter the Services contact email.
- **5.** Enter the Services program contact phone number, including extension (if applicable).
- **6.** Enter the Services contact fax number (if applicable).

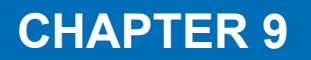

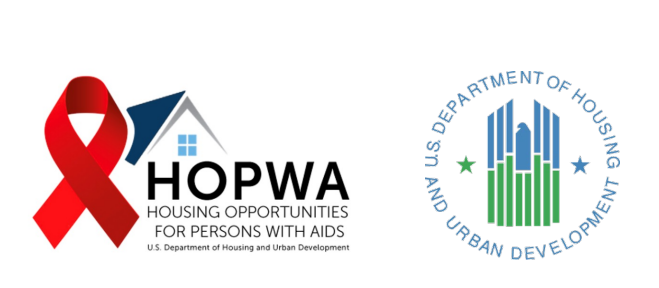

## **Grantee Narrative**

### **WHO completes this Tab:**

This Tab is used to provide general information about the Grantee's overall performance, impact, and challenges in the reporting year. All organizations designated as Grantees MUST complete this Tab.

**In this section of the workbook, the HOPWA Grantee must respond to each narrative question. Grantees may find it helpful to work with their Project Sponsors to provide responses that are specific to their service areas.** 

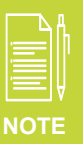

For each narrative question, the response is capped at 4,000 characters—the automated character count will help ensure that users keep responses limited to the maximum number of characters allowed.

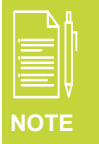

There are NOT equivalent narrative questions on the Provider Performance Report Workbook; this information is only collected here in the Grantee Performance Report Workbook.

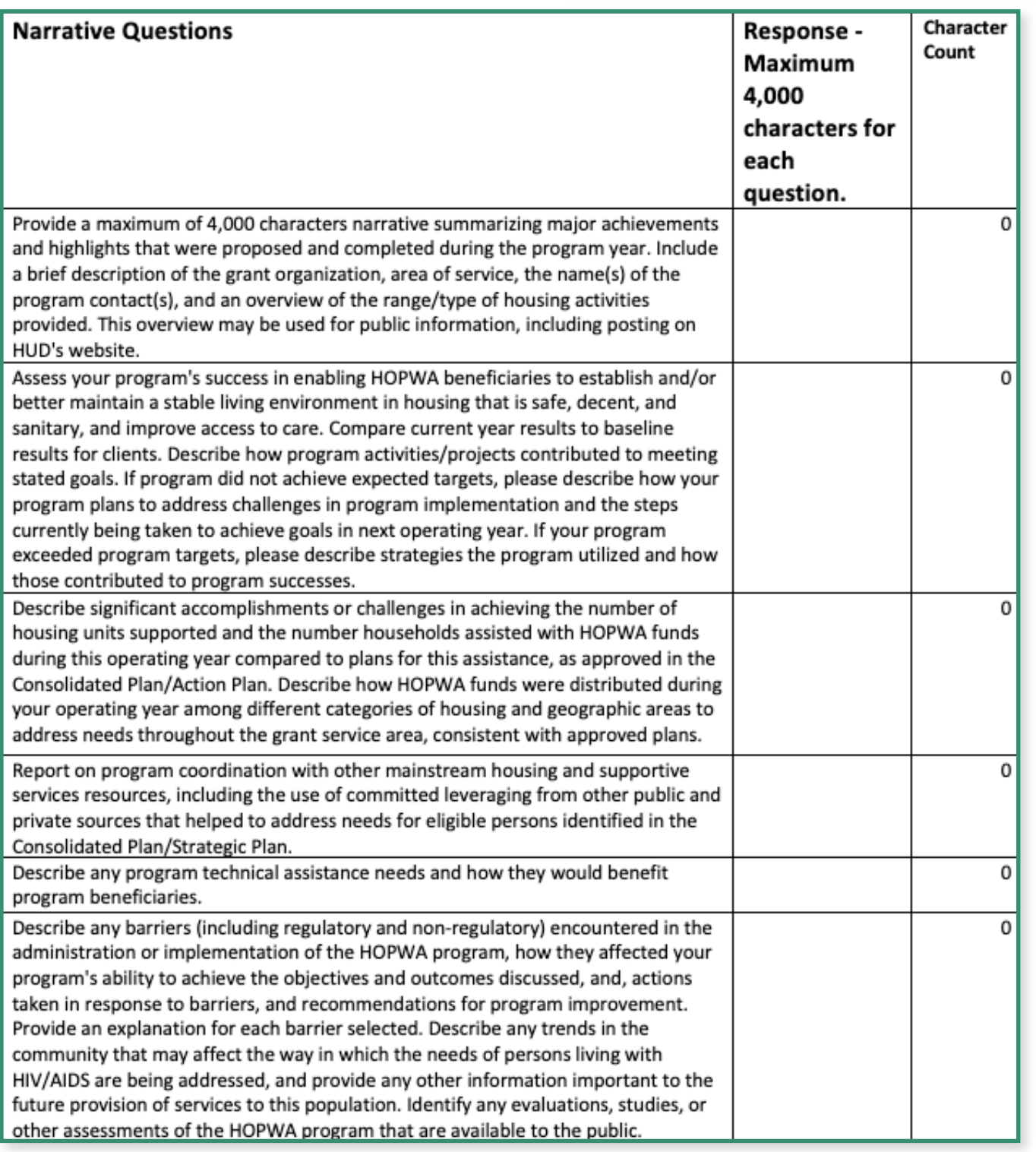

### <span id="page-33-0"></span>**CHAPTER 10**

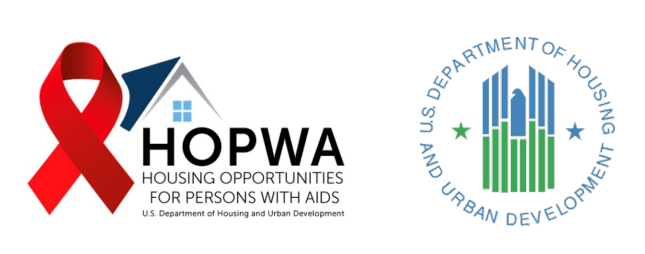

# **[Stewardship](#page-48-0)**

### **WHO completes this Tab:**

This Tab is for completion ONLY if your organization is subject to a use agreement for properties rehabilitated with HOPWA funding in past reporting years. If a property was rehabilitated non-substantially with HOPWA funds, it will be subject to a three-year minimum use agreement. If rehabilitation work was substantial or HOWA funds were expended for new construction or acquisition, the property will be subject to the ten-year minimum use agreement. Report on stewardship units through the life of their minimum use agreements.

If your organization is not subject to the above requirements, DO NOT complete this section—leave it BLANK.

Stewardship Units: Units developed with HOPWA funding, where HOPWA funds were used for acquisition, new construction and rehabilitation that no longer receive operating subsidies from HOPWA.

#### **The following describes minimum use periods for structures as it appears in HOPWA regulations at 24 CFR 574.310(c)**

- **1.** Any building or structure assisted with amounts under this part must be maintained as a facility to provide housing or assistance for individuals with acquired immunodeficiency syndrome or related diseases:
	- **(i)** For a period of not less than 10 years, in the case of assistance provided under an activity eligible under [§ 574.300\(b\) \(3\)](https://www.ecfr.gov/current/title-24/subtitle-B/chapter-V/subchapter-C/part-574/subpart-D/section-574.300#p-574.300(b)(3)) and [\(4\)](https://www.ecfr.gov/current/title-24/subtitle-B/chapter-V/subchapter-C/part-574/subpart-D/section-574.300#p-574.300(b)(4)) involving new construction, substantial rehabilitation or acquisition of a building or structure; or
	- **(ii)** For a period of not less than 3 years in the cases involving non-substantial rehabilitation or repair of a building or structure.
- **2.** Waiver of minimum use period. HUD may waive the minimum use period of a building or structure as stipulated in paragraph  $(c)(1)$  of this section if the grantee can demonstrate, to the satisfaction of HUD, that:
	- **(i)** The assisted structure is no longer needed to provide supported housing or assistance, or the continued operation of the structure for such purposes is no longer feasible; and
	- **(ii)** The structure will be used to benefit individuals or families whose incomes do not exceed 80 percent of the median income for the area, as determined by HUD with adjustments for smaller and larger families, if the Secretary finds that such variations are necessary because of construction costs or unusually high or low family incomes.

*Non-substantial rehabilitation* means rehabilitation that involves costs that are less than or equal to 75 percent of the value of the building after rehabilitation.

*Substantial rehabilitation* means rehabilitation that involves costs in excess of 75 percent of the value of the building after rehabilitation.

### Complete the Annual Report of Continued Usage for HOPWA Facility-Based Stewardship Units, as defined in the Definitions, for EACH Stewardship Facility.

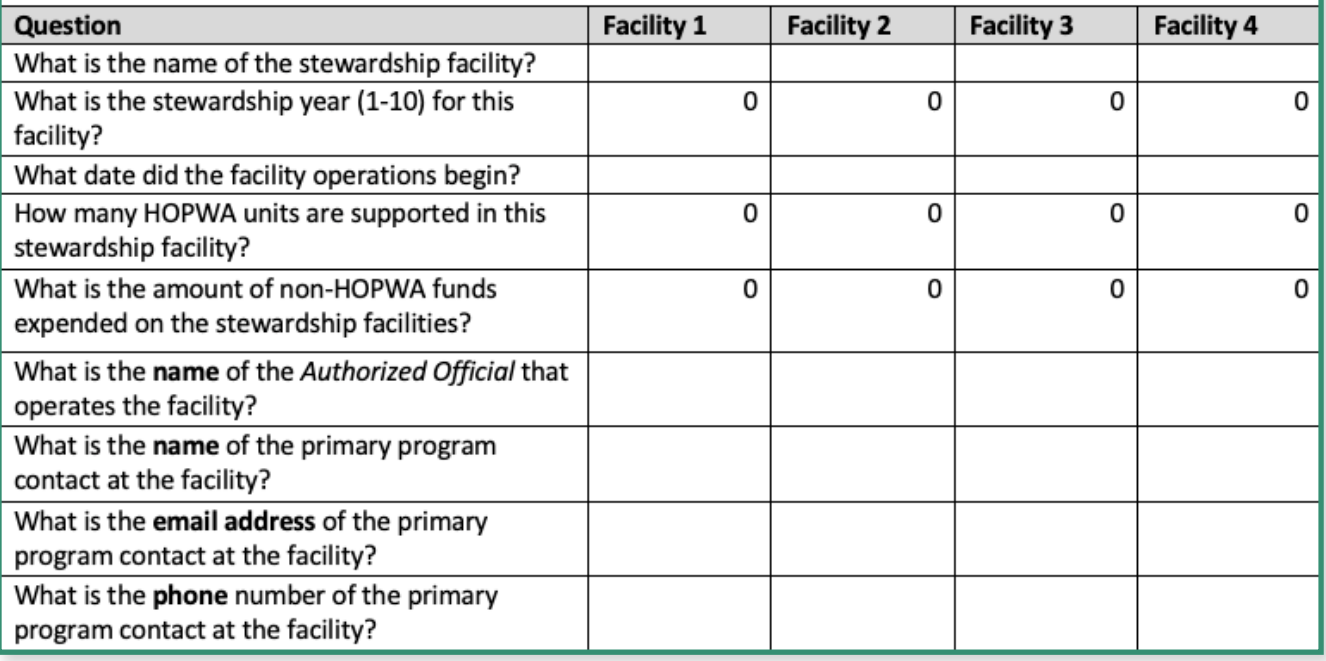

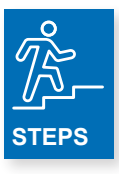

- **1.** Enter the name of each stewardship facility.
- **2.** Enter the stewardship year (1-10) for each facility.
- **3.** Enter the **date** facility operations began for each facility. **The date must include the digit year operations began.**  If you know the month and day, please add these two.
- **4.** Enter the number of HOPWA units supported in each facility.
- **5.** Enter the amount of non-HOPWA funds expended on each stewardship facility in the reporting year.
- **6.** Enter the **name** of the *Authorized Official* that operates each facility.
- **7.** Enter the **name** of the primary program contact at each facility.
- **8.** Enter the **email address** of the primary program contact at each facility.
- **9.** Enter the **phone** number of the primary program contact at each facility.

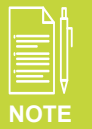

If any HOPWA operating subsidies were used in any of the properties in the reporting period year, this property is no longer a Stewardship unit and instead must be reported in the applicable Facility-Based Tab (e.g., P-FBH or ST-TFBH).
# **Section 3**

**Provider Workbook**

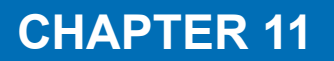

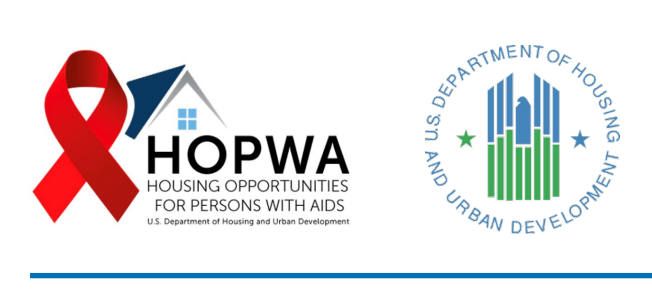

# **Provider Performance Report Cover**

### Housing Opportunities for Persons With AIDS (HOPWA) Program

Revised: 02/24/2022

#### Consolidated APR/CAPER - HOPWA Provider

OMB Number 2506-0133 (Expiration Date: 12/31/2024)

#### **Overview**

The public reporting burden for this collection of information is estimated to average 40.0 hours, including the time for reviewing instructions, searching existing data sources, gathering and maintaining the data needed, and completing and reviewing the collection of information.

Performance Reports for HOPWA formula grantees and competitive grantees provide HUD with annual information to support program evaluation and measure program beneficiary outcomes related to maintaining housing stability; preventing homelessness; and improving access to care and support. This collection of information consolidates the information in the APR and CAPER reports and clarifies reporting requirements, which will allow HUD's Office of HIV/AIDS Housing to better respond to data calls from Congress and make better program decisions based on more relevant grantee annual data. Reporting is required for all HOPWA grantees pursuant to 42 U.S.C. § 12911; 24 CFR §§ 574.520(a) and (b); 24 CFR § 91.520(f). The information collected regarding grantees, their respective project sponsors, and the identities of HOPWA program participants will remain confidential pursuant to 42 U.S.C. § 12905(e) and 24 § CFR 574.440.

Send comments regarding this burden estimate or any other aspect of this collection of information, including suggestions to reduce this burden, to Colette Pollard, Reports Management Officer, Department of Housing and Urban Development, 451 7th Street SW, Room 4176, Washington, DC 20410-5000. When providing comments, please refer to OMB Control No. 2506-0133. HUD may not conduct and sponsor, and a person is not required to respond to, a collection of information unless the collection displays a valid OMB Control Number.

HOPWA formula grantees are required to submit a Performance Report demonstrating coordination with other Consolidated Plan resources. HUD uses the Performance Report data to obtain essential information on grant activities, project sponsors, housing sites, units and households, and beneficiaries (which includes racial and ethnic data on program participants). The Consolidated Plan Management Process tool (CPMP) provides an optional tool to integrate the reporting of HOPWA specific activities with other planning and reporting on Consolidated Plan activities.

In addition, grantees must comply with the Federal Funding Accountability and Transparency Act 2006 (Public Law 109-282), which requires grant recipients to provide general information for all entities (including contractors and sub-contractors) receiving \$25,000+ in federal funding.

HOPWA competitive grantees are required to submit a Performance Report for each operating year in which HOPWA grant funds were expended. Information on each competitive grant is to be reported in a separate Performance Report. Grantees approved for "Other Activities," as detailed in their grant agreement, are requested to report on their unique program accomplishments.

In addition, grantees must comply with the Federal Funding Accountability and Transparency Act 2006 (Public Law 109-282), which requires grant recipients to provide general information for all entities (including contractors and sub-contractors) receiving \$25,000+ in federal funding.

Continued-use Periods. Grantees that used HOPWA funding for new construction, acquisition, or substantial rehabilitation of a building or structure are required to operate the building or structure for HOPWA-eligible beneficiaries for a ten (10) years period. If no further HOPWA funds are used to support the facility, in place of completing the "CAP DEV" tab in the Performance Report Worksheet, the grantee must complete an Annual Report of Continued Project Operation throughout the required use periods. This report is found on the "STEWARD" tab of this workbook. The required use period is three (3) years if the rehabilitation is non-substantial.

Record Keeping. Names and other individual information must be kept confidential, as required by 24 CFR 574.440. However, HUD reserves the right to review the information used to complete this report for grants management oversight purposes, except for recording any names and other identifying information. In the case that HUD must review client-level data, no client names or identifying information will be retained or recorded. Information is reported in aggregate to HUD without personal identification. Do not submit client or personal information in data systems to HUD.

HMIS. In connection with the development of the Department's standards for Homeless Management Information Systems (HMIS), universal data elements are being collected for clients of HOPWA-funded homeless assistance projects. These project sponsor records would include: Name, Social Security Number, Date of Birth, Ethnicity and Race, Gender, Veteran Status, Disabling Conditions, Residence Prior to Program Entry, Zip Code of Last Permanent Address, Housing Status, Program Entry Date, Program Exit Date, Personal Identification Number, and Household Identification Number. These are intended to match the elements under HMIS. The HOPWA program-level data elements include: Income and Sources, Non-Cash Benefits, HIV/AIDS Status, Services Provided, Housing Status or Destination at the end of the operating year, Physical Disability, Developmental Disability, Chronic Health Condition, Mental Health, Substance Abuse, Domestic Violence, Medical Assistance, and T-cell Count. Other HOPWA projects sponsors may also benefit from collecting these data elements. HMIS local data systems must maintain client confidentiality by using a closed system in which medical information and HIV status are only shared with providers that have a direct involvement in the client's case management, treatment and care, in line with the signed release of information from the client.

Formula Operating Year. HOPWA formula grants are annually awarded for a three-year period of performance with three operating years. The information contained in this Performance Report must represent a one-year period of HOPWA program operation that coincides with the grantee's program year; this is the operating year. More than one HOPWA formula grant awarded to the same grantee may be used during an operating year and the Performance Report must capture all formula grant funding used during the operating year. Project sponsor accomplishment information must also coincide with the operating year this Performance Report covers. Any change to the period of performance requires the approval of HUD by amendment, such as an extension for an additional operating year.

Competitive Operating Year. HOPWA competitive grants are awarded for a three-year period of performance with Performance Reports submitted for each of the three operating years. The information contained in this Performance Report should reflect the grantee's operating year with the beginning date determined at the time the grant agreement is signed. Project sponsor accomplishment information must coincide with the operating year this Performance Report covers. Any change to the period of performance requires the approval of HUD by amendment, such as an extension for one additional operating year. A PSH renewal/replacement grant start date would be coordinated with the close out of the existing grant.

Grantees with an approved extension period of less than 6-months must submit the Performance Report for the third year of the grant term at the end of the approved extension period and incorporate data from the additional months. Grantees with an approved extension period of 6-months or more must turn in a Performance Report at the end of the operating year and submit a separate extension Performance Report at the end of the extension period. Filing Requirements. Within 90 days of the completion of each operating year, grantees must submit their completed Performance Report to the CPD Director in the grantee's State or Local HUD Field Office, and to the HOPWA Program Office: at HOPWAReports@hud.gov. Electronic submission to HOPWA Program office is preferred. If electronic submission is not possible, please send an email to the HOPWA@hud.gov email inbox.

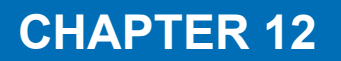

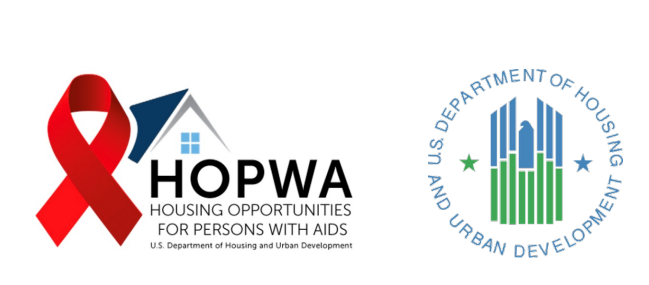

# **Instructions for Completing the HOPWA Provider Performance Workbook**

# Instructions for Completing the HOPWA Performance Report Workbook

#### What is the HOPWA Performance Report Workbook?

This workbook provides annual performance data for HOPWA activities. This includes outputs (e.g., households served and demographic information), outcomes (e.g., access to care and support outcomes) and expenditures (for HOPWA-eligible costs).

This data will be compiled by the HOPWA Formula or Competitive Grantee, as part of providing annual performance reporting to HUD.

#### Who completes this form?

This workbook will be completed by any organization that conducts any HOPWA activities other than administrative activities. This includes HOPWA Formula or Competitive Grantees that conduct other HOPWA activities besides administrative activities, and the Project Sponsor organizations that Grantees contract to provide HOPWA services (as defined in 24 CFR 574.3).

There should be one organization's HOPWA activities reported in each workbook. Each organization should complete a separate performance report workbook that only includes the HOPWA activities conducted by that organization.

### What tabs should be completed for this report?

#### The Performance Report Workbook requires the completion of the following tabs:

- DEM (Demographics) & Prior Living (see Note)
- Leveraging
- ATC (Access to Care) & Totals

ONLY PROJECT SPONSORS\* should complete these tabs:

- HOPWA
	- Provider
- CONTACT

\*For Grantees that are approved to conduct Resource Identification or Technical Assistance activities, please report your expenditure amounts for those budget line items in the HOPWA Provider tab. These are the only cells that you will need to complete in the HOPWA Provider tab.

Note: Complete Prior Living information only for individuals served by TBRA, P-FBH, ST-TFBH or PHP.

The remaining tabs should ONLY be completed based on HOPWA services provided by the organization completing this workbook. Leave tabs untouched if the activity is not provided by the organization.

- TBRA (Tenant-Based Rental Assistance)
- P-FBH (Permanent Facility-Based Housing)
- ST-TFBH (Short-Term or Transitional Facility-Based Housing)
- STRMU (Short-Term Rent, Mortgage and Utilities Assistance)
- PHP (Permanent Housing Placement Assistance)
- Housing Info (Housing Information Services)
- Supp Svcs (HOPWA Supportive Services)
- Other Competitive Activity
- CAP DEV (Capital Development)
- VAWA (Housing Transfers for Households Covered by the Violence Against Women Act)

#### **Important Information**

To ensure the integrity of this reporting form, please do not DELETE or ALTER any rows, columns, tabs, or the NAME of the report.

This form requires the entry of data only where applicable, with no other actions required.

- 1 Enter text in empty cells next to questions.
- 2 Enter numbers where the entry reads "0" and the answer is an amount greater than zero.

# **SUBMISSION**

### **INSTRUCTIONS**

- \* Once complete, the Project Sponsor should return the entire workbook to the Grantee in the manner and timeline prescribed by the Grantee.
- The report MUST be submitted in this Excel format.
- \* DO NOT alter the name of this file; return it to the Grantee with the file name as provided.
- \* The Grantee is responsible for reviewing this report and submitting it to HUD. Project Sponsors should not submit this report to HUD; only to the Grantee.
- \* The Grantee may be contacted by HUD or a HUD contractor regarding the accuracy of this report.
- Please contact the Grantee if you require support submitting this form.

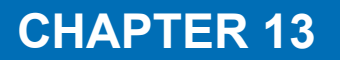

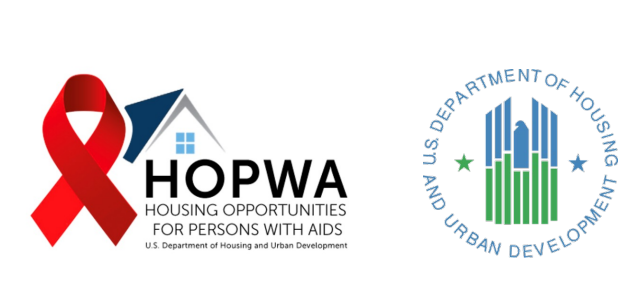

# **Provider Identification**

# **WHO completes this Tab:**

This Tab will include the prefilled name of the Grantee and only one of their HOPWA Project Sponsors. The Grantee will email each HOPWA Project Sponsor their own report, individually, according to information on this Tab, which is used to track and process the report.

**HOPWA Grantees should review this Tab to confirm that the Project Sponsor name is accurate and spelled correctly. However, neither grantees nor HOPWA Project Sponsors should make any changes to this Tab; information should be left as is. If either the Grantee or HOPWA Project Sponsor notices any errors in this information, they should email HOPWAReports@hud.gov to alert HUD TA providers of the error and get it corrected.**

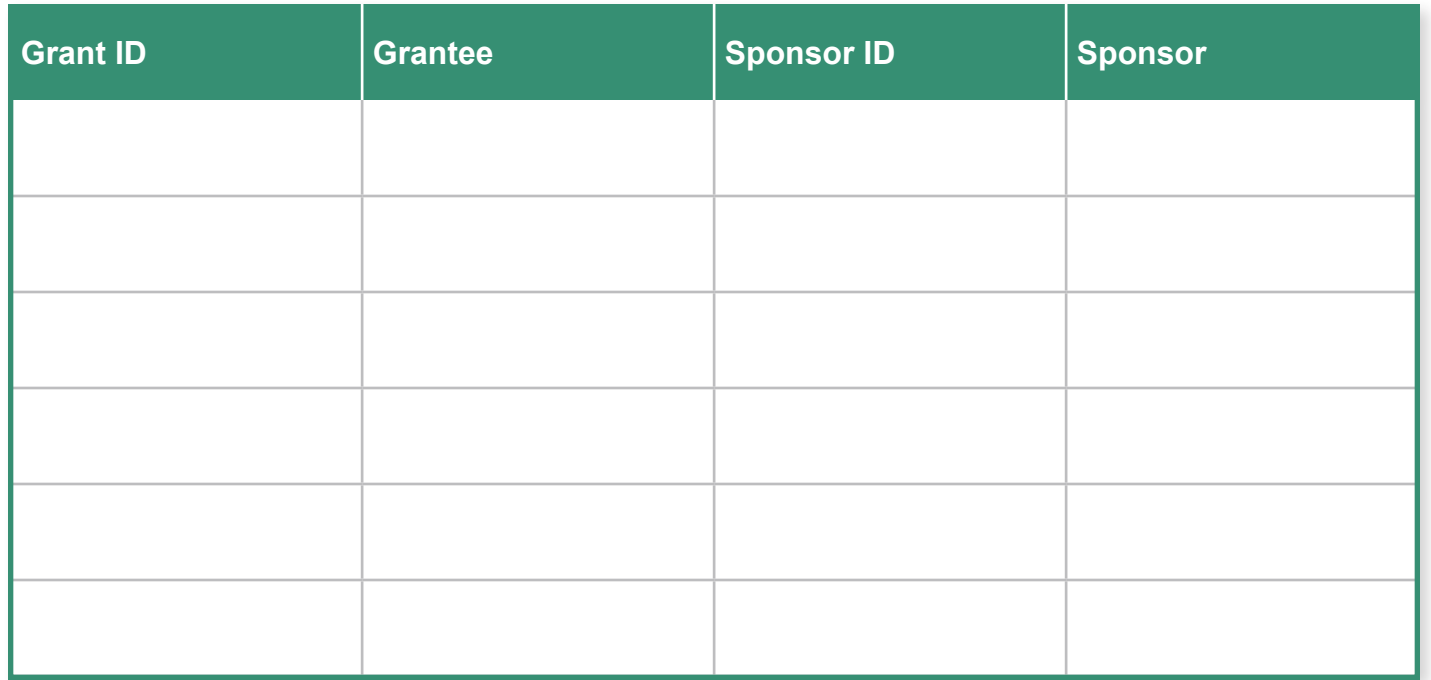

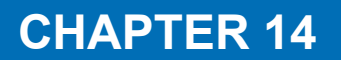

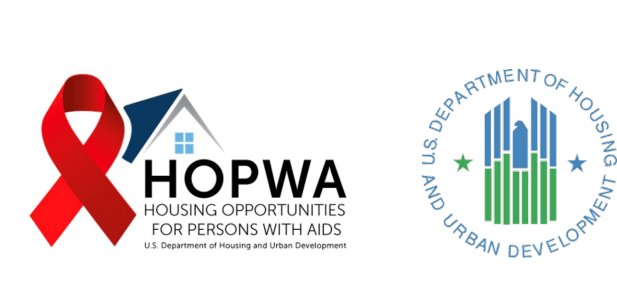

# **Provider Information**

# **WHO completes this Tab:**

This Tab is used to provide general information regarding the HOPWA provider organization. A 'HOPWA Provider' is any organization that provides any HOPWA activities other than just administration. Grantees that were approved to conduct Technical Assistance or Resource Identification activities will report those expenditures in this tab.

# **In this chart, enter the applicable response to each question by following the steps below.** *(See next page)*

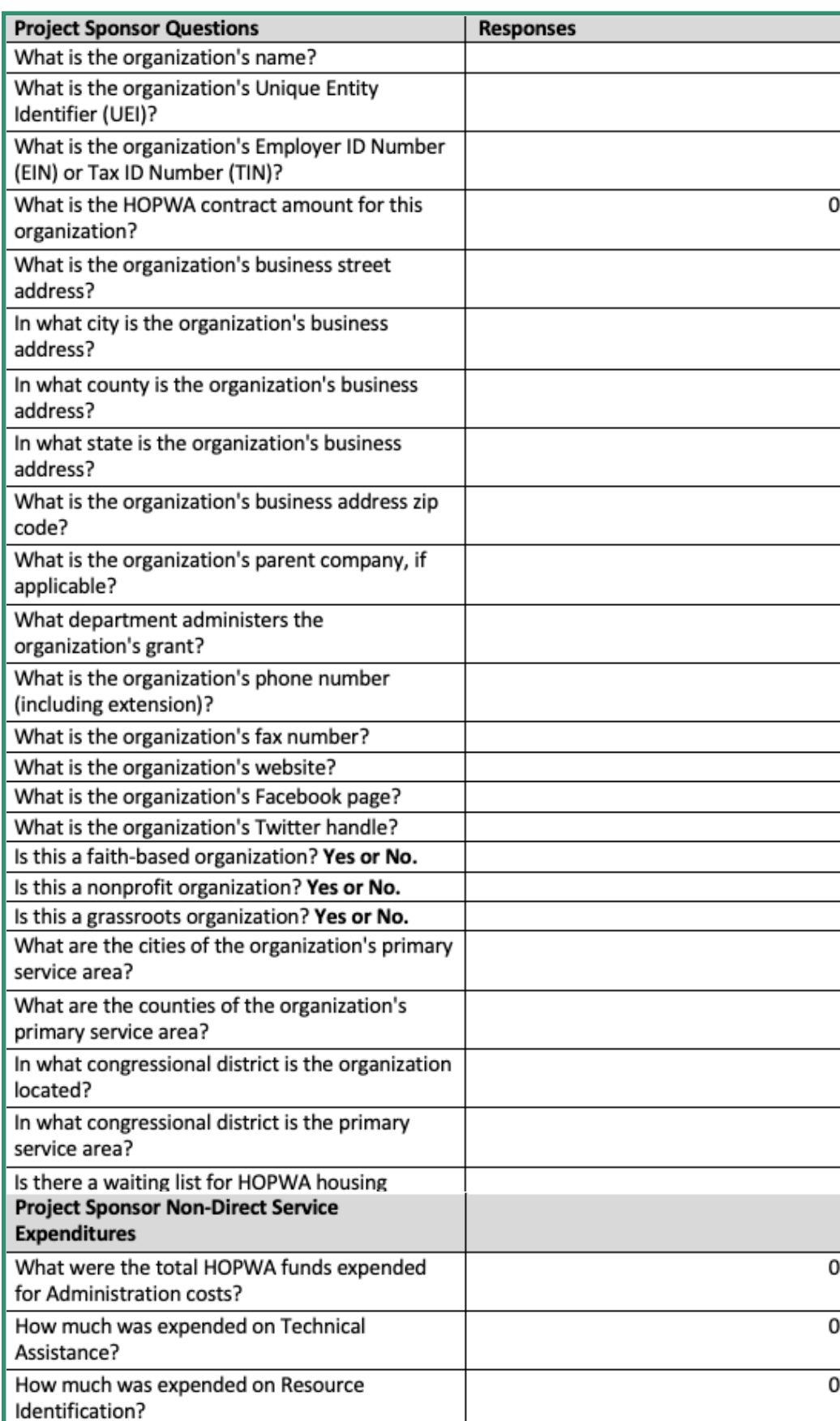

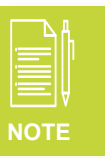

Only enter text in the cells requiring text

Only enter numbers in cells requiring numbers – number fields are denoted by "0"

If there are questions that do not apply, it is OK to leave them blank.

For example, if the organization does not have a Twitter handle, simply don't answer that question and leave it blank.

### **Project Sponsor Questions**

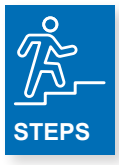

- **1.** Enter the name of the organization.
- **2.** Enter the organization's Unique Entity Identifier (UEI).
- **3.** Enter the organization's Employer ID Number (EIN) or Tax ID Number (TIN).
- **4.** Enter the HOPWA contract amount for the organization.
- **5.** Enter the organization's business street address
- **6.** Enter the city in which the organization's business address is located.
- **7.** Enter the county in which the organization's business address is located.
- **8.** Enter the state in which the organization's business address is located.
- **9.** Enter the zip code in which the organization's business address is located.
- **10.** Enter the name of the organization's parent company, if applicable.
- **11.** Enter the name of the department that administers the organization's HOPWA grant.
- **12.** Enter the organization's phone number (including extension, if applicable).
- **13.** Enter the organization's fax number.
- **14.** Enter the organization's website address.
- **15.** Enter the organization's Facebook page.
- **16.** Enter the organization's Twitter handle.
- **17.** Answer **Yes** or **No** about whether the provider is a faith-based organization.
- **18.** Answer **Yes** or **No** about whether the provider is a nonprofit organization.
- **19.** Answer **Yes** or **No** about whether the provider is a grassroots organization.
- **20.** Enter the cities included in the organization's primary service area.
- **21.** Enter the counties included in the organization's primary service area.
- **22.** Enter the congressional district in which the organization is located.
- **23.** Enter the congressional district located in the organization's primary service area.
- **24.** Answer **Yes** or **No** about whether the organization maintains a HOPWA housing subsidy wait list for the organization's service area.

### **Provider Non-Direct Service Expenditures**

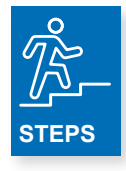

- **1.** Enter the total HOPWA funds expended for Administration costs in the reporting year.
- **2.** Enter the amount of HOPWA funds that was expended on Technical Assistance in the reporting year.
- **3.** Enter the amount of HOPWA funds that was expended on Resource Identification in the reporting year.

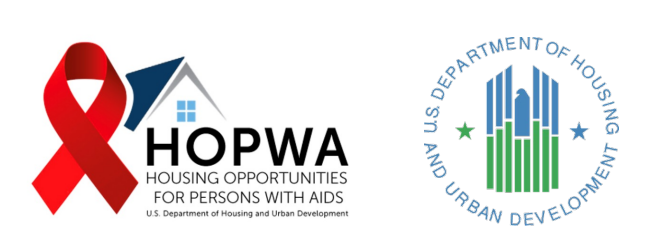

# **Project Sponsor Contact Information**

# **WHO completes this Tab:**

This Tab is used to provide contact information for your organization. All organizations designated as Project Sponsors MUST complete this tab. If you are the grantee organization DO NOT COMPLETE THIS WORKSHEET – you will complete the Contact tab in the Grantee Performance Report only.

Project Sponsor Organizations: Per HOPWA regulations at 24 CFR 574.3, any nonprofit organization or governmental housing agency that receives funds under a contract with the grantee to provide eligible housing and other support services or administrative services as defined in 24 CFR 574.300. Project Sponsor organizations are required to provide performance data on households served and funds expended.

# **In this section of the chart, enter contact information for the Primary HOPWA Program contact, Secondary Program contact and the contact for Individuals Seeking Services at your organization.**

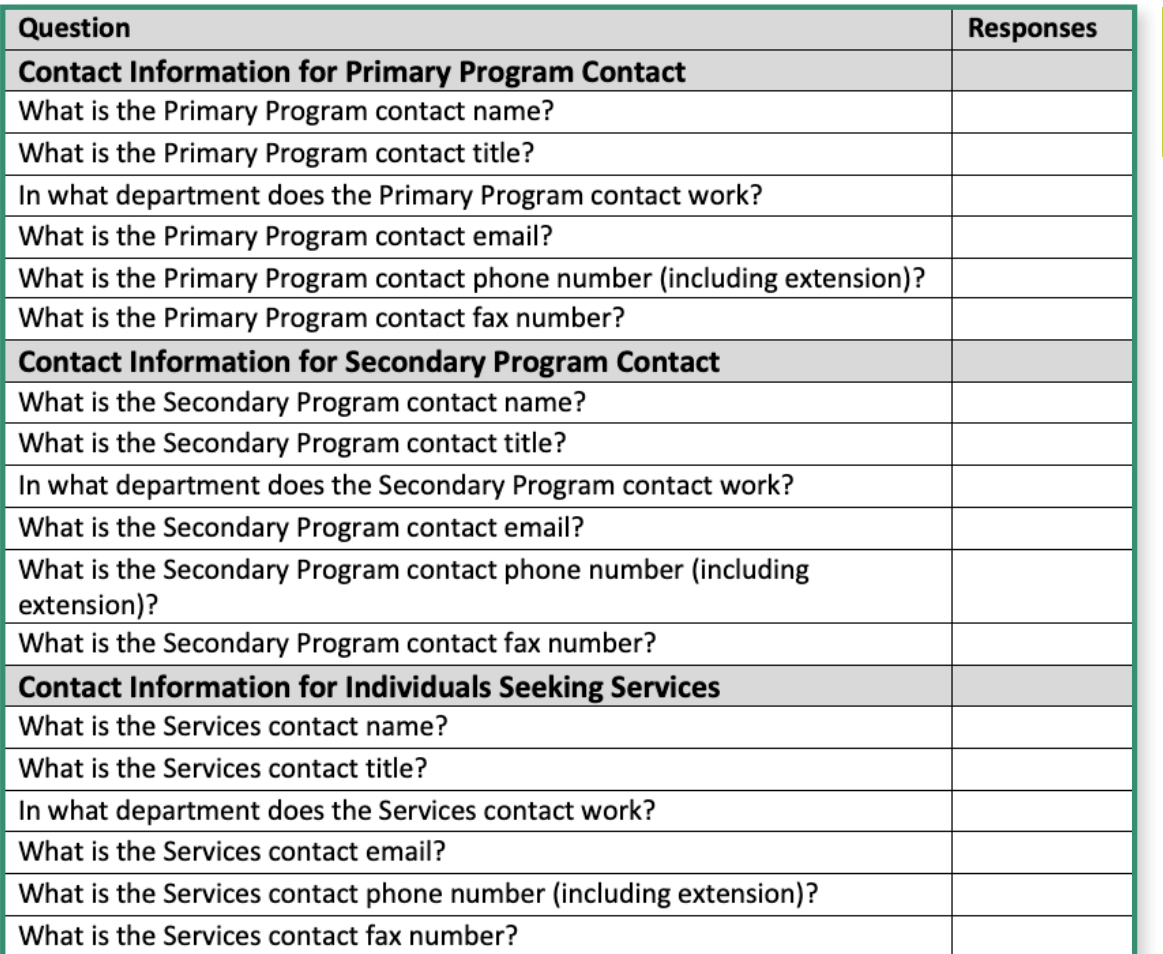

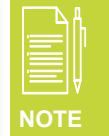

Copy and paste cannot be used to copy and paste duplicate information from cell to cell (i.e., if the primary and secondary contact information is the same). However, information can be copied to a regular Excel worksheet and then pasted to this chart where applicable.

# **Contact Information for Primary Program Contact**

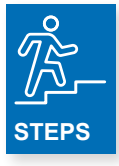

- **1.** Enter the primary program contact name.
- **2.** Enter the primary program contact title
- **STEPS** Where the Primary Program works. **STEPS 3.** Enter the name of the department
	- **4.** Enter the Primary Program email.
	- **5.** Enter the Primary Program phone number, including extension (if appliable).
	- **6.** Enter the Primary Program fax number.

# **Contact Information for Individuals Seeking Services**

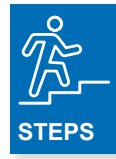

- **1.** Enter the Services contact name.
- **2.** Enter the Services contact title.
- **3.** Enter the name of the department where the Services contact works.
- **4.** Enter the Services contact email.
- **5.** Enter the Services program contact phone number, including extension (if appliable).
- **6.** Enter the Services contact fax number.

# **Contact Information for Secondary Program Contact**

- **1.** Enter the Secondary Program contact name.
- **2.** Enter the Secondary Program contact title.
- **3.** Enter the name of the department where the Secondary Program contact works.
- **4.** Enter the Secondary Program contact email.
- **5.** Enter the Secondary Program contact phone number, including extension (if appliable).
- **6.** Enter the Secondary Program contact fax number.

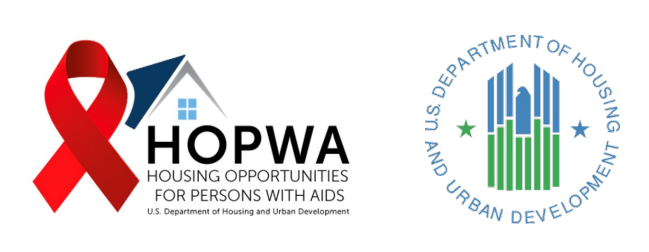

# **Demographics and Prior Living Situation**

# **WHO completes this Tab:**

This Tab is for completing demographic information about HOPWA eligible individuals and beneficiaries who received **any type** of HOPWA activity **and** is used for completing prior living situation for HOPWA eligible individuals who received HOPWA P-FBH, TBRA, ST-TFBH and PHP in the reporting year.

*Demographic information section* should be completed for ALL household members who received ANY type of HOPWA assistance in the reporting year:

- Short-Term Rent, Mortgage and Utilities Assistance (STRMU)
- Tenant-Based Rental Assistance (TBRA)
- Permanent Facility-Based Housing (P-FBH)
- Short-Term Transitional Facility-Based Housing (ST-TFBH)
- Permanent Housing Placement Assistance (PHP)
- Housing Information Services (HIS)
- Supportive Services (SS)
- Other HOPWA Competitive Activity (HUD-approved Only)

*Prior Living Situation* section should be completed ONLY for HOPWA-eligible individual served in the reporting year (see above) with these HOPWA Assistance types:

- TBRA
- P-FBH
- ST-TFBH
- PHP

Prior Living Situation information is NOT required for HOPWA-eligible individual served with all other types of HOPWA Assistance.

**The term HOPWA-eligible individual refers to the person who qualified the entire household for assistance. This person is also likely the 'head of household'.** 

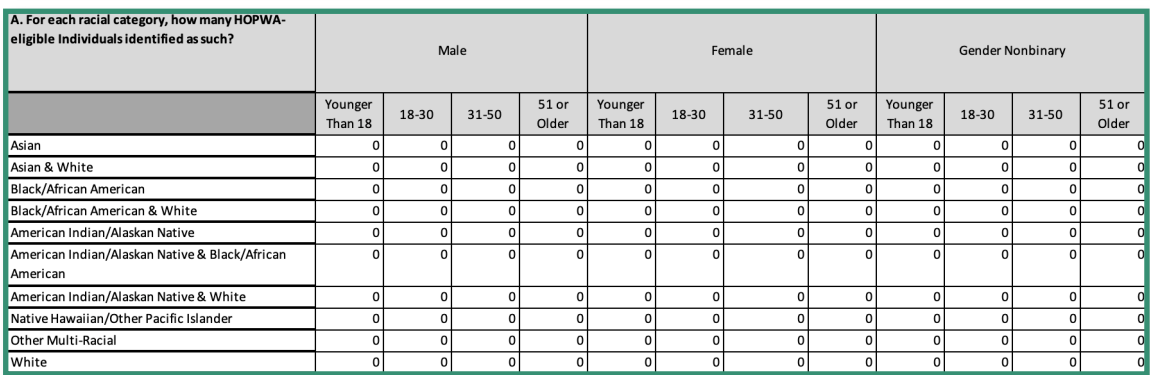

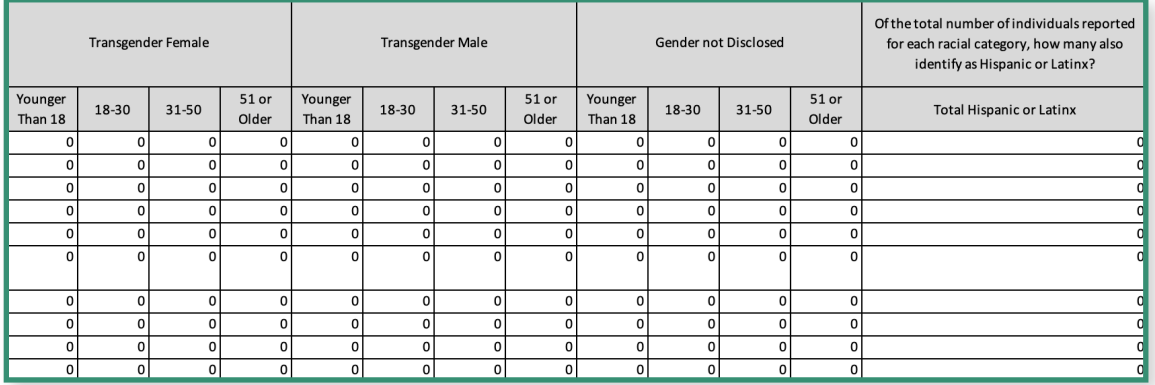

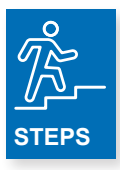

For each race category listed in column one, by age, enter the number of HOPWA eligible individuals served in the reporting year who identified with one of the genders listed in the chart. In the last column of this chart, for each race category, enter how many HOPWA eligible individuals served in the reporting year, also identified as Hispanic or Latinx.

For example, Port Landing, a HOPWA project sponsor served five HOPWA eligible individuals in the reporting year, who identified as follows:

**1.** Black/African American, age 31-50, gender nonbinary, Hispanic

- **2.** Asian, age 51 or older, transgender male
- **3.** Other Multiracial, age 31-50, male, Latinx
- **4.** Other Multiracial, age 18-30, female
- **5.** White, age 31-50, transgender female

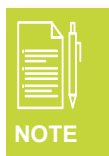

Remember to enter deduplicated demographic information about HOPWA eligible individuals who received **any** type of HOPWA activity – this includes Supportive Services, Housing Information Services, P-FBH, ST-TFBH, TBRA, Other Competitive Activity, and/or PHP.

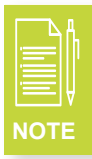

People who report a gender identity that is not on this list can be included in the "Gender not Disclosed".

# **In the second section of this chart, enter the demographic information of the other household members (beneficiaries).**

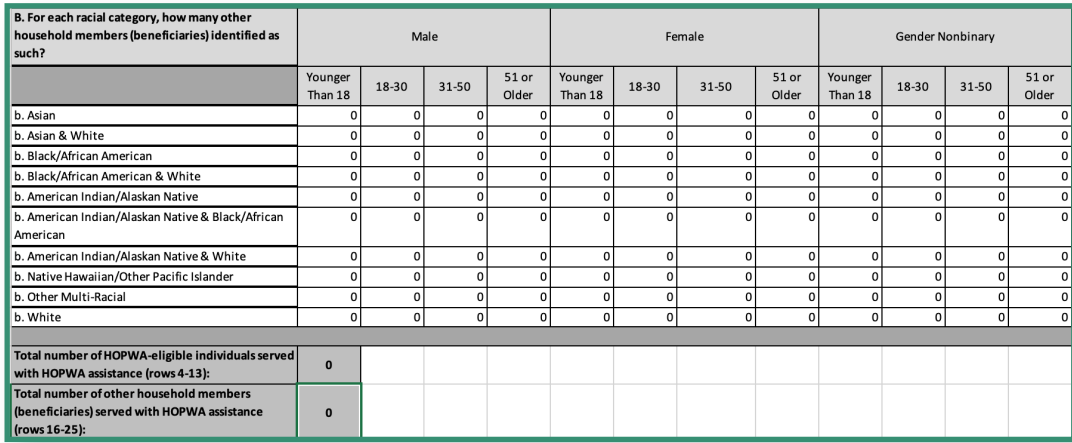

**The term other household members (beneficiaries) refer to the other people living with the HOPWAeligible individual. This may include other persons living with HIV/ AIDS who aren't the primary person who qualified the family for HOPWA assistance.**

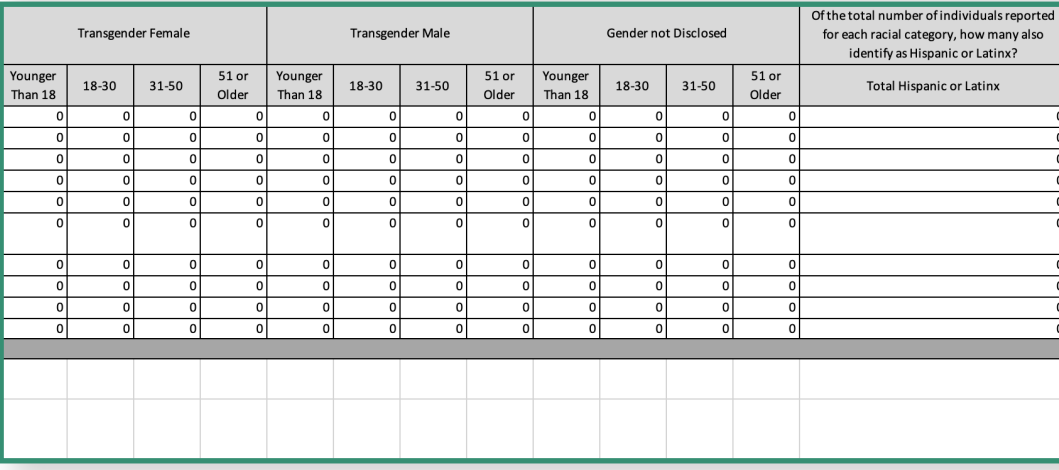

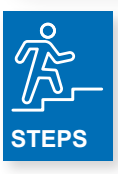

For each race category listed in column one, by age, enter the number of other household members (beneficiaries), who identified with one of the genders listed in the chart. In the last column of this chart, of the number of other household members (beneficiaries), enter the number who also identified as Hispanic or Latinx.

For example, Port Landing, a HOPWA project sponsor served seven other household members (beneficiaries).

The seven other household members (beneficiaries) identified as follows:

- **1.** Black/African American, age 31-50, gender nonbinary, Hispanic
- **2.** Black/African American, age 1-30, gender male, Latinx
- **3.** Asian, age 51 or older, transgender male
- **4.** Other Multiracial, age 31-50, male, Latinx
- **5.** White, age 31-50, transgender female
- **6.** White, age younger than 18, male

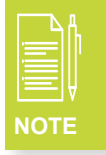

Remember to enter deduplicated demographic information about the other household members (beneficiaries) who benefited from any type of HOPWA activity – this includes Supportive Services, Housing Information Services, P-FBH, ST-TFBH, TBRA, Other Competitive Activity, and PHP.

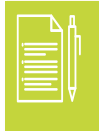

People who report a gender identity that is not on this list can be included in the "Gender not Disclosed".

# **In the third section of this chart, answer the questions as it pertains to the HIV status of the other household members (beneficiaries).**

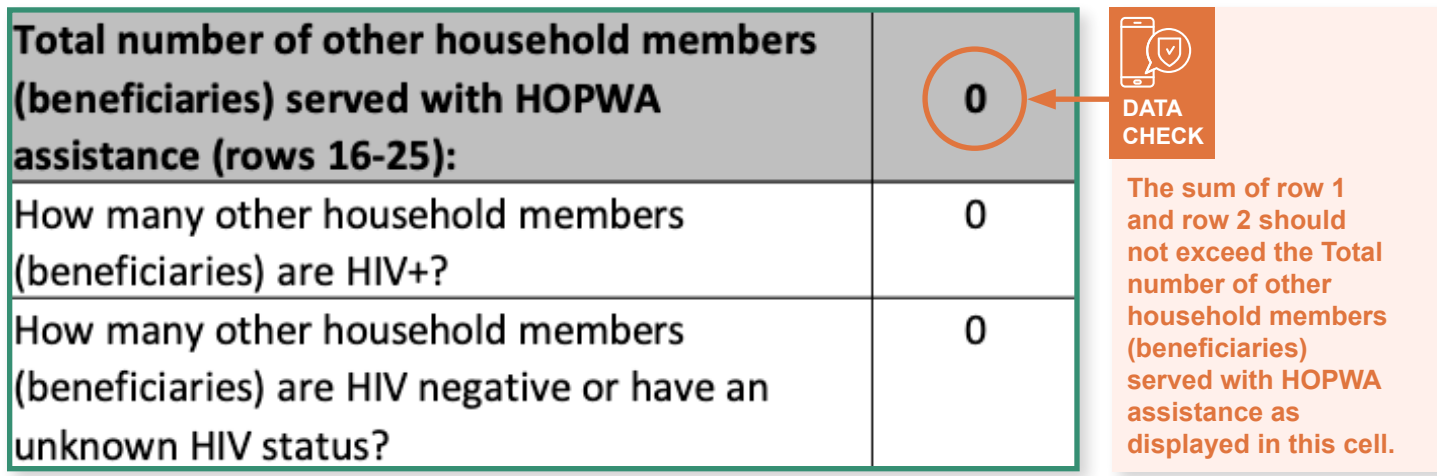

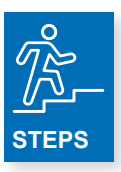

- **1.** In the first row, enter the number of household members (beneficiaries) who are HIV+.
- **2.** In the second row, enter the number of household members (beneficiaries) who are HIV negative or have an unknown HIV status.

**In the last section of the chart, enter information about the Prior Living Situation for HOPWA-eligible individuals served by TBRA, P-FBH, ST-TFBH, or PHP.** *(See next page)*

**Remember! If your organization was NOT funded for TBRA, P-FBH, ST-TFBH and/or PHP, DO NOT complete the Prior Living Situation section of this worksheet.** 

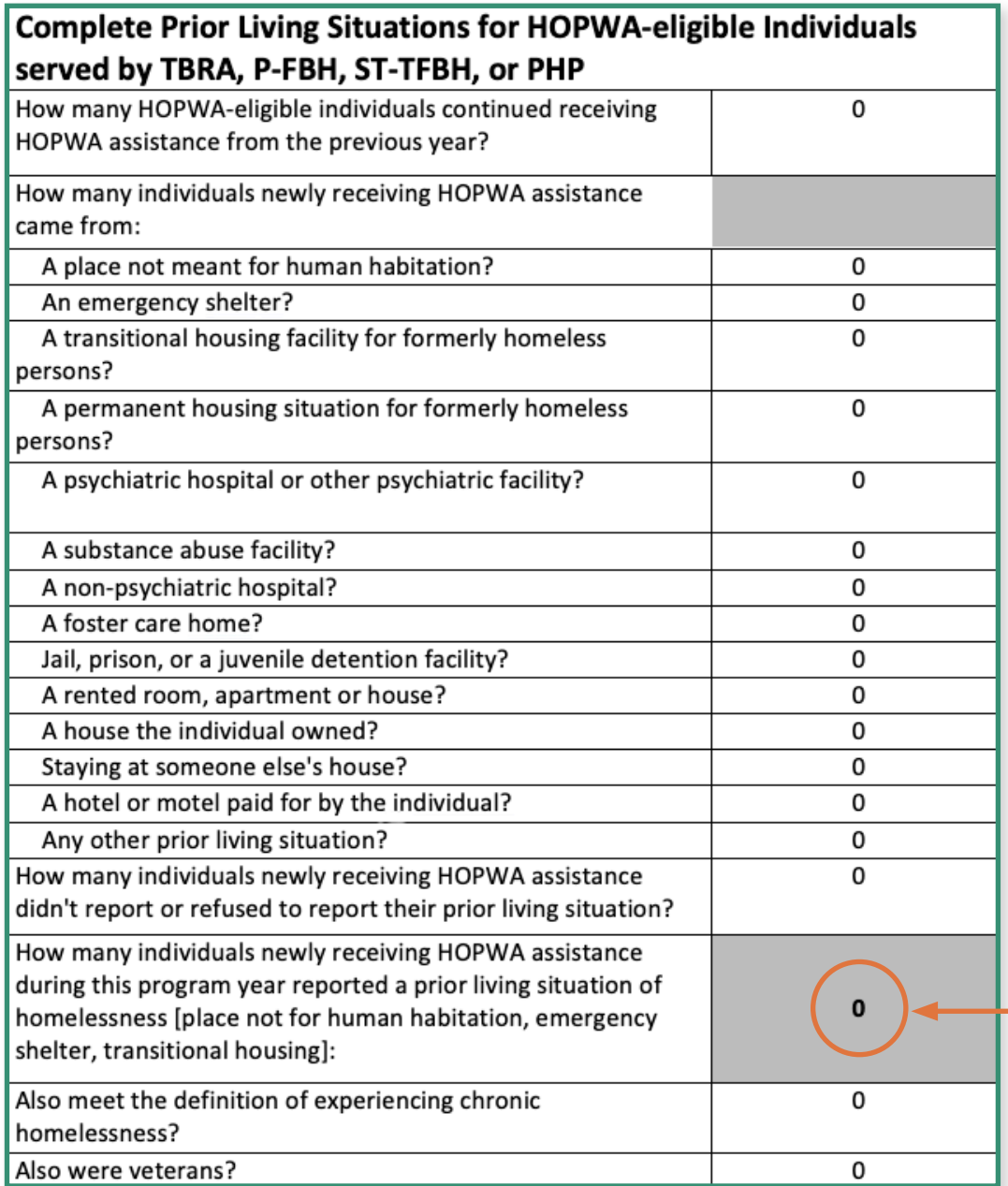

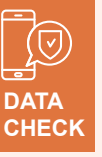

**The number of individuals who met the definition of chronic homelessness and the number of individuals who were veterans each cannot be more than the amount listed in this cell**

**In the last section of the chart, enter information about the Prior Living Situation for HOPWA-eligible individuals served by TBRA, P-FBH, ST-TFBH, or PHP.** *(Continued)*

**Remember! If your organization was NOT funded for TBRA, P-FBH, ST-TFBH and/or PHP, DO NOT complete the Prior Living Situation section of this worksheet.** 

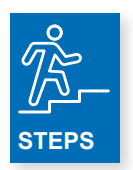

- **1.** Of the total number of HOPWA eligible individuals served with HOPWA assistance during the reporting year, enter how many of them continued receiving HOPWA assistance from the previous year (previous reporting year).
- **2.** Of the total number of HOWA eligible individuals **newly** served with HOPWA assistance during the reporting year, enter how many of them came from any of the Prior Living Situation categories listed in the table.
- **3.** Of the number of individuals newly receiving HOPWA assistance, enter how many didn't report or refused to report their prior living situation.
- **4.** Of the number of individuals newly receiving HOPWA assistance during this reporting year reported a prior living situation of homelessness **[place not for human habitation, emergency shelter, transitional housing],** enter the number who:
	- **a.** Also met the definition of chronically homeless **and/or**
	- **b.** Also were veterans

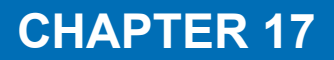

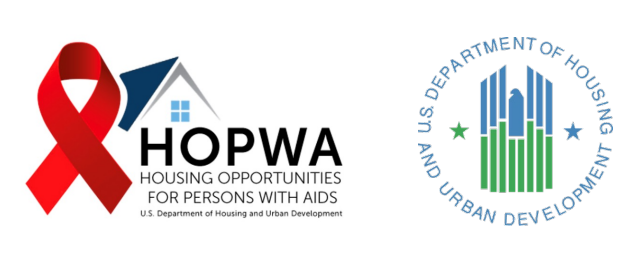

# **Leveraging**

# **WHO completes this Tab:**

This Tab is for completion of HOPWA leveraging if your organization identified and used source(s) of cash or in-kind leveraged federal, state, local or private resources identified in either the Consolidated or Annual Plan (for formula grantees) or the grant proposal/ application (for competitive grantees) in the delivery of the HOPWA program. This Tab also collects information regarding the amounts and uses of HOPWA Program Income collected and expended during the reporting year.

If your organization did NOT identify source(s) of cash or in-kind leveraging as described above, skip the Leveraging section of the chart, and complete the Program Income and Uses of Program portion of the chart.

Leveraged Funds: The amount of funds expended during the operating year from non-HOPWA federal, state, local, and private sources by grantees or sponsors in dedicating assistance to this client population. Leveraged funds or other assistance are used directly in or in support of HOPWA program delivery.

Program Income: Gross income directly generated from the use of HOPWA funds, including repayments. See grant administration requirements on program income at 2 CFR 200.307. All Program Income MUST be reported.

# **In the first section of the chart, enter the amount and type of leverage funding that was provided by the following sources.**

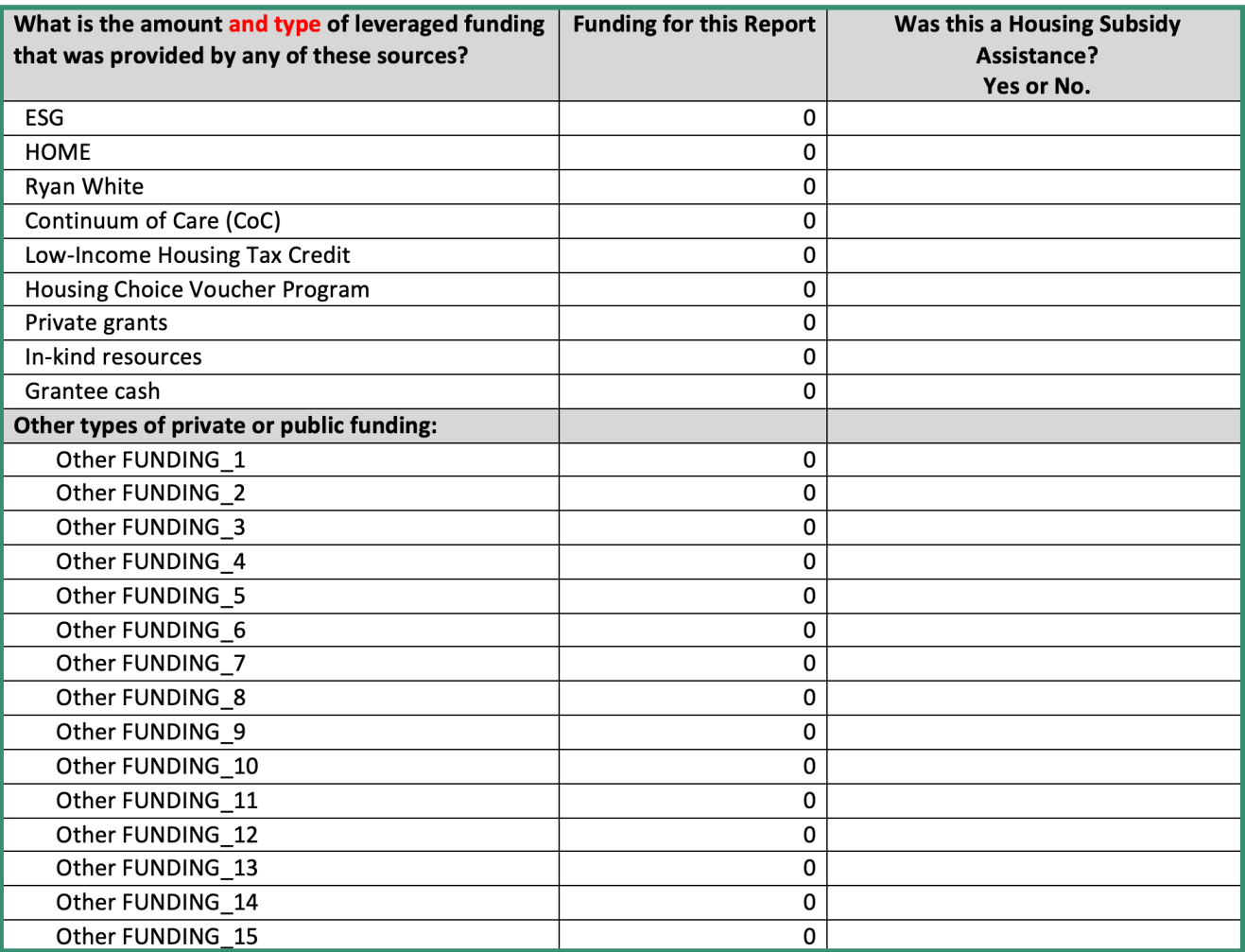

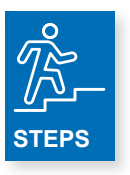

In the top portion of the chart, titled **What is the amount of leveraged funding that was provided by any of these sources,** enter the following:

- **1.** In the second column enter the dollar amount for each of the types of funding listed, if applicable.
- **2.** In the third column, enter **Yes** or **No** for each of the types of funding listed, regarding whether the leveraged funding was for Housing Subsidy Assistance, if applicable.

In the bottom portion of the chart titled **Other types of proviate or public funding,** enter the following:

- **1.** In the second column enter the dollar amount of the other type of private or public funding
- **2.** In the third column, enter Yes or Not regarding whether the leveraged funding was for Housing

# **In the second section of the chart, enter the amount and uses of Program Income.**

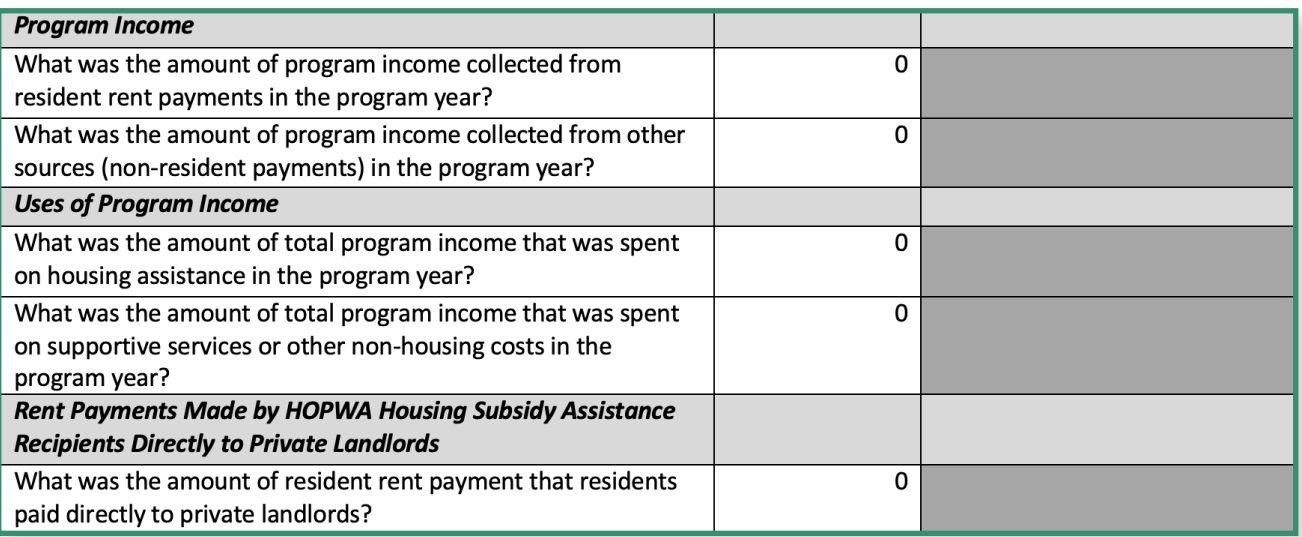

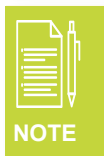

Program Income MUST be reported even if the Program Income was spent on housing assistance and/or supportive services or other non-housing costs.

If your organization had ANY Program Income in the reporting year, Program Income MUST be reported here in this chart.

# **Program Income**

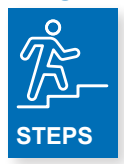

- **1.** Enter the amount of program income collected from resident rent payments in the reporting year.
	- **a.** Resident rent payments refer to portions of rent paid by HOPWA eligible households who resided in HOPWA-funded facility-based housing units including Master Leasing units in the reporting year.
		- **i.** Reminder! Except for persons in short-term supported housing, each person receiving rental assistance under this program or residing in any rental housing assisted under this program must pay as rent, including utilities, an amount which is the higher of 30% of the family's adjusted monthly income, 10 percent of the family's gross monthly income, or welfare rent. See 24 CFR 574.310(d)

# **Uses of Program Income**

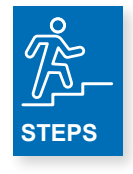

**2.** Enter the amount of program income collected from other sources (non-resident payments) in the reporting year. In the bottom portion of the chart titled.

**a.** Program income collected from other sources (non-resident payments) refers to repayment of security deposits, for example, in the reporting year.

# **Rent Payment Made by HOPWA Housing Subsidy Assistance Recipients Directly to Private Landlords**

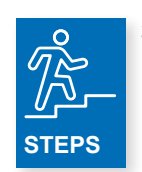

- **3.** Enter the amount of resident rent payments that residents paid directly to private landlords in the reporting year.
	- **a.** Resident rent payments paid directly to private landlords refer to portions of rent paid by HOPWA TBRA program participants in the reporting year, in other words, the total amount of the program participant's share of rent paid to private landlords.
		- **i.** Reminder! Except for persons in short-term supported housing, each person receiving rental assistance under this program or residing in any rental housing assisted under this program must pay as rent, including utilities, an amount which is the higher of 30 percent of the family's adjusted monthly income, 10 percent of the family's gross monthly income, or the welfare rent. See 24 CFR 574.310(d)

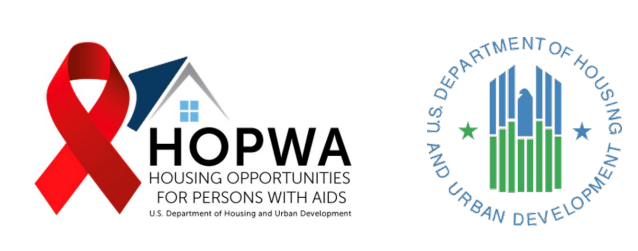

# **Tenant-Based Rental Assistance (TBRA) and Other (non-TBRA) Rental Assistance**

# **WHO completes this Tab:**

This Tab is for completion ONLY if your organization provided HOPWA-funded Tenant-Based Rental Assistance (TBRA) and Other non-TBRA Rental Assistance by your organization in the reporting year.

If your organization does NOT provide HOPWA TBRA or Other (non-TBRA) Rental Assistance, DO NOT COMPLETE THIS SECTION.

**In the first section of the chart, enter the number of households who received TBRA and non-TBRA Rental Assistance and enter the total HOPWA funds expended on TBRA or Other (non-TBRA) Rental Assistance.**

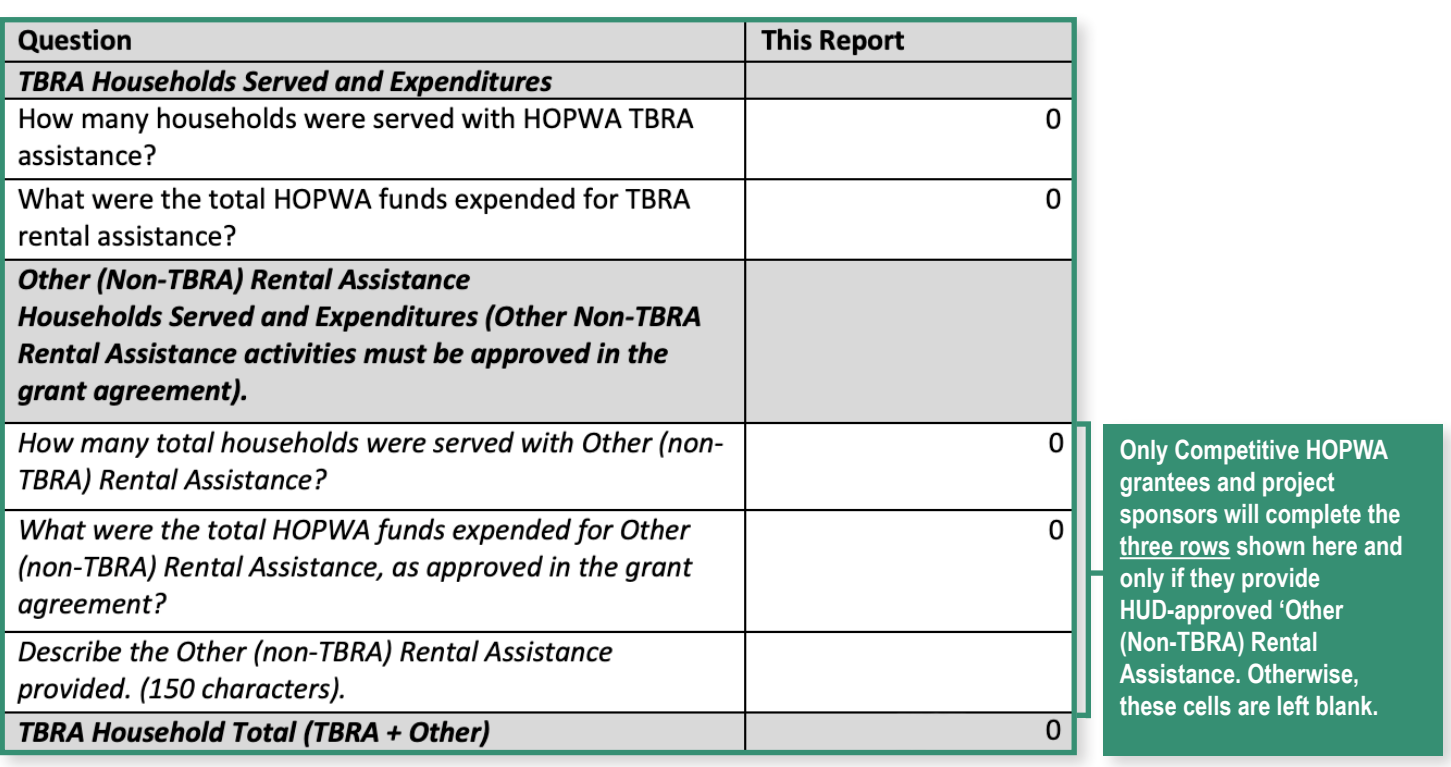

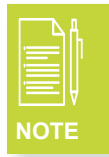

The number in the row titled **TBRA Household Total (TBRA + Other)** will be used as a data check throughout the rest of the TBRA tab.

### **TBRA Households Served and Expenditures.**

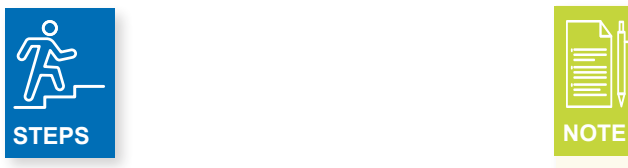

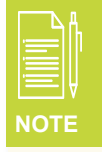

- **1.** Enter how many households were served with HOPWA TBRA assistance.
- **2.** Enter the total HOPWA funds expended for TBRA rental assistance.

Total TBRA funds expended includes payments made to private landlords on behalf of HOPWA eligible individuals/households **AND** staff costs associated with delivering HOPWA TBRA (i.e., staff time and costs related to conducting inspections, calculating portions of rent, calculating annual income, collecting income documentation, working with landlords to schedule inspections, etc.).

# **Other (Non-TBRA) Rental Assistance Households Served and Expenditures (Other Non-TBRA Rental Assistance activities must be approved in the grant agreement).**

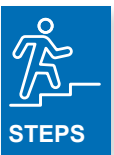

Rental Assistance.

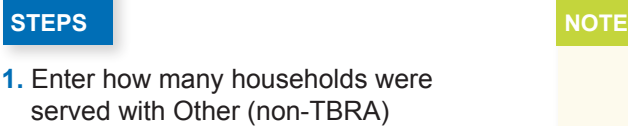

- **2.** Enter the total amount of HOPWA funds expended for Other (non-TBRA) Rental Assistance, as approved in the grant agreement.
- **3.** Enter a brief narrative description about the Other (Non-TBRA) Rental Assistance.

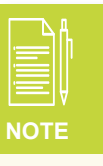

Total Other (non-TBRA) Rental Assistance expended includes payments made to private landlords on behalf of HOPWA eligible individuals/households **AND** staff costs associated with delivering non-TBRA Rental Assistance (i.e., staff time and costs related to conducting inspections, calculating portions of rent, calculating annual income, collecting income documentation, working with landlords to schedule inspections, etc.).

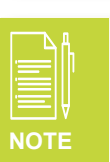

Only complete this bottom section of this chart if your organization provided HUD-approved HOPWA Other (Non-TBRA) Rental Assistance in the reporting period. **NOTE**

**In the second section of the chart, enter the income levels of households served by TBRA and Other (non-TBRA) Rental Assistance.** 

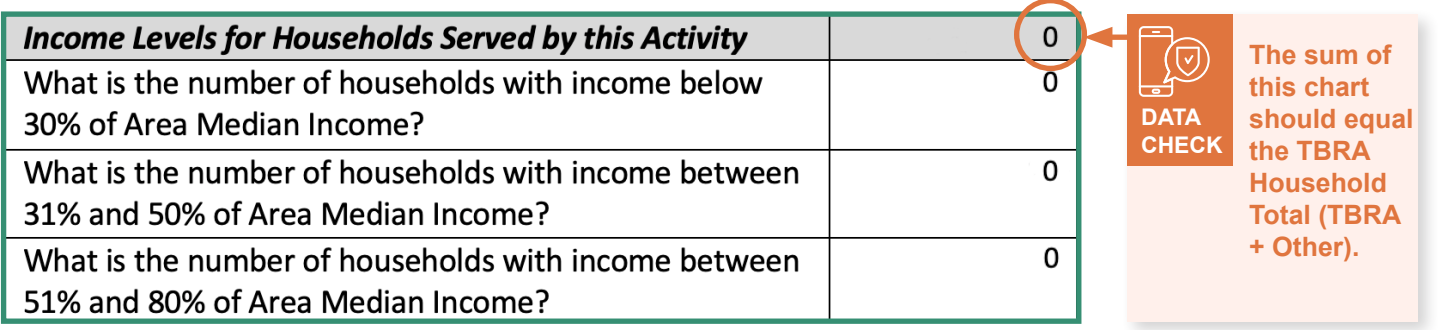

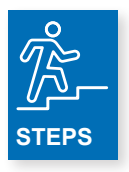

- **1.** Enter the number of households served in the reporting year with income below 30% of Area Median Income.
- **2.** Enter the number of households served in the reporting year with income between 31% and 50% of Area Median Income.
- **3.** Enter the number of households served in the reporting year with income between 51% and 80% of Area Median Income.

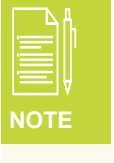

HOPWA Grantees and Project Sponsor must use HOPWA Income Limits to determine income eligibility. HOPWA Income Limits can be found here [https://www.hudexchange.info/](https://www.hudexchange.info/resource/5332/hopwa-income-limits/) [resource/5332/hopwa-income-limits/](https://www.hudexchange.info/resource/5332/hopwa-income-limits/)

# **In the third section of the chart, enter the number of households who accessed or maintained access to any of the sources of income listed in the chart.**

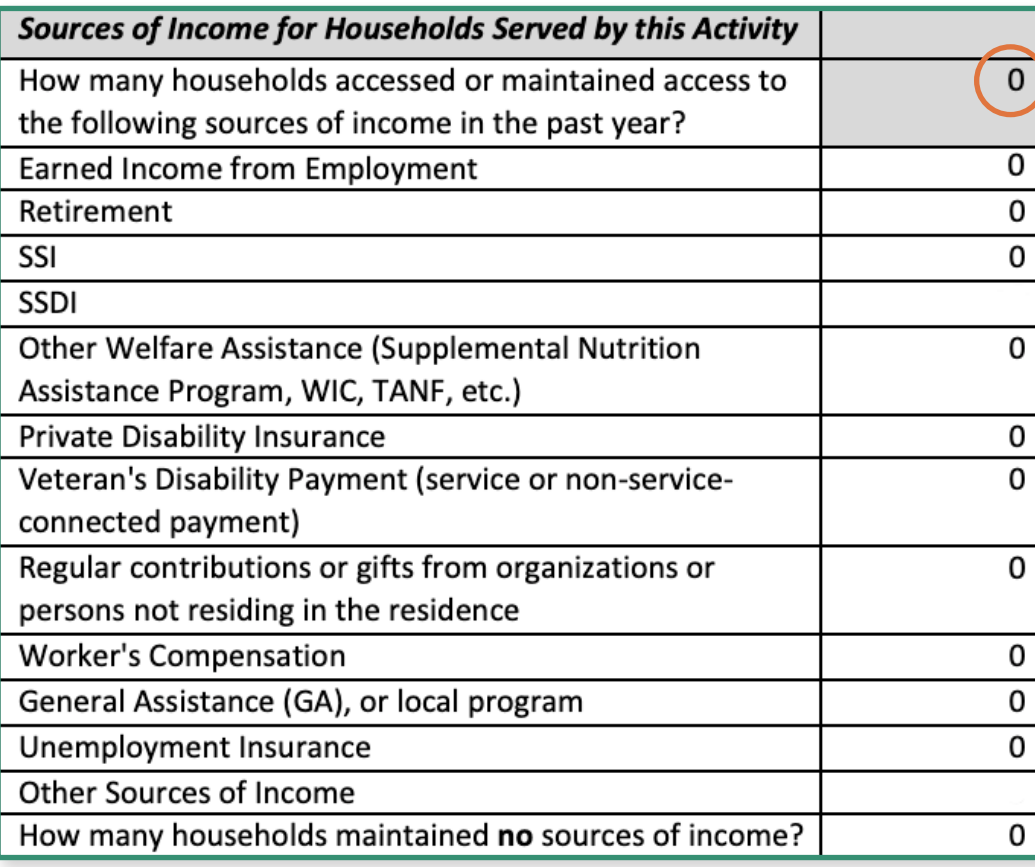

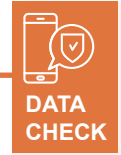

**The sum of this chart should be equal to or may be greater than the TBRA Household Total (TBRA + Other)**

**Households often have more than one source income. For example, a household could have employment and SSDI or some other combination.**

- **1.** Enter the number of households served in the reporting year who accessed/maintained access to earned income from employment.
- **2.** Enter the number of households served in the reporting year who accessed/maintained access to Retirement income.
- **3.** Enter the number of households served in the reporting year who access/maintained access to SSI.
- **4.** Enter the number of households served in the reporting year who accessed/maintained access to SSDI.
- **5.** Enter the number of households served in the reporting year who accessed/maintained access to Other Welfare Assistance.
- **6.** Enter the number of households served in the reporting year who accessed/maintained access to Private Disability Insurance.
- **7.** Enter the number of households served in the reporting year who accessed/maintained accessed to Veteran's Disability Payments (service or non-service related).
- **8.** Enter the number of households served in the reporting year who accessed/maintained access to Regular contributions or gifts from organizations or person not residing in the residence.
- **9.** Enter the number of households served in the reporting year who accessed/maintained access to Worker's Compensation.
- **10.** Enter the number of households served in the reporting year who accessed/maintained access to General Assistance or a similar local program.
- **11.** Enter the number of households served in the reporting yearwho accessed/maintained access to Unemployment Insurance.
- **12.** Enter the number of households served in the reporting year who accessed/maintained access to Other Sources of Income (i.e., asset income).
- **13.** Enter the number of households served in the reporting year who maintained no sources of income.

**STEPS**

# **In the fourth section of the chart, enter the number of households who accessed or maintained access to any of the types of medical insurance listed in the chart.**

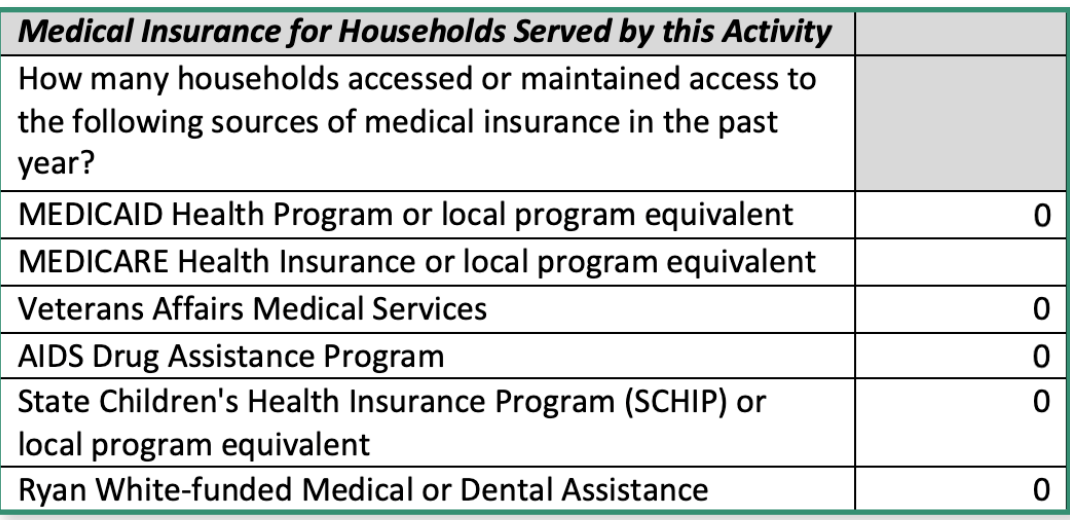

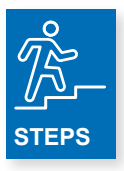

- **1.** Enter the number of households served in the reporting year who accessed/maintained access to a MEDICAID Health Program or local program equivalent.
- **2.** Enter the number of households served in the reporting year who accessed/maintained access to a MEDICARE Health Insurance Program or local program equivalent.
- **3.** Enter the number of households served in the reporting year who accessed/maintained access to Veterans Affairs Medical Services.
- **4.** Enter the number of households served in the reporting year who accessed/maintained access to the AIDS Drug Assistance Program (ADAP).
- **5.** Enter the number of households served in the reporting year who accessed/maintained access to a State Children's Health Insurance Program (SCHIP) or local program equivalent.
- **6.** Enter the number of households served in the reporting year who accessed/maintained access to Ryan White-funded Medical or Dental Assistance.

**In the fifth section of the chart, enter the Health Outcomes for** HOPWA-eligible individuals **served by HOPWA TBRA or Other (Non-TBRA) Rental Assistance.** 

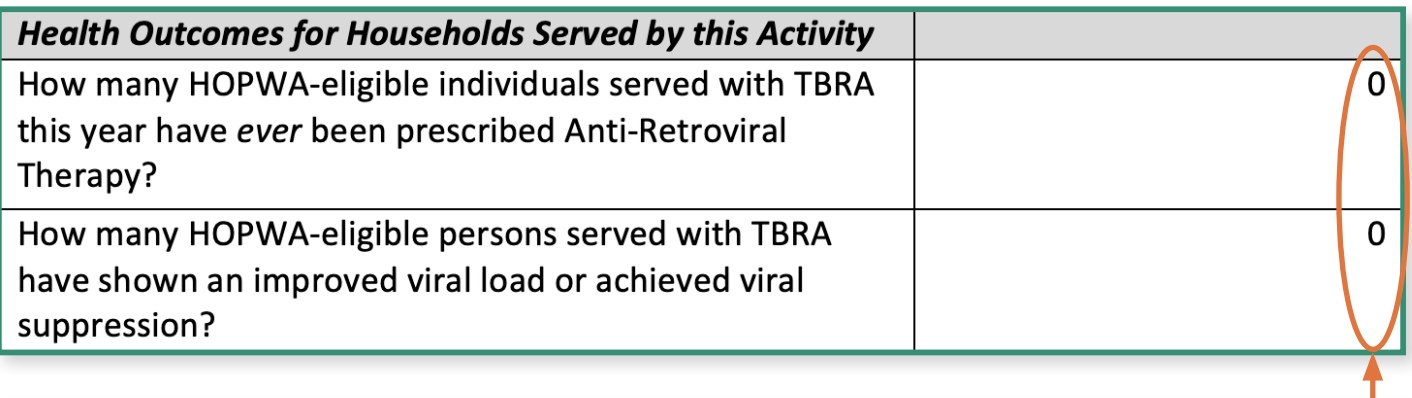

[V] **DATA CHECK** **The number of HOPWA-eligible inviduals reported in either row in the above chart may be equal to or less than the TBRA Household Total (TBRA + Other)**

**While the header in the above chart uses the term Households, only report on the Health Outcomes of the HOPWA-eligible individual, not any other household members.**

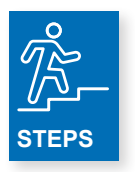

- **1.** Enter the number of HOPWA-eligible individuals served in the reporting year with HOPWA TBRA or Other (non-TBRA) Rental Assistance who have ever been prescribed Anti-Retroviral Therapy. Note! This includes individuals who were prescribed ART in the past but are not currently adhering to ART.
- **2.** Enter the number of HOPWA-eligible individuals served in the reporting year with HOPWA TBRA or Other (non-TBRA) Rental Assistance who have shown an improved viral load or achieved viral suppression. Note! This includes individuals that entered the program/reporting year virally suppressed.

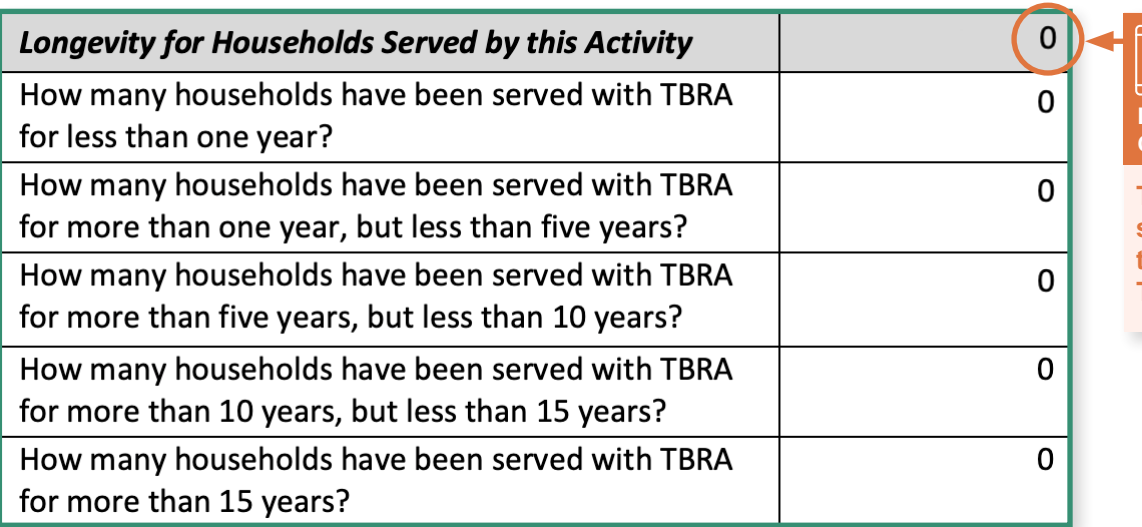

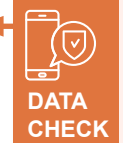

**The sum of this chart should be equal to the TBRA Household Total (TBRA + Other)**

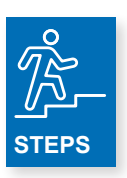

- **1.** Enter the number of households served in the reporting year with HOPWA TBRA or Other (non-TBRA) Rental Assistance for less than one year.
- **2.** Enter the number of households served in the reporting year with HOPWA TBRA or Other (non-TBRA) Rental Assistance for more than one year but less than five years.
- **3.** Enter the number of households served in the reporting year with HOPWA TBRA or Other (non-TBRA) Rental Assistance for more than five years, but less than 10 years.
- **4.** Enter the number of households served sin the reporting year with HOPWA TBRA or Other (non-TBRA) Rental Assistance for more than 10 years, but less than 15 years.
- **5.** Enter the number of households served in the reporting year with HOPWA TBRA or Other (non-TBRA) Rental Assistance for more than 15 years.

# **In the seventh section, enter the Housing Outcomes for households served by HOPWA TBRA or Other (Non-TBRA) Rental Assistance***. (See next page)*

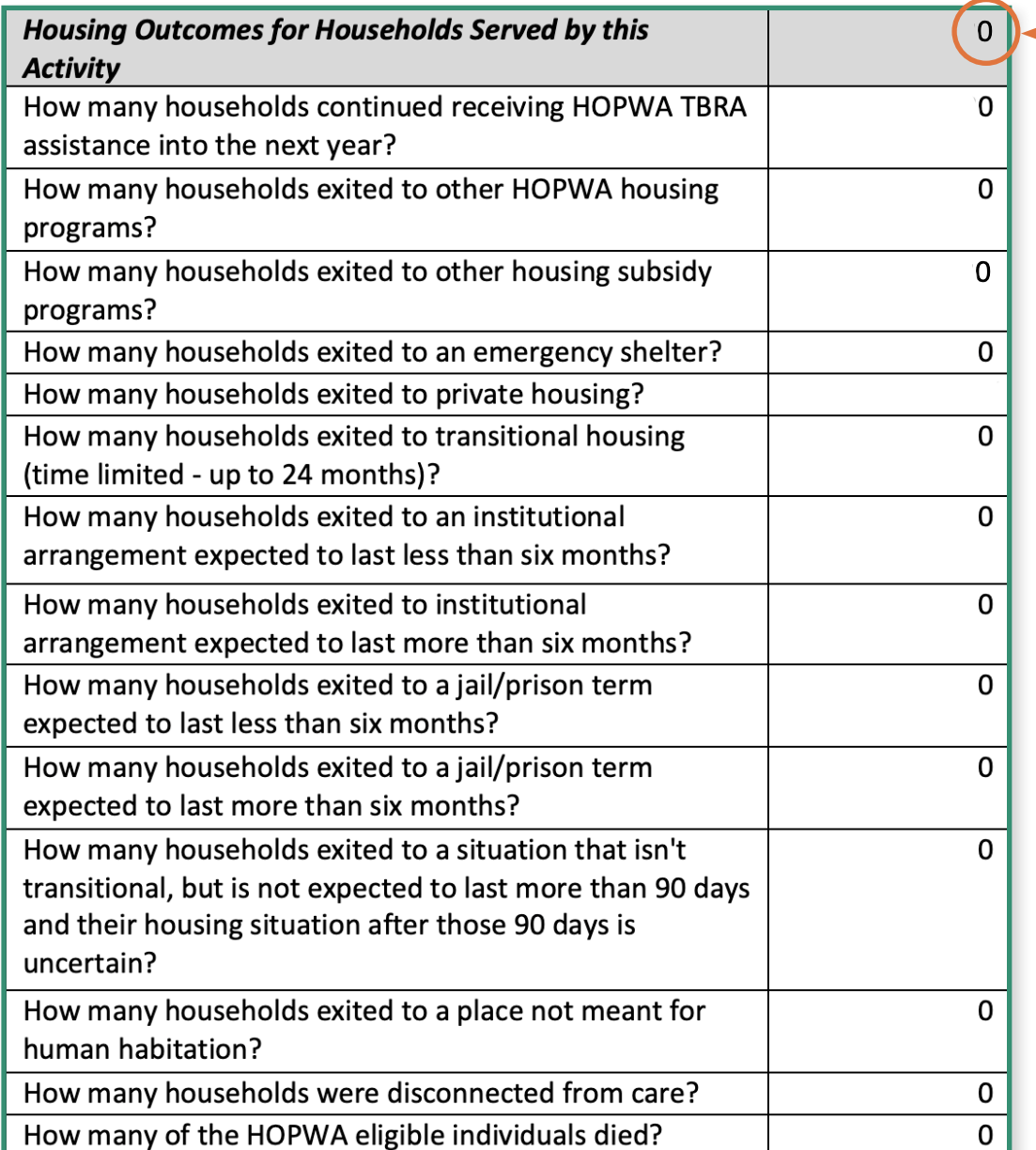

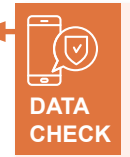

**The sum of this chart should be equal to the TBRA Household Total (TBRA + Other)**

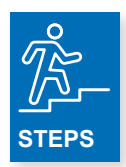

- **1.** Enter the number of households served in the reporting year continuing to receive HOPWA TBRA or Other (non-TBRA) Rental Assistance into the next year.
- **2.** Enter the number of households served in the reporting year who exited HOPWA TBRA or Other (non-TBRA) Rental Assistance to other HOPWA housing programs. Note! This can include other HOPWA housing assistance (ex. permanent facility-based housing) funded by the same HOPWA grant.
- **3.** Enter the number of households served in the reporting year who exited HOPWA TBRA or Other (non-TBRA) Rental Assistance to other housing subsidy programs.
- **4.** Enter the number of households served in the reporting year who exited HOPWA TBRA or Other (non-TBRA) Rental Assistance to an emergency shelter.
- **5.** Enter the number of households served in the reporting year who excited HOPWA TBRA or Other (non-TBRA) Rental Assistance to private housing.
- **6.** Enter the number of households served in the reporting year who exited HOPWA TBRA or Other (non-TBRA) Rental Assistance to transitional housing (time-limited – up to 24 months).
- **7.** Enter the number of households served in the reporting year who exited HOPWA TBRA or Other (non-TBRA) Rental Assistance to an institutional arrangement expected to last less than six months.
- **8.** Enter the number of households served in the reporting year who exited HOPWA TBRA or Other (non-TBRA) Rental Assistance to an institutional arrangement expected to last more than six months.
- **9.** Enter the number of households served in the reporting year who exited HOPWA TBRA or Other (non-TBRA) Rental Assistance to a jail/prison term expected to last less than six months
- **10.** Enter the number of households served in the reporting year who exited HOPWA TBRA or Other (non-TBRA) Rental Assistance to a jail/prison term expected to last more than six months.
- **11.** Enter the number of households served in the reporting year who exited HOPWA TBRA or Other (non-TBRA) Rental Assistance to a situation that isn't transitional but is not expected to last more than 90 days and their housing situation after those 90 days is uncertain.
- **12.** Enter the number of households served in the reporting year who exited HOPWA TBRA or Other (non-TBRA) Rental Assistance to place not meant for human habitation.
- **13.** Enter the number of households served in the reporting year who disconnected from care.
- **14.** Enter the number of HOPWA eligible individuals served in the reporting year who died.

# **CHAPTER 19**

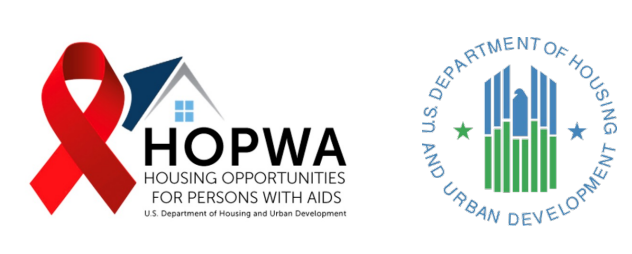

# **Permanent Facility-Based Housing (P-FBH)**

# **WHO completes this Tab:**

This Tab is for completion ONLY if your organization is funded for and provided HOPWA Permanent Facility-Based Housing (P-FBH) Assistance in the reporting year.

If your organization is not funded for and did not provide HOPWA P-FBH Assistance, DO NOT COMPLETE THIS SECTION and leave it BLANK.

Facility-Based Housing Assistance: All eligible HOPWA Housing expenditures for or associated with supporting facilities including community residences, SRO dwellings, project-based rental assistance units, master leased units, and other housing facilities approved by HUD.

Permanent Facility-Based does not have time limits associated with how long a HOPWA eligible individual may reside in the facility.

**In the first section of this chart, for each facility, enter the applicable response to each question. For example, if your organization has three HOPWA-funded Permanent Facility-Based Housing (P-FBH) projects, complete a separate 'Facility' column for each project, using columns Facility 1 – Facility 3.**

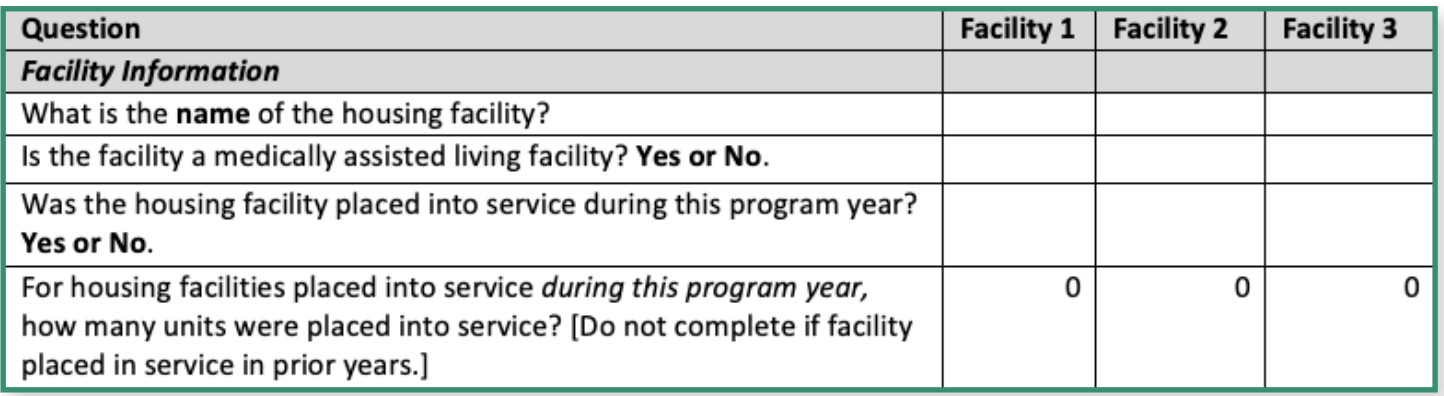

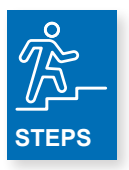

- **1.** Enter the name of each housing facility.
- **2.** Answer **Yes** or **No** about whether the facility is a medically assisted living facility.
- **3.** Answer **Yes** or **No** about whether the housing facility was placed into service during this program year. Note: if the housing facility was placed into service in a year prior to this program year, answer 'no.' 'Yes' indicates that the first date of service at the facility was in this program year.
- **4.** For housing facilities *only* that were placed into service *during the program year,* enter the number of units that were placed into service. (Leave blank if the facility was placed into service in prior reporting years).

**In the second section of this chart, for each facility, enter the number of households and HOPWA funds expended on Leasing costs for P-FBH. Leave this section blank for each facility where there were no HOPWA leasing expenditures in the program year.**

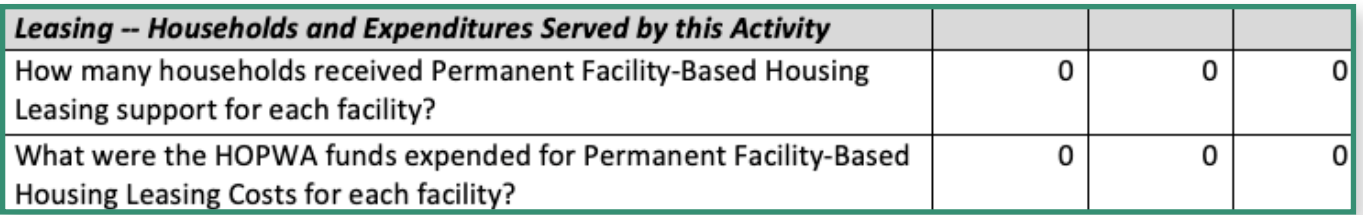

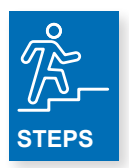

#### **For each facility:**

- **1.** Enter the number of households served in the reporting year that received Permanent Facility-Based Housing Leasing support.
- **2.** Enter the amount of HOPWA funds expended for Permanent Facility-Based Housing Leasing Costs in the reporting year.

**In the third section of this chart, for each facility, enter the number of households and HOPWA funds expended on Operating costs for P-FBH. Leave this section blank for each facility where there were no HOPWA operating expenditures in the program year.** 

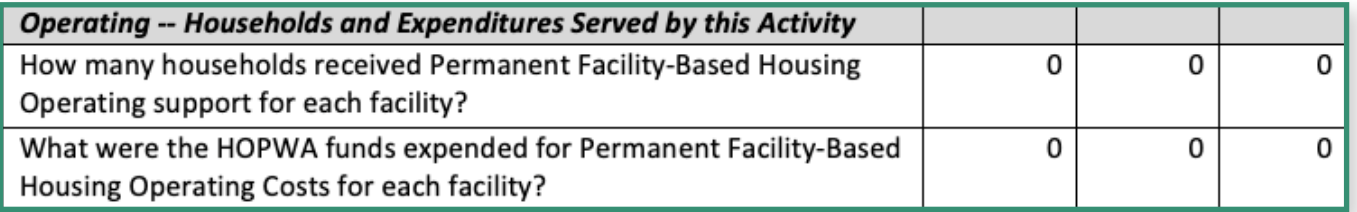

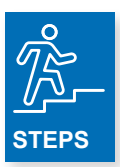

### **For each facility:**

- **1.** Enter the number of households served in the reporting year that received Permanent Facility-Based Housing Operating support.
- **2.** Enter the amount of HOPWA funds expended for Permanent Facility-Based Housing Operating Costs in the reporting year.

**In the fourth section of this chart, for each facility, enter the number of households served, the amount of HOPWA funds expended on and a description of the Other Housing Support for P-FBH. Leave this section blank for each facility where there were no 'other' HOPWA facility-based housing support expenditures in the program year. Note: 'other' HOPWA facility-based housing support means HUDapproved facility-based housing support that is not included in either the leasing or operations activity.**

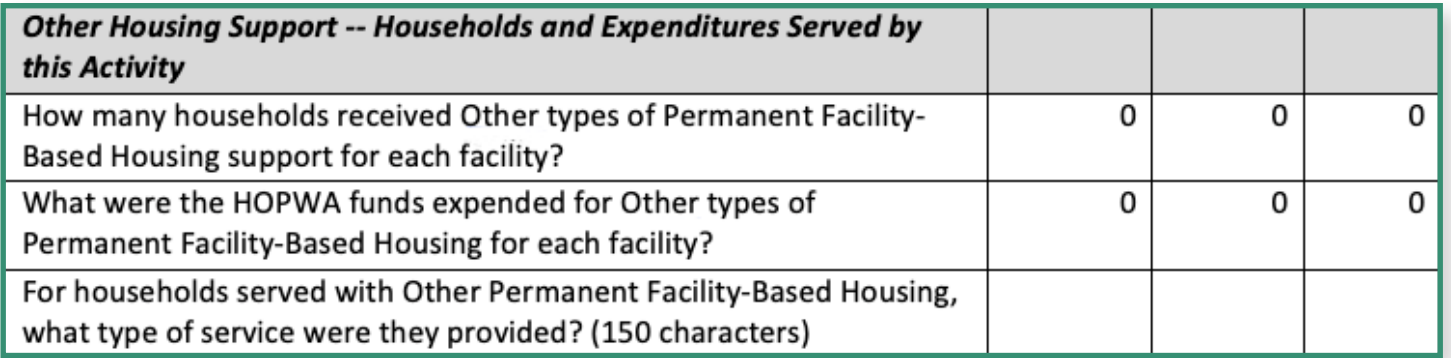

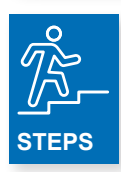

#### **For each facility:**

- **1.** Enter the number of households served in the reporting year who received Other types of P-FBH support in the reporting year.
- **2.** Enter the amount of HOPWA funds expended for Other types of P-FBH in the reporting year.
- **3.** For households served with Other P-FBH, enter a description of the type of service that was provided (limited to 150 characters).

# **In the fifth section of this chart, for each facility, enter the number of households who received**  more than one **type of P-FBH.**

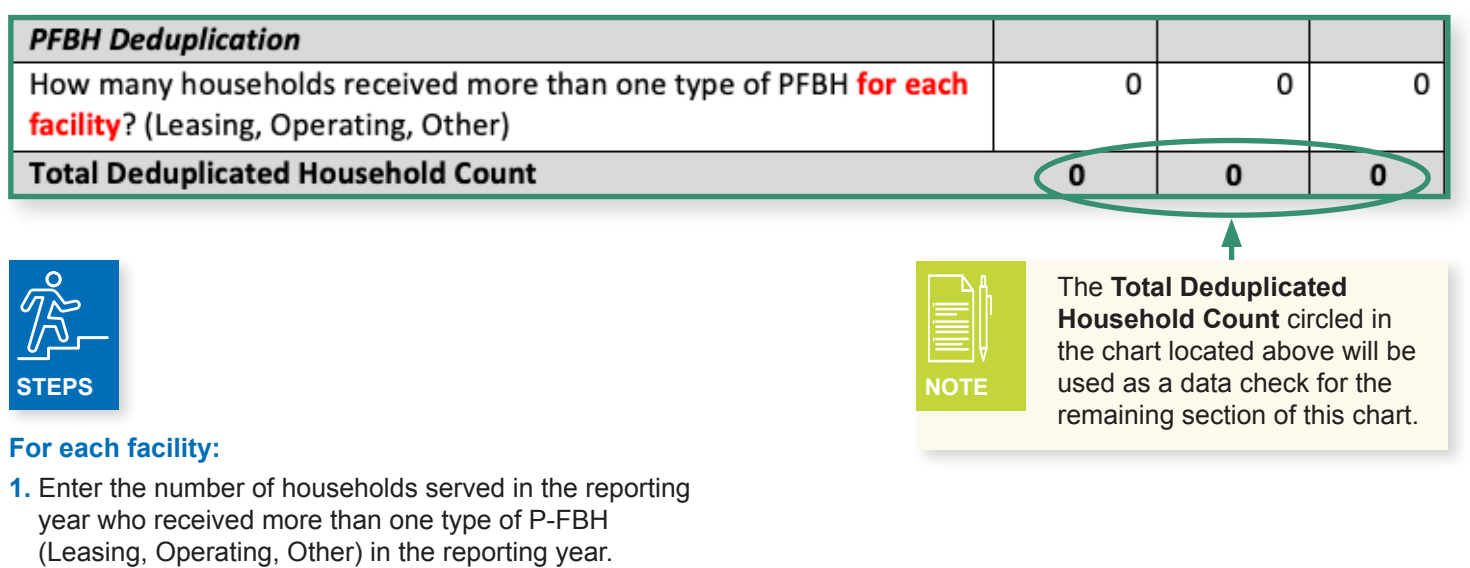
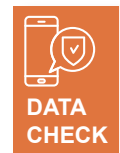

**The sum of each column in this chart should be equal to the Total Deduplicated Household Count for that column.**

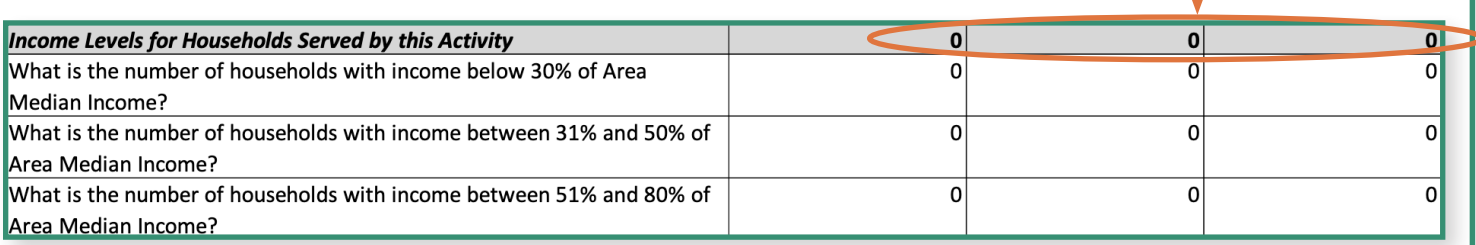

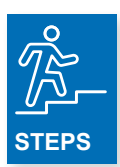

#### **For each facility:**

- **1.** Enter the number of households served in the reporting year with income below 30% of Area Median Income.
- **2.** Enter the number of households served in the reporting year with income between 31% and 50% of Area Median Income.
- **3.** Enter the number of households served in the reporting year with income between 51% and 80% of Area Median Income.

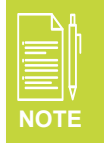

HOPWA Grantees and Project Sponsor must use HOPWA Income Limits to determine income eligibility. HOPWA Income Limits can be found here **https://www.hudexchange.info/resource/5332/hopwa-income-limits/** 

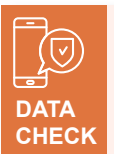

**The sum of each column in this chart should be equal to and may be greater than the Total Deduplicated Household Count for that column.** 

**Households often have more than one source of income. For example, a household could have employment and SSDI or some other combination.** 

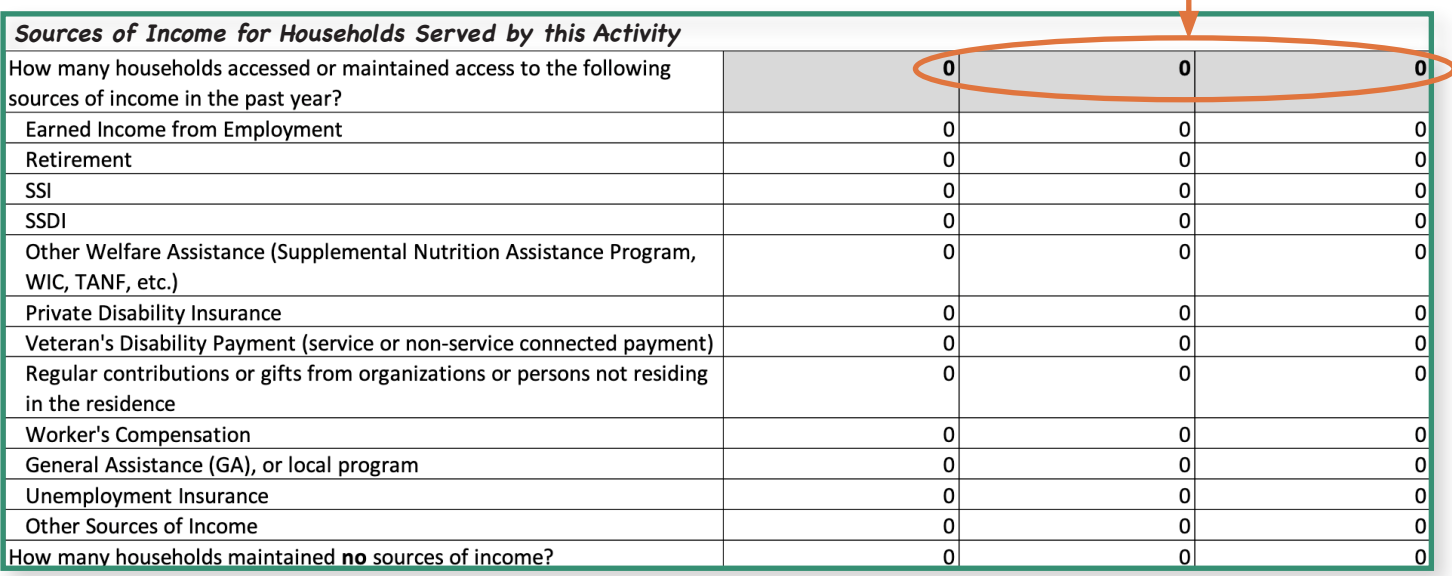

T.

**In the seventh section of this chart, for each facility, enter the Sources of Income for Households served with P-FBH.** *(Continued)*

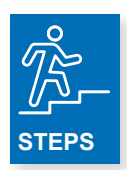

- **1.** Enter the number of households served in the reporting year who accessed/maintained access to earned income from employment.
- **2.** Enter the number of households served in the reporting year who accessed/maintained access to Retirement income.
- **3.** Enter the number of households served in the reporting year who accessed/maintained access to Supplemental Security Income (SSI).
- **4.** Enter the number of households served in the reporting year who accessed/maintained access to Social Security Disability Insurance (SSDI).
- **5.** Enter the number of households served in the reporting year who accessed/maintained access to Other Welfare Assistance.
- **6.** Enter the number of households served in the reporting year who accessed/maintained access to Private Disability Insurance.
- **7.** Enter the number of households served in the reporting year who accessed/maintained accessed to Veteran's Disability Payments (service or non-service related).
- **8.** Enter the number of households served in the reporting year who accessed/maintained access to Regular contributions or gifts from organizations or person not residing in the residence.
- **9.** Enter the number of households served in the reporting year who accessed/maintained access to Worker's Compensation.
- **10.** Enter the number of households served in the reporting year who accessed/maintained access to General Assistance or a similar local program.
- **11.** Enter the number of households served in the reporting year who accessed/maintained access to Unemployment Insurance.
- **12.** Enter the number of households served in the reporting year who accessed/maintained access to Other Sources of Income (i.e., asset income).
- **13.** Enter the number of households served in the reporting year who maintained no sources of income.

## **In the eighth section of this chart, for each facility, enter the Medical Insurance for Households Served with P-FBH.**

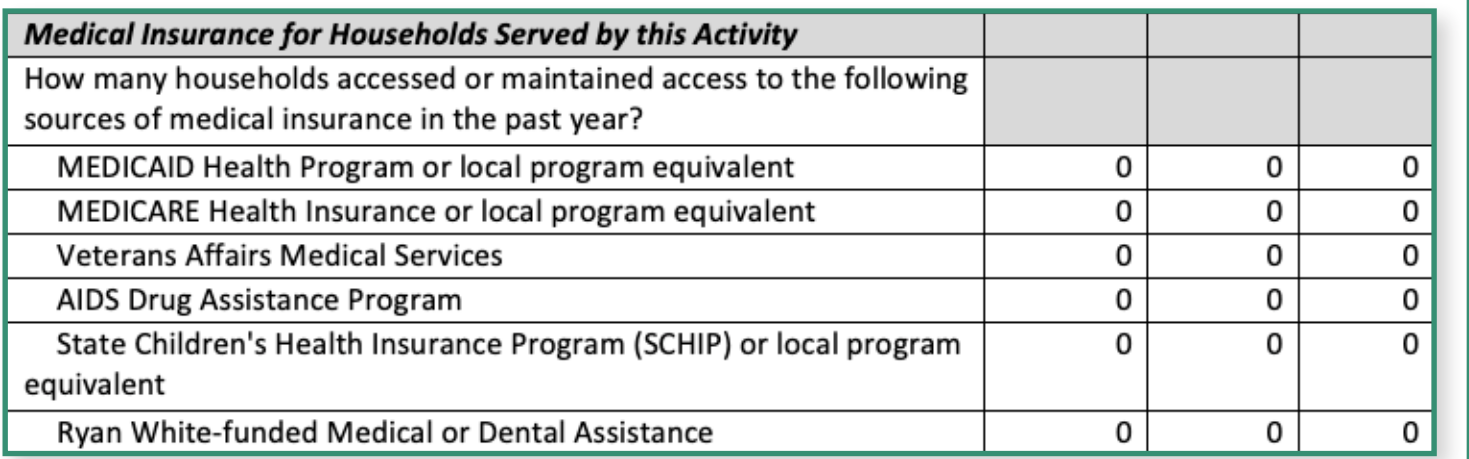

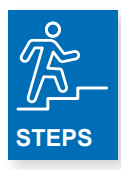

- **1.** Enter the number of households served in the reporting year who accessed/maintained access to a MEDICAID Health Program or local program equivalent.
- **2.** Enter the number of households served in the reporting year who accessed/maintained access to a MEDICARE Health Insurance Program or local program equivalent.
- **3.** Enter the number of households served in the reporting year who accessed/maintained access to Veterans Affairs Medical Services.
- **4.** Enter the number of households served in the reporting year who accessed/maintained access to the AIDS Drug Assistance Program (ADAP).
- **5.** Enter the number of households served in the reporting year who accessed/maintained access to a State Children's Health Insurance Program (SCHIP) or local program equivalent.
- **6.** Enter the number of households served in the reporting year who accessed/maintained access to Ryan White-funded Medical or Dental Assistance.Assistance in the reporting year.

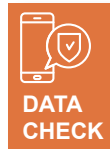

**The sum of each column in this chart should be equal to the Total Deduplicated Household Count for that column.** 

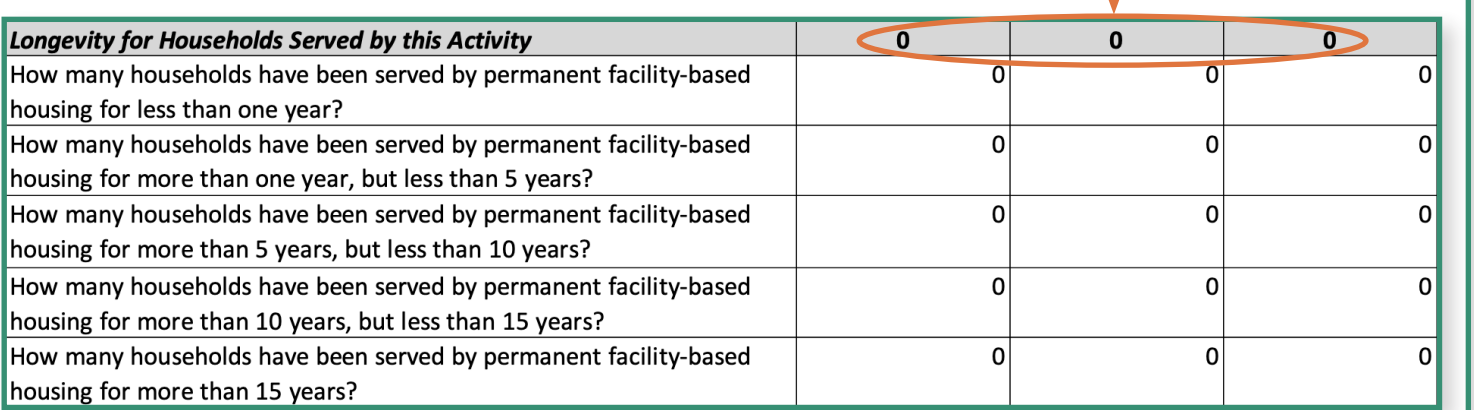

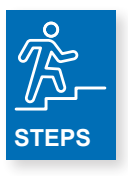

- **1.** Enter the number of households served in the reporting year with P-FBH for less than one year.
- **2.** Enter the number of households served in the reporting year with P-FBH for more than one year but less than five years
- **3.** Enter the number of households served in the reporting year with P-FBH for more than five years, but less than 10 years.
- **4.** Enter the number of households served in the reporting year with P-FBH for more than 10 years, but less than 15 years.
- **5.** Enter the number of households served in the reporting year with P-FBH for more than 15 years.

## **In the tenth section of this chart, for each facility, enter the Health Outcomes for Households served with PFBH.**

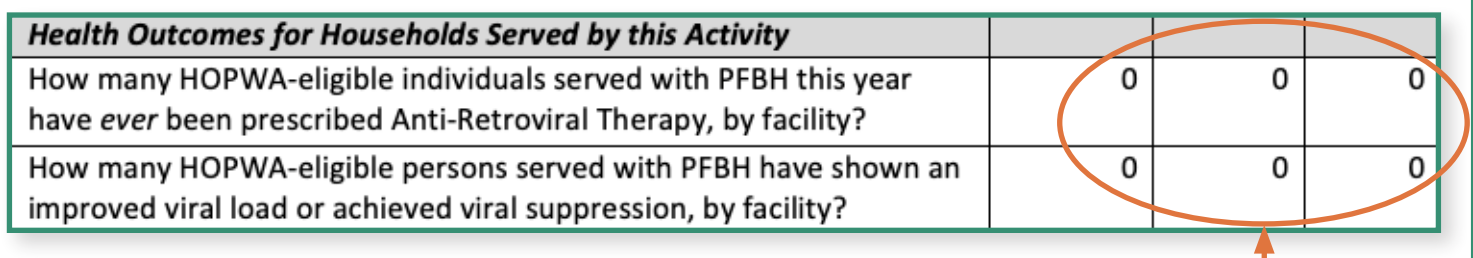

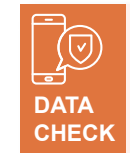

**The number of HOPWA-eligible individuals reported in either row of the above chart may be equal to or less than the Total Deduplicated Household Count for that column.** 

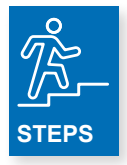

#### **For each facility:**

- **1.** Enter the number of HOPWA-eligible individuals served with P-FBH in the reporting year who have ever been prescribed Anti-Retroviral Therapy. Note! This includes individuals who were prescribed ART in the past but are not currently adhering to ART.
- **2.** Enter the number of HOPWA-eligible individuals served with P-FBH in the reporting year that have shown an improved viral load or achieved viral suppression. Note! This includes individuals that entered the program/reporting year virally suppressed.

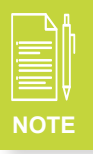

While the above chart uses the term Household, only report on the Health Outcomes of the HOPWA eligible-individual.

# **In the eleventh section of this chart, for each facility, enter the Housing Outcome for Households Served with P-FBH.** *(See next page)*

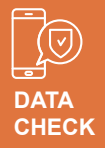

**The sum of each column in this chart should be equal to the Total Deduplicated Household Count for that column.** 

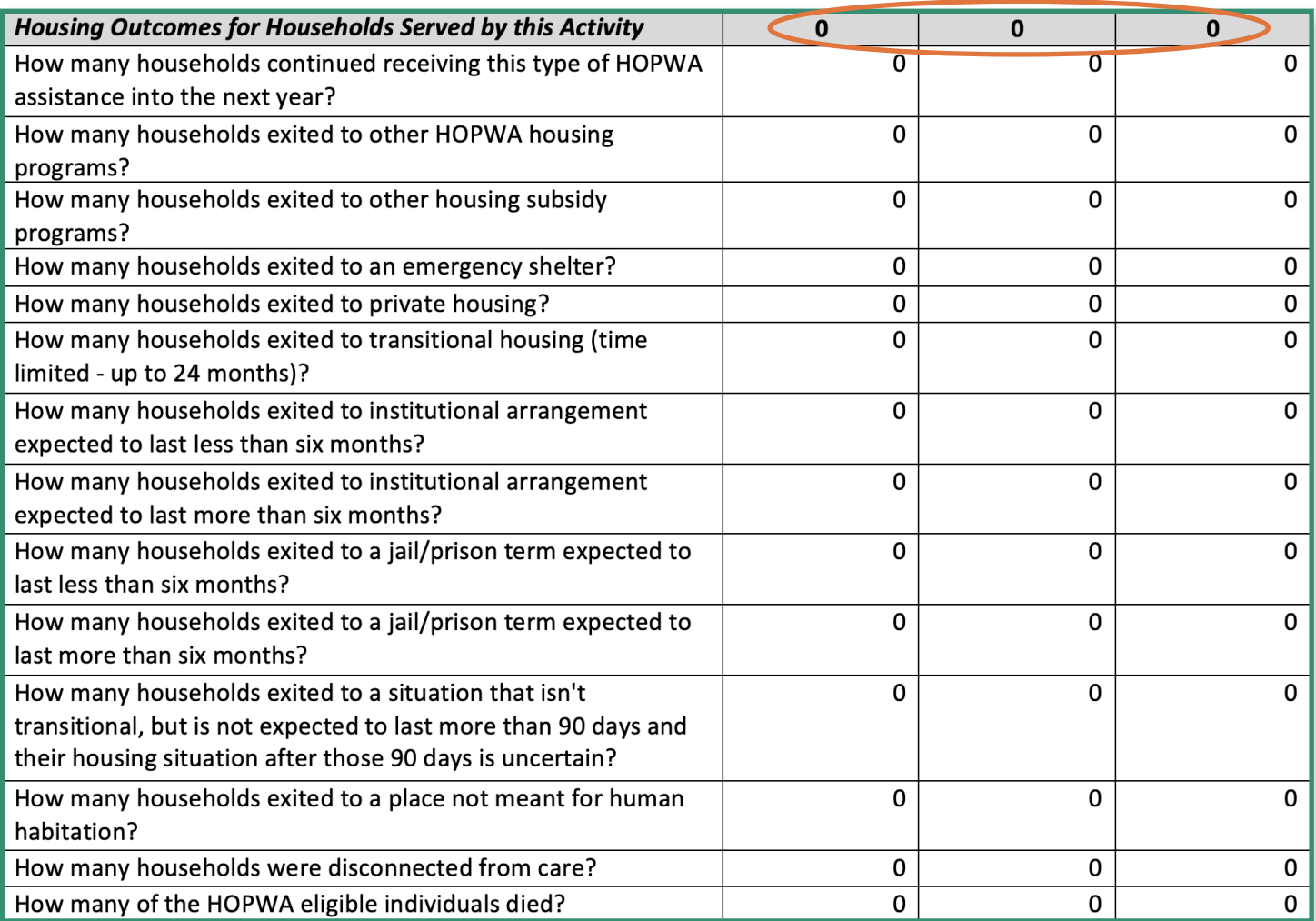

**In the eleventh section of this chart, for each facility, enter the Housing Outcome for Households Served with P-FBH.** *(Continued)*

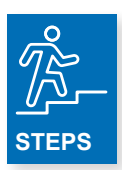

#### **For each facility:**

- **1.** Enter the number households served in the reporting year who are continuing to receive P-FBH into the next reporting year.
- **2.** Enter the number of households served in the reporting year who exited P-FBH to other HOPWA housing program. Note! This can include other HOPWA housing assistance (ex. TBRA) funded by the same HOPWA grant.
- **3.** Enter the number of households served in the reporting year who exited P-FBH to other housing subsidy programs.
- **4.** Enter the number of households served in the reporting year who exited P-FBH to an emergency shelter.
- **5.** Enter the number of households who excited P-FBH to private housing in the reporting year.
- **6.** Enter the number of households served in the reporting year who exited P-FBH to transitional housing (time-limited – up to 24 months).
- **7.** Enter the number of households served in the reporting year who exited P-FBH to an institutional arrangement expected to last less than six months in the reporting year.
- **8.** Enter the number of households served in the reporting year who exited P-FBH to an institutional arrangement expected to last more than six months.
- **9.** Enter the number of households served in the reporting year who exited P-FBH to a jail/prison term expected to last less than six months.
- **10.** Enter the number of households served in the reporting year, who exited P-FBH to a jail/prison term expected to last more than six month.
- **11.** Enter the number of households served in the reporting year who exited P-FBH in the reporting year to a situation that isn't transitional but is not expected to last more than 90 days and their housing situation after those 90 days is uncertain.
- **12.** Enter the number of households served in the reporting year who exited P-FBH in the reporting year to place not meant for human habitation.
- **13.** Enter the number of households served in the reporting year who disconnected from care.
- **14.** Enter the number of HOPWA eligible individuals served in the reporting year who died.

**HOPWA User Manual l 3**

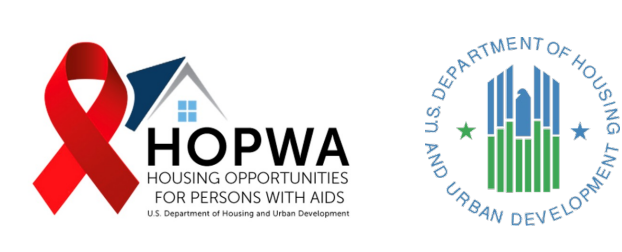

# **Short-Term and Transitional Facility-Based Housing (ST-TFBH)**

# **WHO completes this Tab:**

This Tab is for completion ONLY if your organization is funded for and provided HOPWA Short-Term – Transitional Facility-Based Housing (ST-TFBH) Assistance in the reporting year.

If your organization is not funded for and did not provide HOPWA ST-TFBH Assistance, DO NOT COMPLETE THIS SECTION and leave it BLANK.

Facility-Based Housing Assistance: All eligible HOPWA Housing expenditures for or associated with supporting facilities including community residences, SRO dwellings, short-term facilities, project-based rental units, master leased units, and other housing facilities approved by HUD.

ST-FBH has a time limit of no more than 60 days in six month period. T-FBH has a time limit of 24 months.

**In this first section of this chart, for each facility, enter the applicable response to each question. For example, if your organization has three HOPWA-funded short-term or transitional facility-based housing (ST-TFBH) projects, complete a separate 'Facility' column for each project, using columns Facility 1 – Facility 3.** 

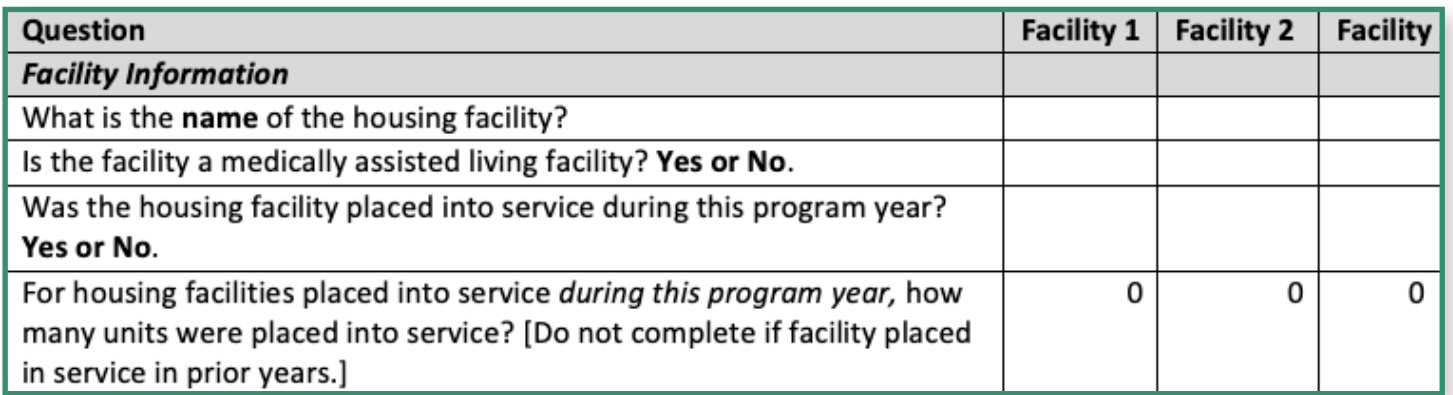

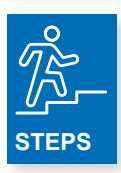

- **1.** Enter the name of each housing facility.
- **2.** Answer **Yes** or **No** about whether the facility is a medically assisted living facility.
- **3.** Answer **Yes** or **No** about whether the housing facility was placed into service in the reporting year.
- **4.** For housing facilities placed into service *in the reporting year,* enter the number of units that were placed into service. (DO NOT complete if the facility was place into service in prior reporting years).

**In second section of this chart, for each facility, enter the number of households and HOPWA funds expended on Leasing costs for ST-TFBH. Leave this section blank for each facility where there were no HOPWA Leasing expenditures in the reporting year.** 

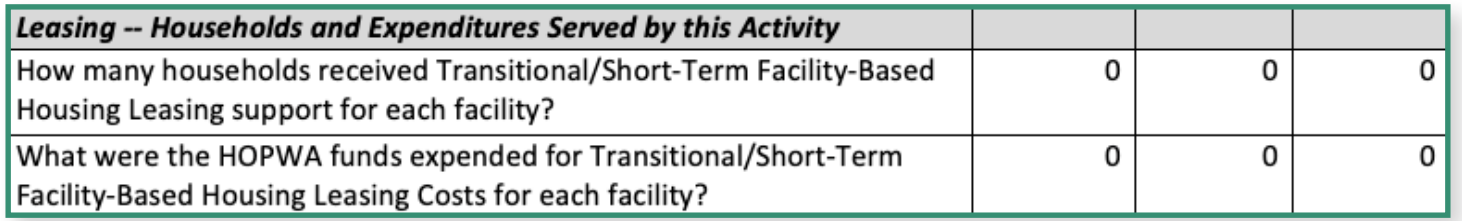

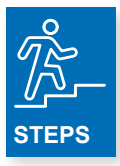

- **1.** Enter the number of households that received Transitional/Short-Term Facility-Based Housing Leasing support for each facility in the reporting year.
- **2.** Enter the amount of HOPWA funds expended for Transitional/Short-Term Facility-Based Housing Leasing Costs for each facility in the reporting year.

**In the third section of this chart, for each facility, enter the number of households and HOPWA funds expended on Operating costs for ST-TFBH. Leave this section blank for each facility where there were no HOPWA Operating expenditures in the reporting year.** 

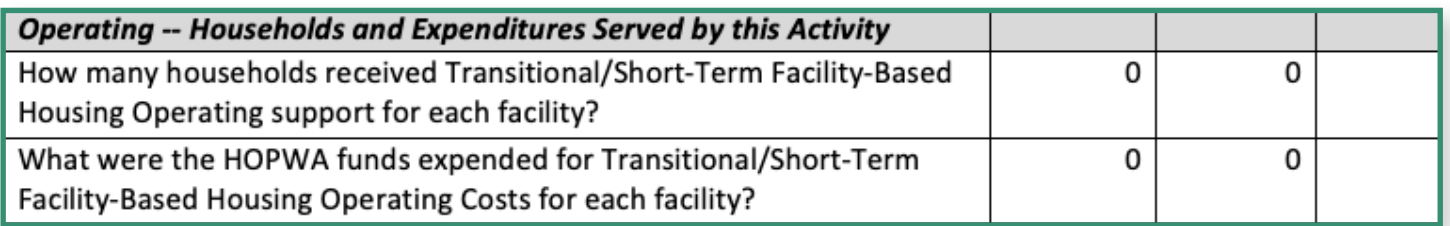

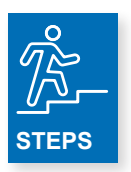

#### **For each facility:**

- **1.** Enter the number of households served in the reporting year that received Transitional/Short-Term Facility-Based Housing Operating support.
- **2.** Enter the amount of HOPWA funds expended for Transitional/Short-Term Facility-Based Housing Operating Costs in the reporting year.

**In the fourth section of this chart, for each facility, enter the number of Households Served and HOPWA funds expended on Hotel-Motel for ST-TFBH. Leave this section blank for each facility where there were no HOPWA Hotel-Motel expenditures in the reporting year.** 

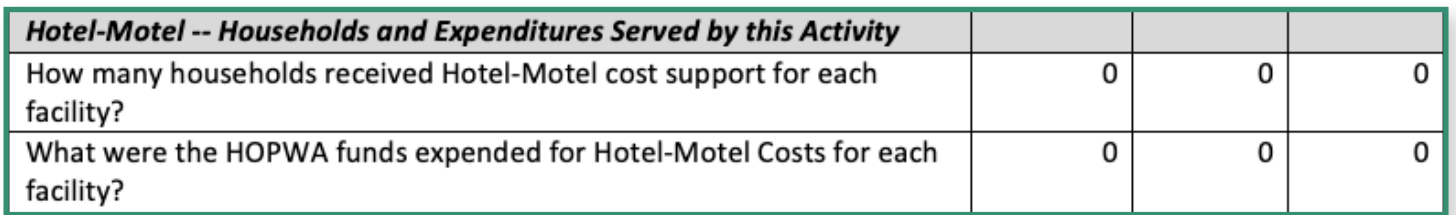

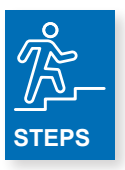

- **1.** Enter the number of households served in the reporting year who received Hotel-Motel cost support for each facility.
- **2.** For each facility, enter the amount of HOPWA funds expended for Hotel-Motel costs for each facility in the reporting year.

**In the fifth section of this chart, enter the number of Households served by, amount of HOPWA funds expended on and a description of the Other Housing Support provided by ST-TFBH. Leave this section blank for each facility where there were no Other Housing Support provided in the reporting year.**

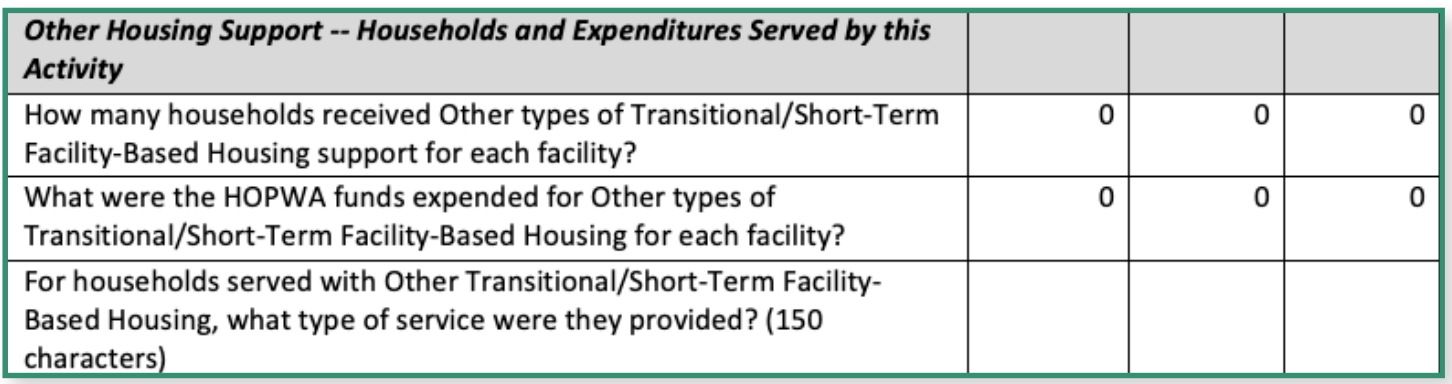

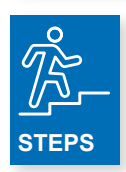

#### **For each facility:**

- **1.** Enter the number of households served in the reporting year who received Other types of Transitional/Short-Term Facility-Based Housing support.
- **2.** Enter the amount of HOPWA funds expended for Other types of Transitional/Short-Term Facility-Based Housing for each facility in the reporting year.
- **3.** For households served with Other Transitional/Short-Term Facility-Based Housing, enter a description of the type of service that was provided (limited to 150 characters).

# **In the sixth section of this chart, for each facility, enter the number of households who receive more than one type of ST-TFBH assistance.**

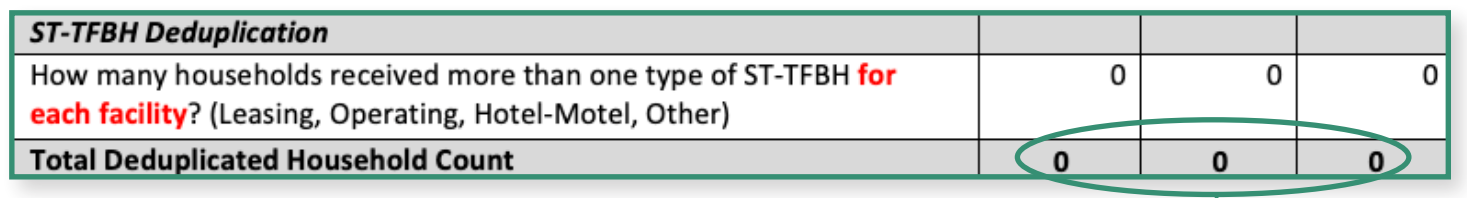

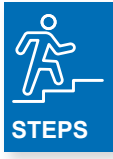

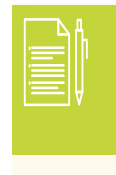

The **Total Deduplicated Household Count** circled in the chart located above will be used as a data check for the remaining section of this chart.

#### **For each facility:**

**1.** Enter the number of households served in the reporting year who received **more than one** type of ST-TFBH assistance (Leasing, Operating, Hotel-Motel, Other).

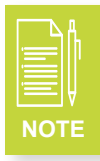

The **Total Deduplicated Household Count** will be used as a data check for the remaining sections of this chart.

## **In the seventh section of this chart, enter the Income Levels for Households Served by ST-TFBH in the reporting year.**

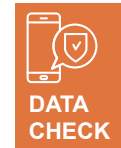

**The sum of each column in this chart should be equal to the Total Deduplicated Household Count for that column.** 

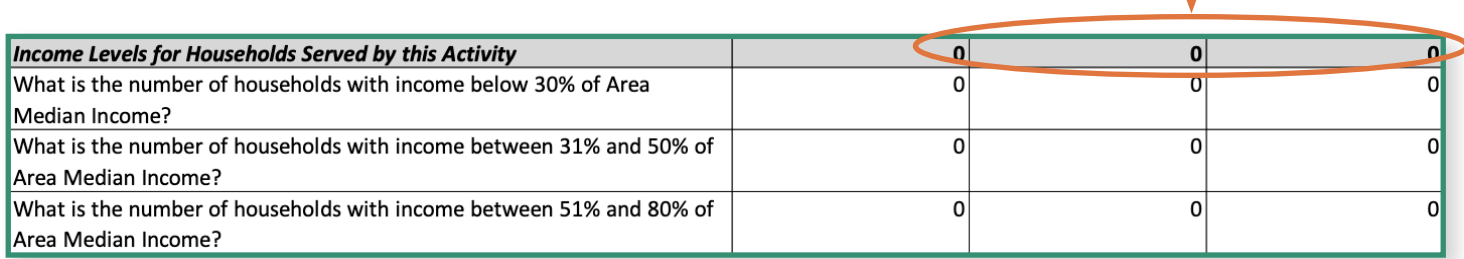

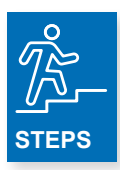

#### **For each facility:**

- **1.** Enter the number of households served in the reporting year, with income below 30% of Area Median Income.
- **2.** Enter the number of households served in the reporting year, with income between 31% and 50% of Area Median Income.
- **3.** Enter the number of households served in the reporting year, with income between 51% and 80% of Area Median Income.

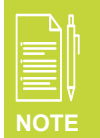

HOPWA Grantees and Project Sponsor must use HOPWA Income Limits to determine income eligibility. HOPWA Income Limits can be found here<https://www.hudexchange.info/resource/5332/hopwa-income-limits/>

## **In the eighth section of this chart, enter the Sources of Income for Households Served by ST-TFBH in the reporting year.**

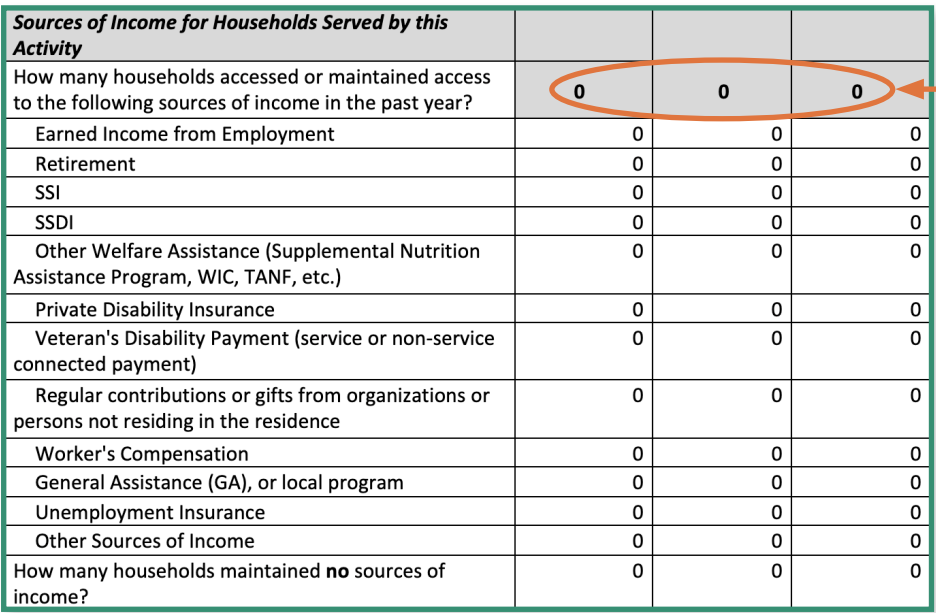

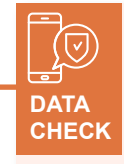

**The sum of each column in this chart should be equal to and may be greater than the Total Deduplicated Household Count for that column.**

**Households often have more than one source of income. For example, a household could and SSDI or some other combination.**

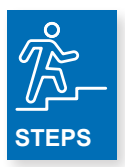

- **1.** Enter the number of households served in the reporting year who accessed/maintained access to earned income from employment.
- **2.** Enter the number of households served in the reporting year who accessed/maintained access to Retirement income.
- **3.** Enter the number of households served in the reporting year who accessed/maintained access to SSI.
- **4.** Enter the number of households served in the reporting year who accessed/maintained access to SSDI.
- **5.** Enter the number of households served in the reporting year who accessed/maintained access to Other Welfare Assistance.
- **6.** Enter the number of households served in the reporting year who accessed/maintained access to Private Disability Insurance.
- **7.** Enter the number of households served in the reporting year who accessed/maintained accessed to Veteran's Disability Payments (service or non-service related).
- **8.** Enter the number of households served in the reporting year who accessed/maintained access to Regular contributions or gifts from organizations or person not residing in the residence.
- **9.** Enter the number of households served in the reporting year who accessed/maintained access to Worker's Compensation.
- **10.** Enter the number of households served in the reporting year who accessed/maintained access to General Assistance or a similar local program.
- **11.** Enter the number of households served in the reporting year who accessed/maintained access to Unemployment Insurance.
- **12.** Enter the number of households served in the reporting year who accessed/maintained access to Other Sources of Income (i.e., asset income).
- **13.** Enter the number of households served in the reporting year who maintained no sources of income.

## **In the ninth section of this chart enter the Medical Insurance for Households Served by ST-TFBH in the reporting year.**

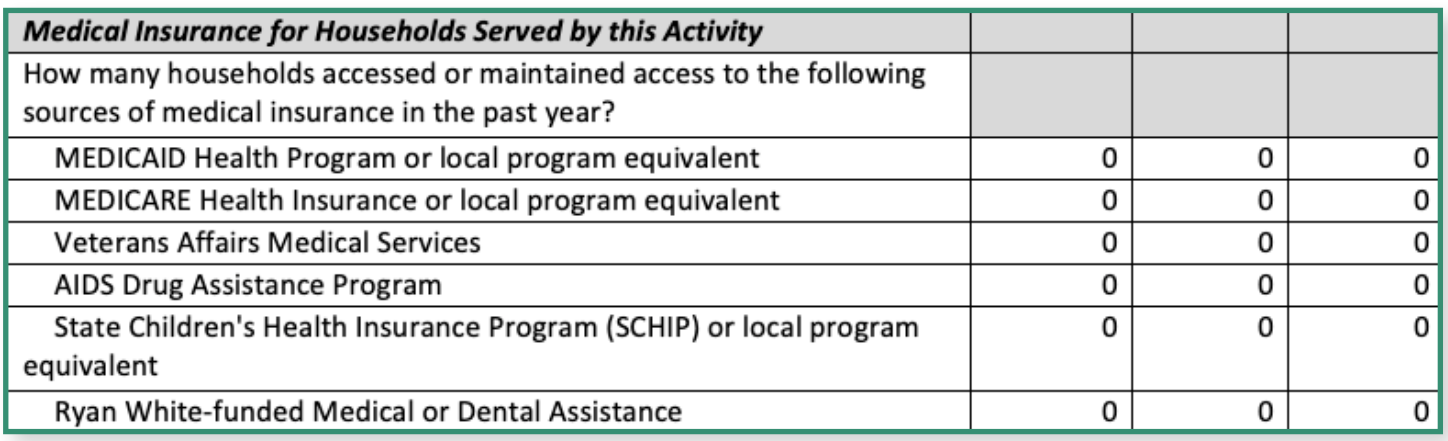

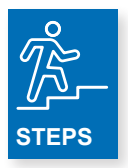

- **1.** Enter the number of households served in the reporting year who accessed/maintained access to a MEDICAID Health Program or local program equivalent.
- **2.** Enter the number of households served in the reporting year who accessed/maintained access to a MEDICARE Health Insurance Program or local program equivalent.
- **3.** Enter the number of households served in the reporting year who accessed/maintained access to Veterans Affairs Medical Services.
- **4.** Enter the number of households served in the reporting year who accessed/maintained access to the AIDS Drug Assistance Program (ADAP).
- **5.** Enter the number of households served in the reporting year who accessed/maintained access to a State Children's Health Insurance Program (SCHIP) or local program equivalent.
- **6.** Enter the number of households served in the reporting year who accessed/maintained access to Ryan White-funded Medical or Dental Assistance.

# **In the tenth section of this chart, enter the Longevity for Households Served by ST-TFBH in the reporting year.**

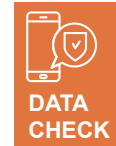

**The sum of each column in this chart should be equal to the Total Deduplicated Household Count for that column.** 

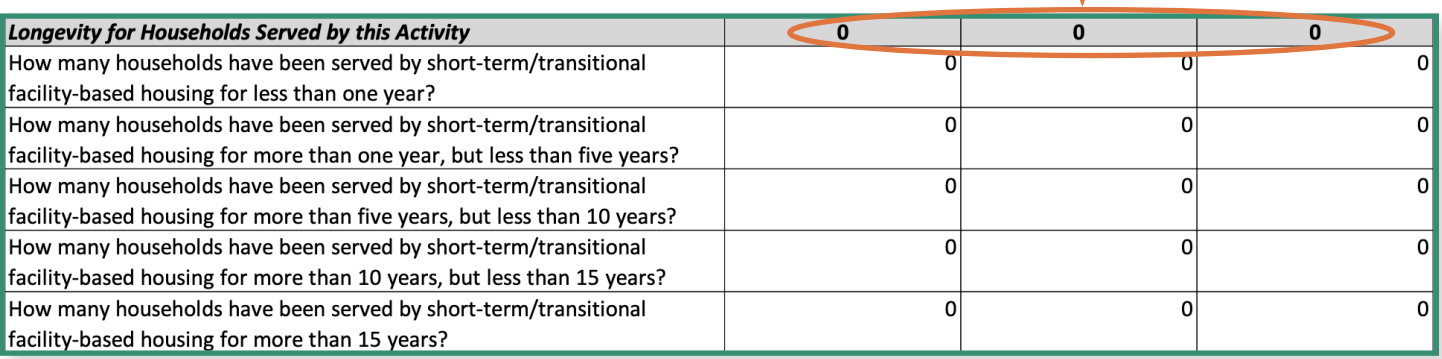

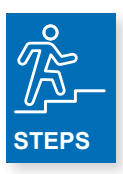

- **1.** Enter the number of households served in the reporting year with ST-TFBH Assistance for less than one year.
- **2.** Enter the number of households served in the reporting year with ST-TFBH for more than one year but less than five years
- **3.** Enter the number of households served in the reporting year with ST-TFBH for more than five years, but less than 10 years.
- **4.** Enter the number of households served in the reporting year with ST-TFBH for more than 10 years, but less than 15 years.
- **5.** Enter the number of households served in the reporting year with ST-TFBH for more than 15 years.

## **In the eleventh section of this chart, enter the Housing Outcomes for Households Served with ST-TFBH in the reporting year.** *(See next page)*

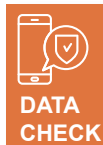

**The total housing outcomes for households served with ST-TFBH should be equal to the Total Deduplicated Household Count.** 

 $\overline{\mathbf{J}}$ 

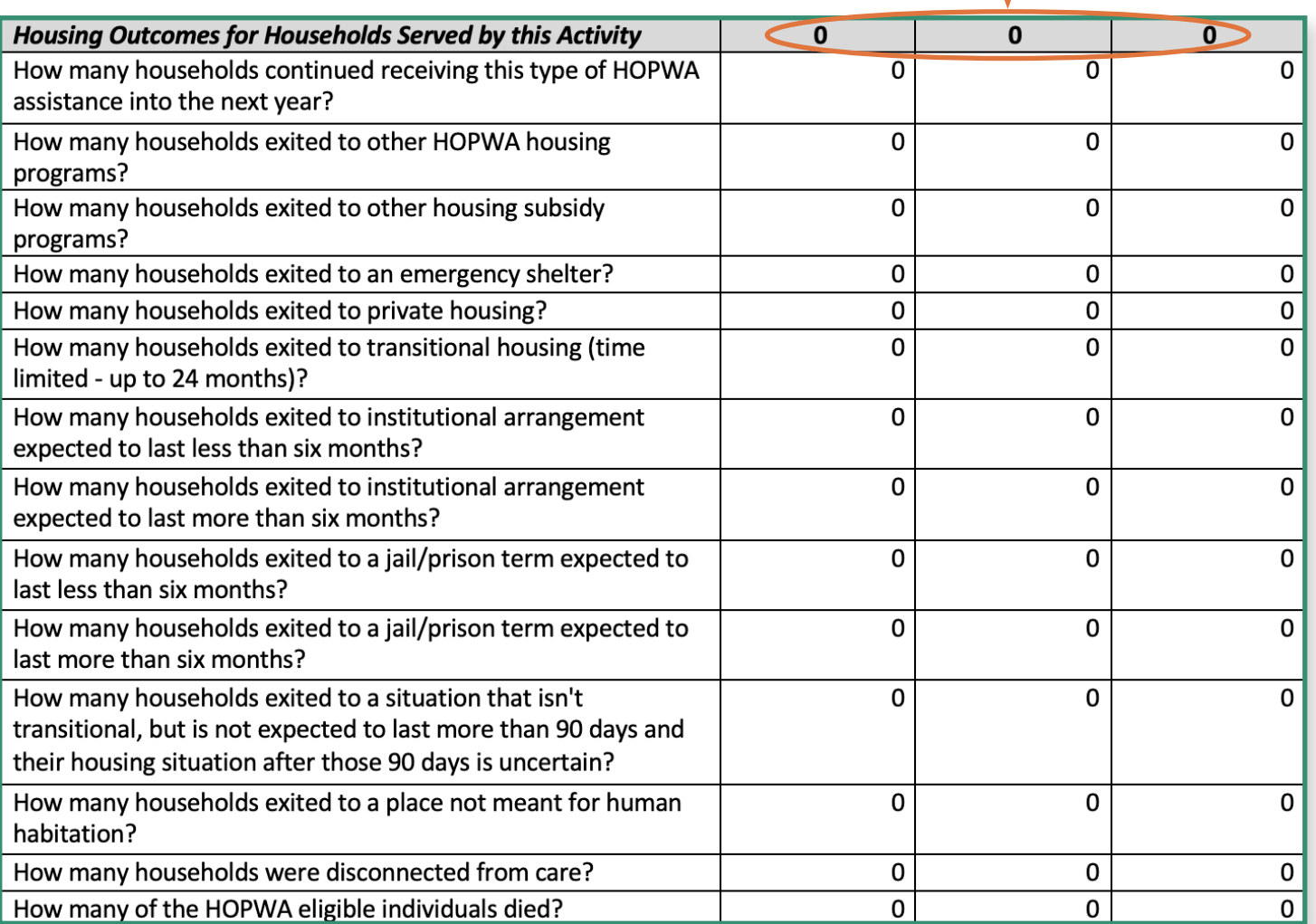

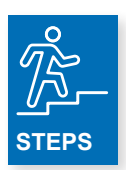

- **1.** Enter the number households served in the reporting year continuing to receive ST-TFBH into the next reporting year.
- **2.** Enter the number of households served in the reporting year who exited ST-TFBH to other HOPWA housing programs. Note! This can include other HOPWA housing assistance (ex. permanent facility-based housing) funded by the same HOPWA grant.
- **3.** Enter the number of households served in the reporting year who exited ST-TFBH to other housing subsidy programs.
- **4.** Enter the number of households served in the reporting year who exited ST-TFBH to an emergency shelter.
- **5.** Enter the number of households served in the reporting year who excited ST-TFBH to private housing.
- **6.** Enter the number of households served in the reporting year who exited ST-TFBH to transitional housing (time-limited – up to 24 months).
- **7.** Enter the number of households served in the reporting year who exited ST-TFBH to an institutional arrangement expected to last less than six months.
- **8.** Enter the number of households served in the reporting year who exited ST-TFBH to an institutional arrangement expected to last more than six months.
- **9.** Enter the number of households served in the reporting year who exited ST-TFBH to a jail/prison term expected to last less than six months.
- **10.** Enter the number of households served in the reporting year who exited ST-TFBH to a jail/prison term expected to last more than six months.
- **11.** Enter the number of households served in the reporting year who exited ST-TFBH to a situation that isn't transitional but is not expected to last more than 90 days and their housing situation after those 90 days is uncertain.
- **12.** Enter the number of households served in the reporting year who exited ST-TFBH to place not meant for human habitation.
- **13.** Enter the number of households served in the reporting year who disconnected from care.
- **14.** Enter the number of HOPWA eligible individuals served in the reporting year who died.

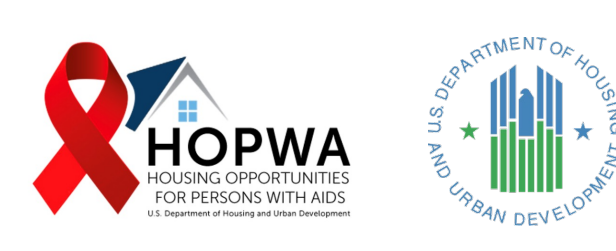

# **Short-Term Rent, Mortgage and Utility (STRMU) Assistance**

# **WHO completes this Tab:**

This Tab is for completion ONLY if your organization is funded for and provided HOPWA-funded Short-Term Rent, Mortgage and Utility (STRMU) Assistance in the reporting year.

If your organization is not funded for and did not provide HOPWA STRMU, DO NOT COMPLETE THIS SECTION and leave it BLANK.

Short-Term Rent, Mortgage, and Utility (STRMU) Assistance: A time-limited, housing subsidy assistance designed to prevent homelessness and increase housing stability. Assistance may be provided under STRMU for up to 21 weeks in a 52 week period.

**In the first section of the chart, enter the number of households who received STRMU and enter the total HOPWA funds expended on STRMU.**

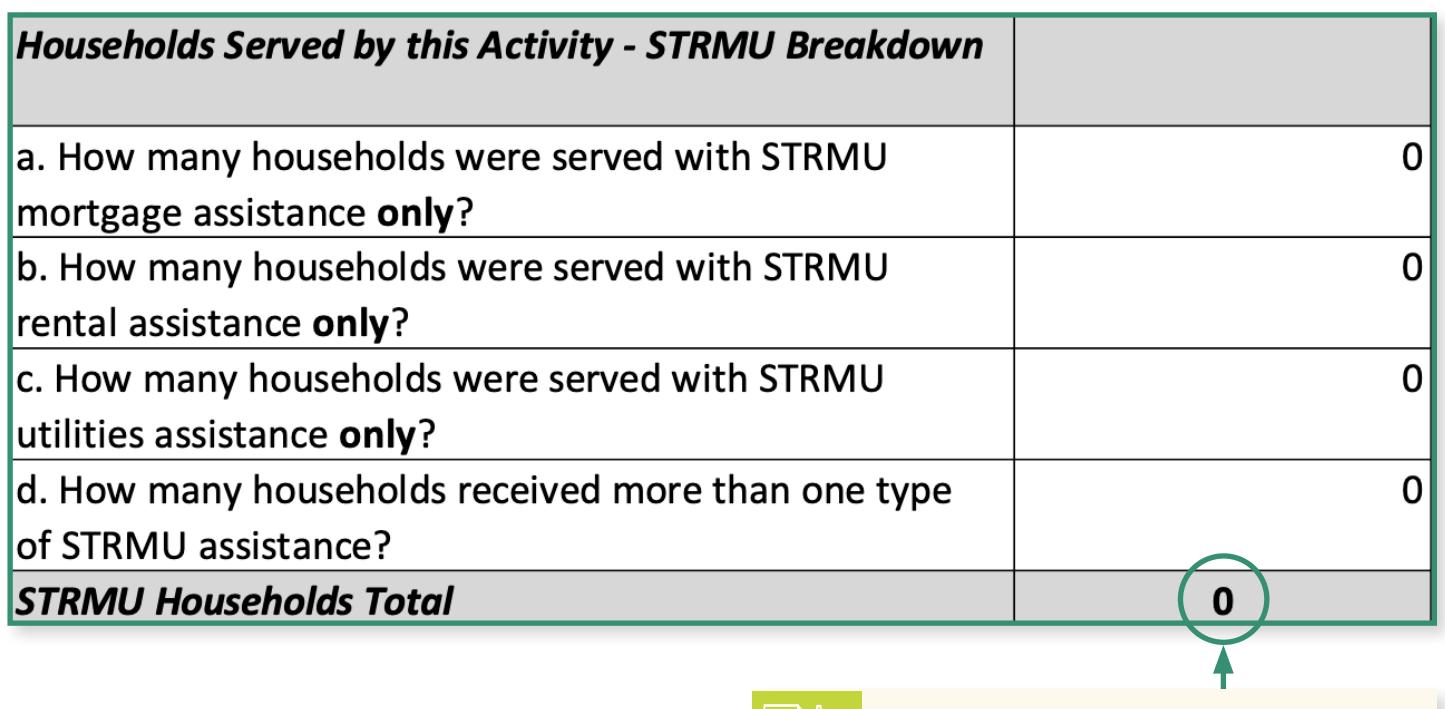

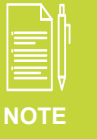

The number in the row titled **STRMU Households Total** will be used as a data check throughout the rest of the STRMU tab.

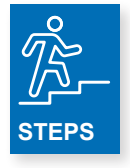

- **1.** Enter how many households were served with STRMU mortgage assistance only in the reporting year.
- **2.** Enter how many households were served with STRMU rent assistance only in the reporting year.
- **3.** Enter how many households were served with STRMU utility assistance only in the reporting year.
- **4.** Enter how many households were served with more than one type of STRMU assistance in the reporting year. For example, if a household received both rental assistance and utility assistance in the reporting year the household would counted as being served with more than one type of STRMU assistance in the reporting year.
	- **a.** For example, if a household received both rental assistance and utility assistance in the reporting year the household would be counted as being served with **more than one type** of STRMU assistance in the reporting year.

# **In the second section of the chart, enter the number of households who received STRMU and enter the total HOPWA funds expended on STMRU.**

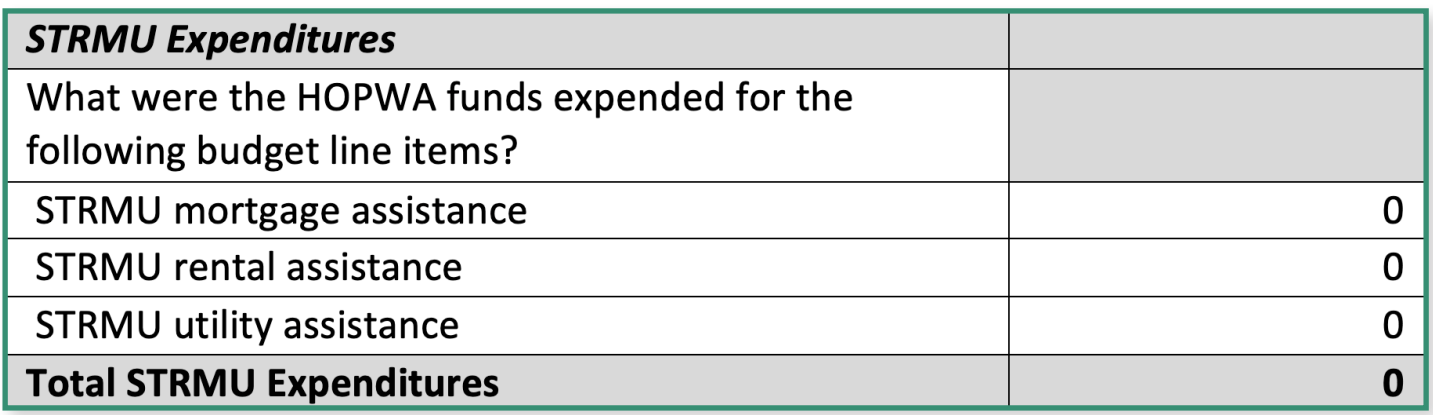

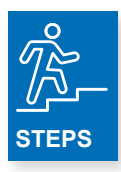

- **1.** Enter the amount of funds spent on mortgage assistance in the reporting year.
- **2.** Enter the amount of funds spent on rent assistance in the reporting year.
- **3.** Enter the amount of funds spent on utility assistance in the reporting year.Income.

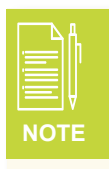

Total STRMU funds expended includes payments made to private landlords on behalf of HOPWA eligible individuals/households **AND** staff costs associated with delivering HOPWA STRMU (i.e., staff time and costs related to calculating annual income, collecting income documentation, collecting documentation to demonstrate need for STRMU assistance, working with landlords, mortgage companies and/or utility companies to coordinate payment, etc.).

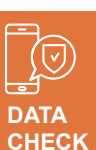

**The row titled Income Levels for Households Served by this Activity reported in this chart should equal the row titled STRMU Households Total.** 

Т

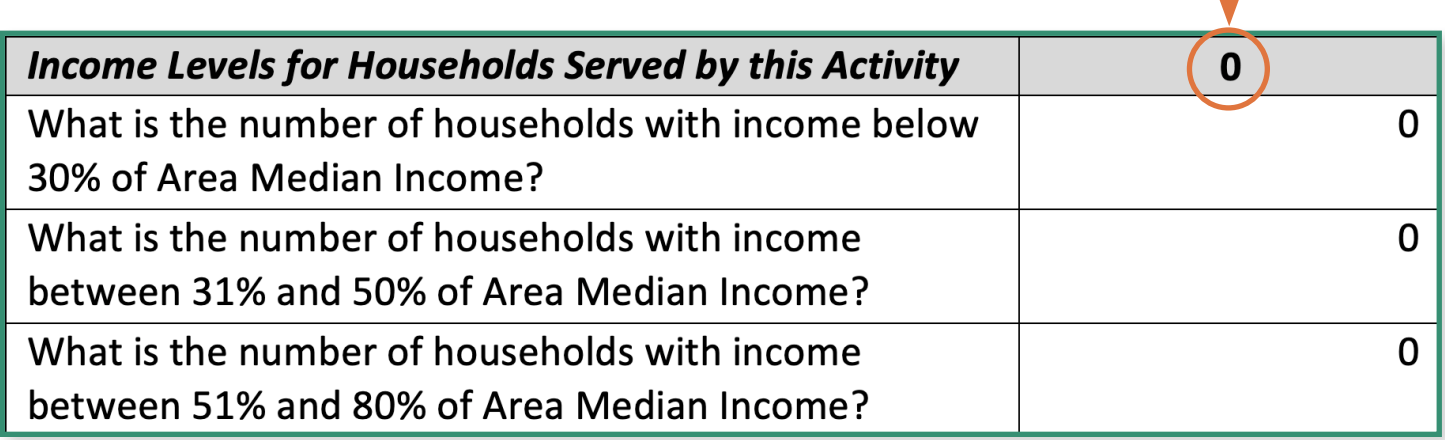

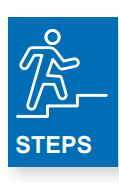

- **1.** Enter the number of households served in the reporting year with income below 30% of Area Median Income.
- **2.** Enter the number of households served in the reporting year with income between 31% and 50% of Area Median Income.
- **3.** Enter the number of households served in the reporting year with income between 51% and 80% of Area Median Income.

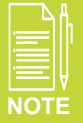

HOPWA Grantees and Project Sponsor must use HOPWA Income Limits to determine income eligibility. HOPWA Income Limits can be found here <https://www.hudexchange.info/resource/5332/hopwa-income-limits/>

#### **In the fourth section of the chart, enter the number of households who accessed or maintained access to any of the sources of income listed in the chart.**

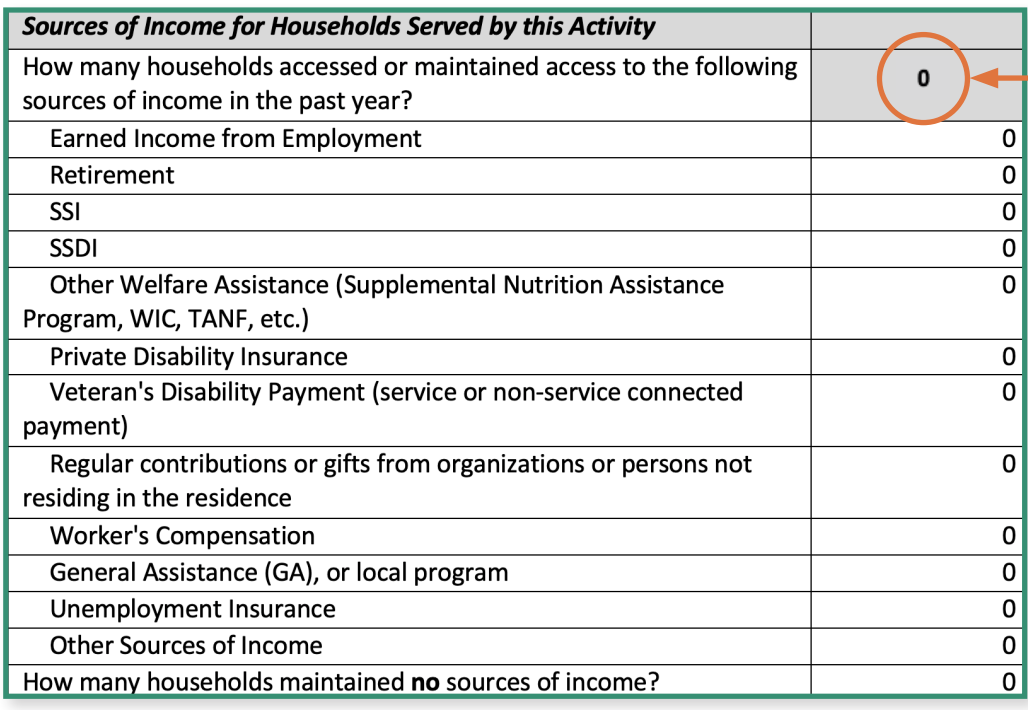

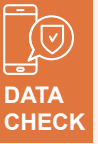

**The auto-summed total number of households shown here should be equal to or may be greater than the row title STRMU Households Total.**

**Households often have more than one source of income. For example, a household could have employment and SSDI or some other combination** 

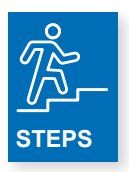

- **1.** Enter the number of households served in the reporting year who accessed/maintained accessto earned income from employment.
- **2.** Enter the number of households served in the reporting year who accessed/maintained access to Retirement income.
- **3.** Enter the number of households served in the reporting year who access/maintained access to Supplemental Security Income (SSI).
- **4.** Enter the number of households served in the reporting year who accessed/maintained access to Social Security Disability Insurance (SSDI).
- **5.** Enter the number of households served in the reporting year who accessed/maintained access to Other Welfare **Assistance**
- **6.** Enter the number of households served in the reporting year who accessed/maintained access to Private Disability Insurance.
- **7.** Enter the number of households served in the reporting year who accessed/maintained accessed to Veteran's Disability Payments (service or non-service related).
- **8.** Enter the number of households served in the reporting year who accessed/maintained access to Regular contributions or gifts from organizations or person not residing in the residence.
- **9.** Enter the number of households served in the reporting year who accessed/maintained access to Worker's Compensation.
- **10.** Enter the number of households served in the reporting year who accessed/maintained access to General Assistance or a similar local program.
- **11.** Enter the number of households served in the reporting year who accessed/maintained access to Unemployment Insurance.
- **12.** Enter the number of households served in the reporting year who accessed/maintained access to Other Sources of Income (i.e., asset income).
- **13.** Enter the number of households served in the reporting year who maintained no sources of income.

**In the fifth section of the chart, enter the number of households who accessed or maintained access to any of the types of medical insurance listed in the chart.** 

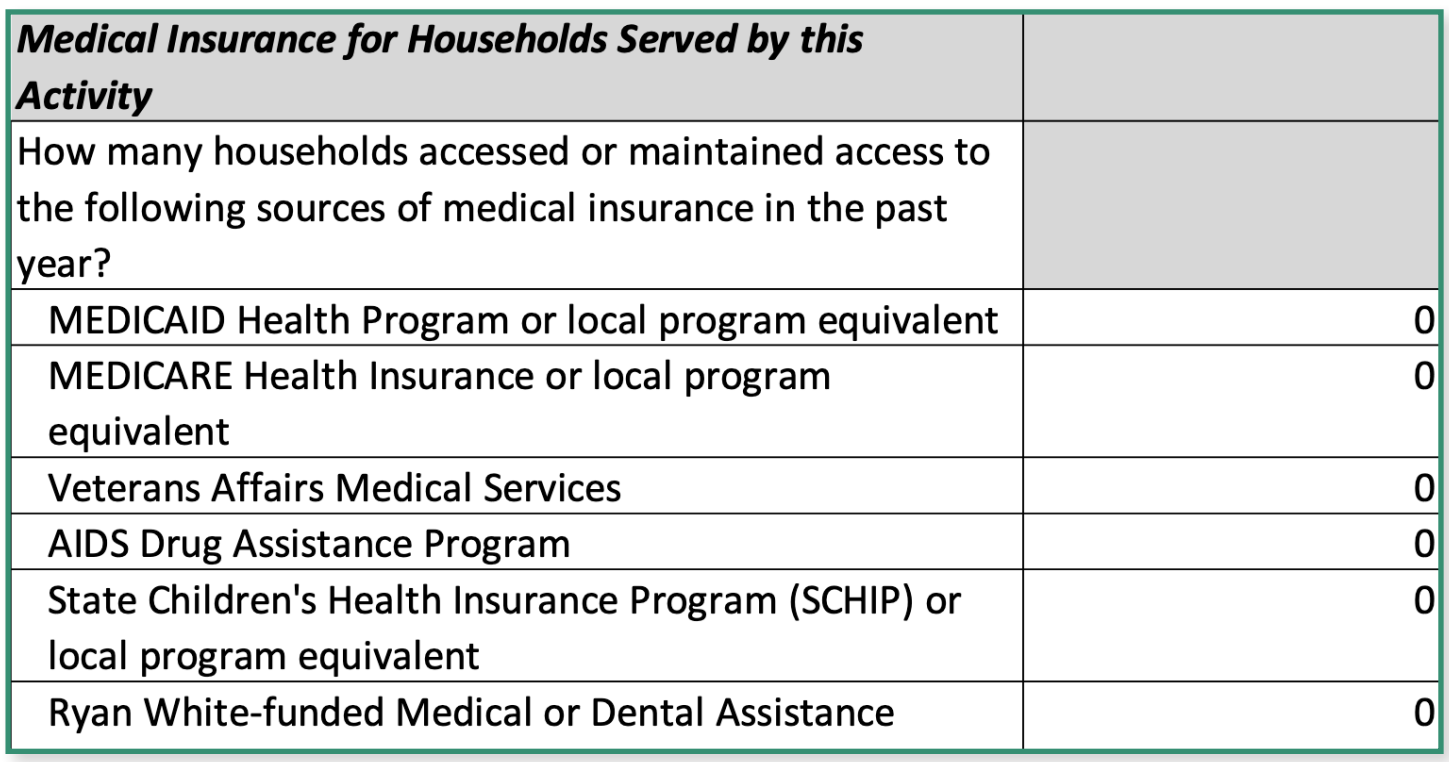

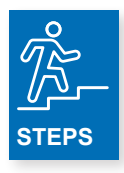

- **1.** Enter the number of households served in the reporting year who accessed/maintained access to a MEDICAID Health Program or local program equivalent.
- **2.** Enter the number of households served in the reporting year who accessed/maintained access to a MEDICARE Health Insurance Program or local program equivalent.
- **3.** Enter the number of households served in the reporting year who accessed/maintained access to Veterans Affairs Medical Services.
- **4.** Enter the number of households served in the reporting year who accessed/maintained access to the AIDS Drug Assistance Program (ADAP).
- **5.** Enter the number of households served in the reporting year who accessed/maintained access to a State Children's Health Insurance Program (SCHIP) or local program equivalent.
- **6.** Enter the number of households served in the reporting year who accessed/maintained access to Ryan White-funded Medical or Dental Assistance.

# **In the sixth section of the chart, enter the Longevity for Households Served with STRMU in the reporting year.**

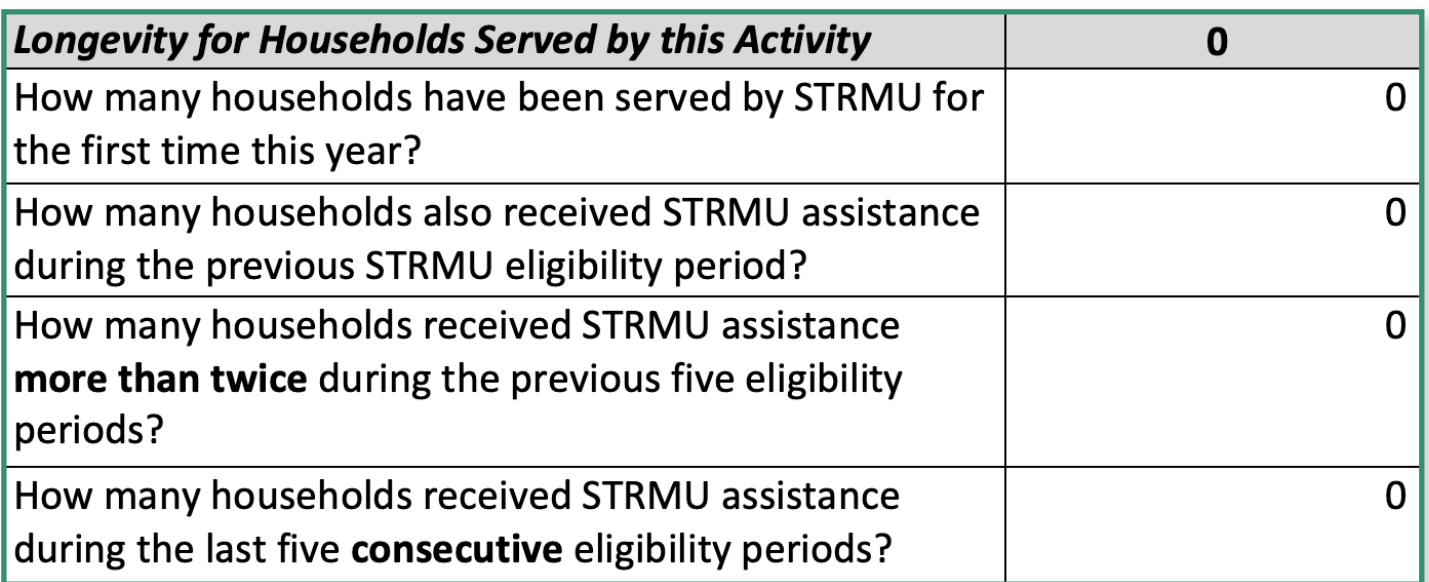

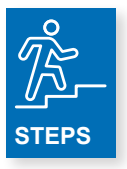

- **1.** Enter the number of households served in the reporting year with HOPWA STRMU Assistance for the first time this year.
- **2.** Enter the number of households served in the reporting year with HOPWA STRMU in the reporting year that also received STRMU during the previous STRMU eligibility period.
- **3.** Enter the number of households served in the reporting year with HOPWA STRMU in the reporting year that have received STRMU more than twice during the previous five eligibility periods.
- **4.** Enter the number of households served in the reporting year with HOPWA STRMU that received STRMU during the last five consecutive eligibility periods.

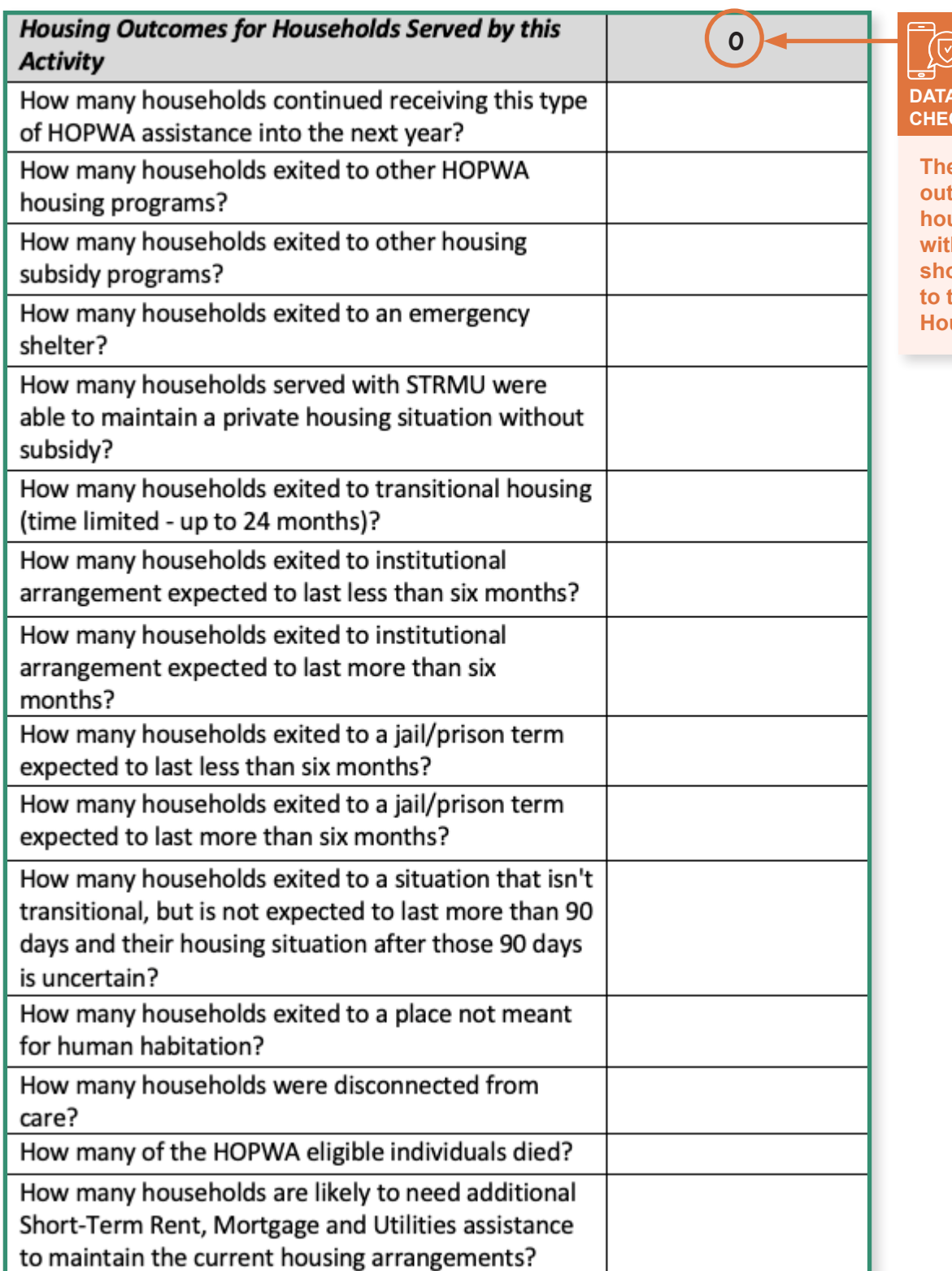

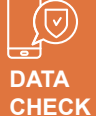

**The total housing tcomes for** useholds served **with HOPWA STRMU should be equal to the STRMU useholds Total.** 

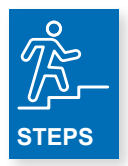

- **1.** Enter the number households served in the reporting year continuing to receive HOPWA STRMU into the next reporting year.
- **2.** Enter the number of households served in the reporting year who exited HOPWA STRMU to other HOPWA housing programs. Note! This can include other HOPWA housing assistance (ex. permanent facility-based housing) funded by the same HOPWA grant.
- **3.** Enter the number of households served in the reporting year who exited HOPWA STRMU to other housing subsidy programs.
- **4.** Enter the number of households served in the reporting year who exited HOPWA STRMU to an emergency shelter.
- **5.** Enter the number of households served in the reporting year who excited HOPWA STRMU to private housing.
- **6.** Enter the number of households served in the reporting year who exited HOPWA STRMU to transitional housing (time-limited – up to 24 months).
- **7.** Enter the number of households served in the reporting year who exited HOPWA STRMU to an institutional arrangement expected to last less than six months.
- **8.** Enter the number of households served in the reporting year who exited HOPWA STRMU to an institutional arrangement expected to last more than six months.
- **9.** Enter the number of households served in the reporting year who exited HOPWA STRMU to a jail/prison term expected to last less than six months.
- **10.** Enter the number of households served in the reporting year who exited HOPWA STRMU to a jail/prison term expected to last more than six months.
- **11.** Enter the number of households served in the reporting year who exited HOPWA STRMU to a situation that isn't transitional but is not expected to last more than 90 days and their housing situation after those 90 days is uncertain.
- **12.** Enter the number of households served in the reporting year who exited HOPWA STRMU to place not meant for human habitation.
- **13.** Enter the number of households served in the reporting year who disconnected from care.
- **14.** Enter the number of HOPWA eligible individuals served in the reporting year who died.
- **15.** Enter the number of households served in the reporting year who are likely to need additional Short-Term Rent, Mortgage and Utilities assistance to maintain the current housing arrangements.

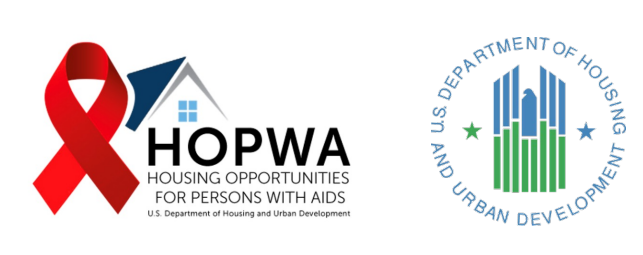

# **Permanent Housing Placement (PHP)**

# **WHO completes this Tab:**

This Tab is for completion ONLY if your organization is funded for and provided HOPWA-funded Permanent Housing Placement (PHP) in the reporting year.

If your organization is not funded for or did not provide HOPWA PHP, DO NOT COMPLETE THIS SECTION and leave it BLANK.

Permanent Housing Placement: A type of HOPWA housing assistance used to assist HOPWA eligible individuals and their families to move into new permanent housing where occupancy is expected to continue.

PHP may be used to cover deposits and other costs that will allow the household to access a unit, such as:

- **Application fees** charged by landlords or management companies
- **Credit check expenses** required by landlords or management companies
- **One-time utility connection fees** paid directly to the utility company
- **Security deposits** required for lease approval and occupancy not to exceed two month's rent
- **First/last month's rent** for households not receiving other federal, state, or local housing assistance such as HOPWA TBRA or Section 8
- **Rent or utility arrears** when past rent debt is documented as a barrier to obtaining permanent housing or establishing utility services in a new unit
- **Mediation services** related to tenant and/or landlord issues that may arise during the leasing-up process
- **An initial payment for Rental Insurance** is allowable under PHP, including payment for the first month of coverage or payment for multiple months that are covered by the first payment

### **In the first section of this chart, enter the number of households who received PHP and the amount of HOPWA funds expended on PHP in the reporting year.**

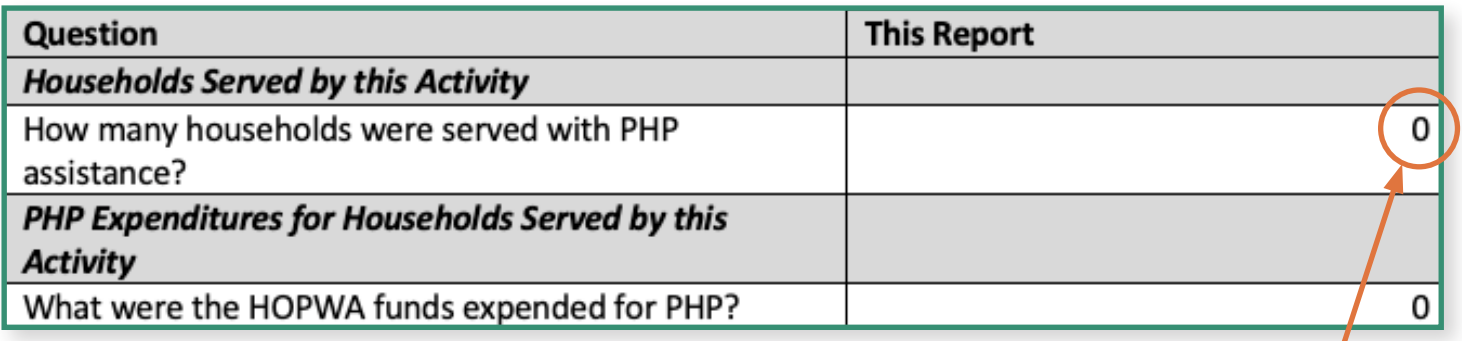

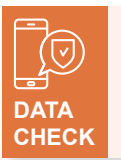

**The number of households served with PHP as shown here will be used for data checks throughout the rest of the PHP Tab**

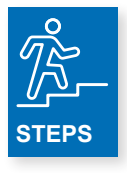

- **1.** Enter how many households were served with PHP in the reporting year.
- **2.** Enter the amount of funds spent on PHP in the reporting year.

### **In the second section of this chart, enter the Sources of Income for Households that were served with PHP in the reporting year.**

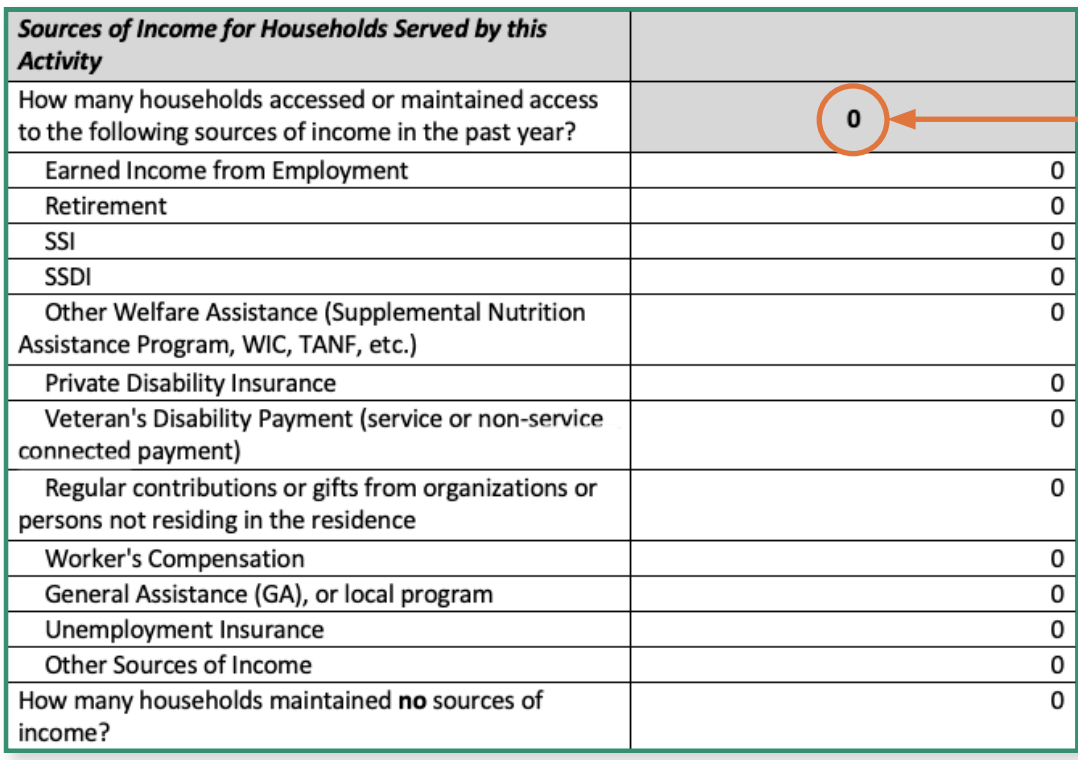

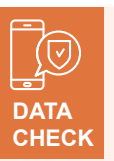

**The auto-summed number of households shown here in this chart should be equal to or may be greater than the number of households served with PHP.**

**Households often have more than one source of income. For example, a household could have employment and SSDI or some other combination.**

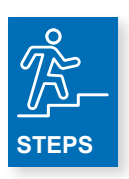

- **1.** Enter the number of households served in the reporting year who accessed/maintained access to earned income from employment.
- **2.** Enter the number of households served in the reporting year who accessed/maintained access to Retirement income.
- **3.** Enter the number of households served in the reporting year who access/maintained access to Supplemental Security Income (SSI).
- **4.** Enter the number of households served in the reporting year who accessed/maintained access to Social Security Disability Insurance (SSDI).
- **5.** Enter the number of households served in the reporting year who accessed/maintained access to Other Welfare Assistance.
- **6.** Enter the number of households served in the reporting year who accessed/maintained access to Private Disability Insurance.
- **7.** Enter the number of households served in the reporting year who accessed/maintained accessed to Veteran's Disability Payments (service or non-service related).
- **8.** Enter the number of households served in the reporting year who accessed/maintained access to Regular contributions or gifts from organizations or person not residing in the residence.
- **9.** Enter the number of households served in the reporting year who accessed/maintained access to Worker's Compensation.
- **10.** Enter the number of households served in the reporting year who accessed/maintained access to General Assistance or a similar local program.
- **11.** Enter the number of households served in the reporting year who accessed/maintained access to Unemployment Insurance.
- **12.** Enter the number of households served in the reporting year who accessed/maintained access to Other Sources of Income (i.e., asset income).
- **13.** Enter the number of households served in the reporting year who maintained no sources of income.

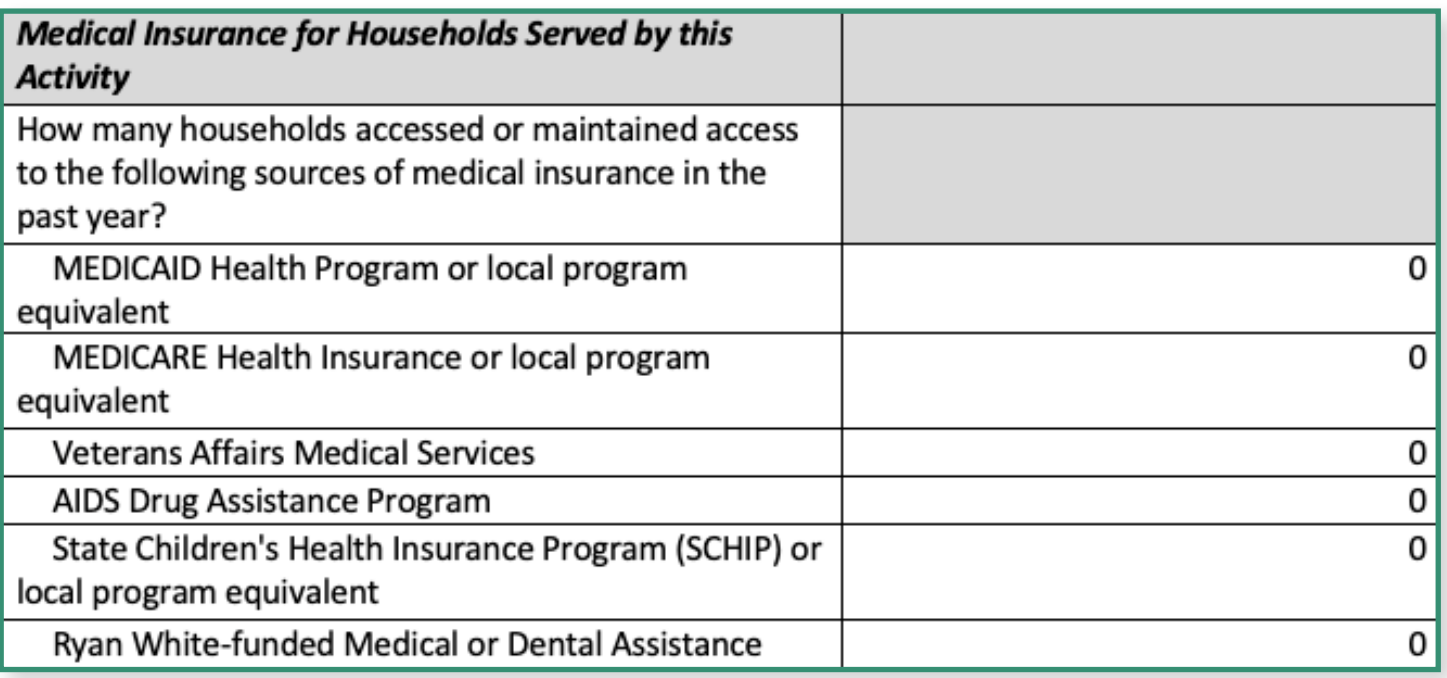

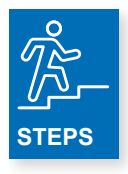

- **1.** Enter the number of households served in the reporting year who accessed/maintained access to a MEDICAID Health Program or local program equivalent.
- **2.** Enter the number of households served in the reporting year who accessed/maintained access to a MEDICARE Health Insurance Program or local program equivalent.
- **3.** Enter the number of households served in the reporting year who accessed/maintained access to Veterans Affairs Medical Services.
- **4.** Enter the number of households served in the reporting year who accessed/maintained access to the AIDS Drug Assistance Program (ADAP).
- **5.** Enter the number of households served in the reporting year who accessed/maintained access to a State Children's Health Insurance Program (SCHIP) or local program equivalent.
- **6.** Enter the number of households served in the reporting year who accessed/maintained access to Ryan White-funded Medical or Dental Assistance.

### **In the fourth section of this chart, enter the Housing Outcomes for Households Served with PHP.**

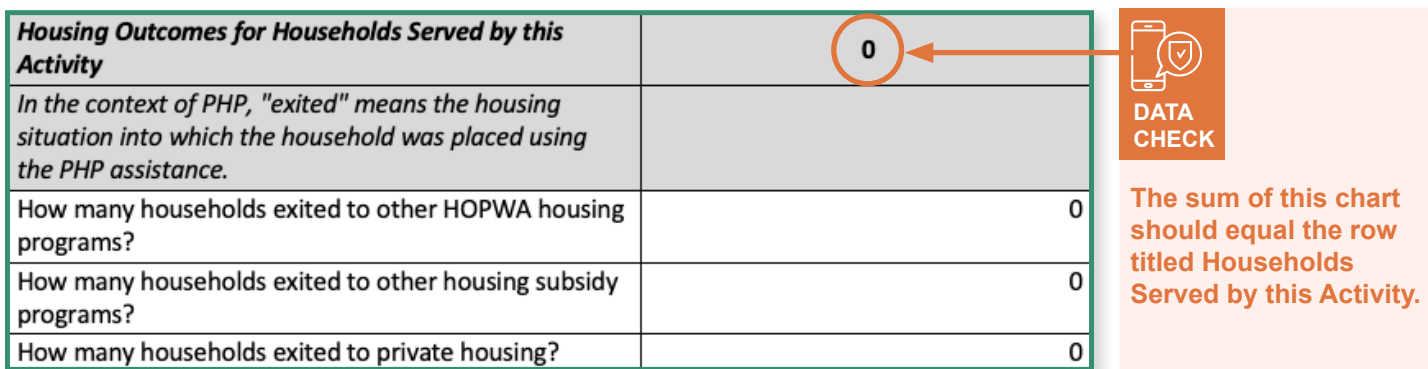

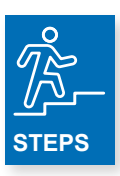

- **1.** Enter the number of households served in the reporting year who exited to other HOPWA program.
- **2.** Enter the number of households served in the reporting year who exited to other housing subsidy programs.
- **3.** Enter the number of households served in the reporting year who exited to private housing.

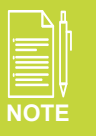

As a reminder, in the context of PHP, the term "exited" means the housing situation into which the household was placed using PHP assistance. For example: A HOPWA eligible individual who received PHP assistance for a security deposit that was used to establish new tenancy using HOPWA TBRA, would be reported as 'exiting to other HOPWA programs.'

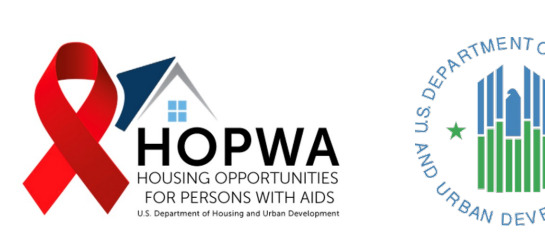

# **Housing Information Services**

# **WHO completes this Tab:**

This Tab is for completion ONLY if your organization is funded for and provided HOPWA-funded Housing Information Services in the reporting year.

If your organization is not funded for and did not provide HOPWA housing information services, DO NOT complete this section—leave it BLANK.

HOPWA Housing Information Services: Services dedicated to helping people living with HIV/AIDS and their families identify, locate, and acquire housing. This may also include counseling, information, and referral services to assist an eligible person to locate, acquire, finance, and maintain housing, and fair housing guidance for persons who may encounter discrimination on the basis of race, color, religion,sex, age, national origin, familial status, or handicap.

# **In this section, complete the following chart for all households served with HOPWA-funded Housing Information Services in the reporting year.**

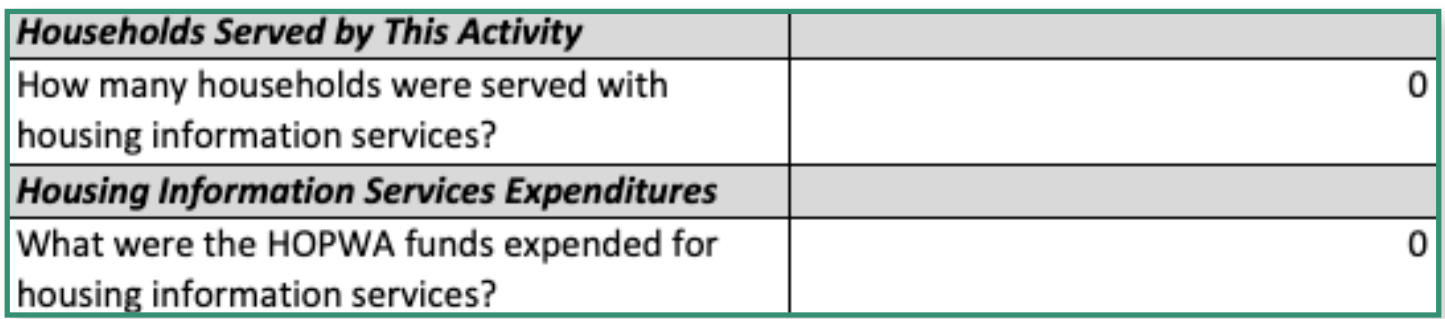

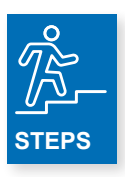

# **Households Served by This Activity**

**1.** Enter the number of households served with housing information services in the reporting year.

#### **Housing Information Services Expenditures**

**2.** Enter the amount of HOPWA funds expended for housing information services in the reporting year.

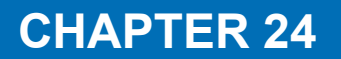

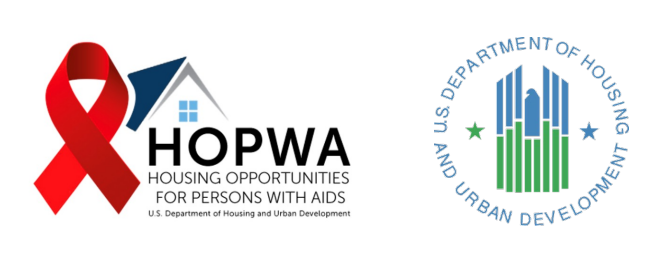

# **Supportive Services**

# **WHO completes this Tab:**

This Tab is for completion if your organization was funded for and delivered HOPWA-funded Supportive Services.

If your organization was NOT funded for and did not provide HOPWA-funded Supportive Services, DO NOT complete this worksheet and leave it BLANK.

The range of services that are eligible as activities under the HOPWA program is broad and services provided with HOPWA funding should focus on supporting the housing stability of HOPWA program participants. Eligible supportive services include:

Adult day care and personal assistance, alcohol and drug abuse services, case management/advocacy/ coordination of benefits, child care, education, employment assistance for training persons living with HIV/AIDS, health and medical (with restrictions), legal services, life skills management, nutritional service, including meals, mental health services, outreach and transportation.

**In this section of the chart, enter the number of households served and the dollar amount of HOPWA funds expended in the reporting year on each type of supportive services listed below.**  *(See next page)*

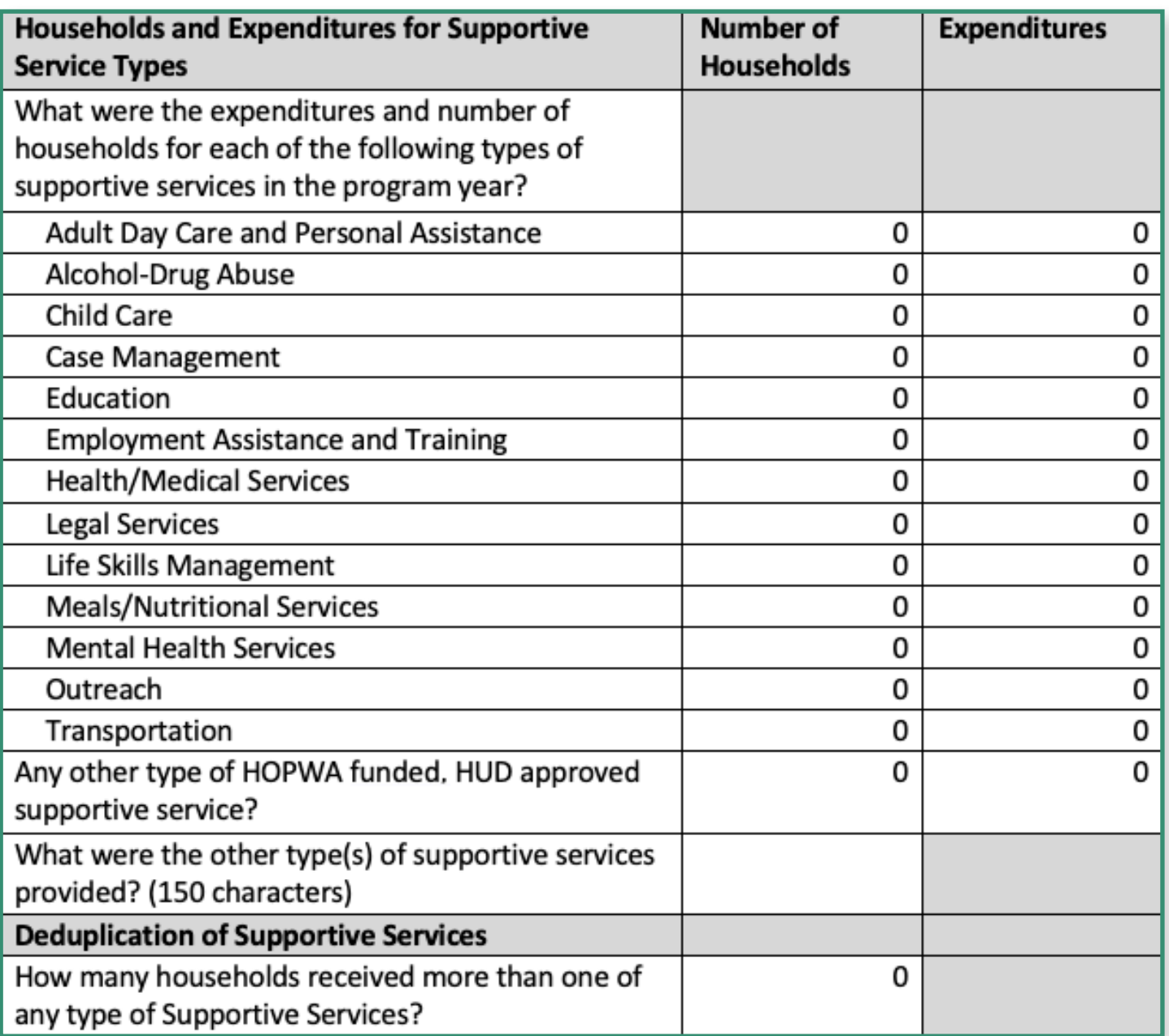
#### **In this section of the chart, enter the number of households served and the dollar amount of HOPWA funds expended in the reporting year on each type of supportive services listed below.** *(Continued)*

### **In the top portion of the chart, titled Housholds and Expenditures for Supportive Service types, enter the following:**

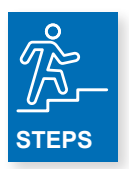

- **1.** Enter the number of households served and supportive services funding spent on adult day care and personal assistance in the reporting year.
- **2.** Enter the number of households served and supportive services funding spent on alcohol-drug abuse services in the reporting year.
- **3.** Enter the number of households served and supportive services funding spent on child care in the reporting year.
- **4.** Enter the number of households served and supportive services funding spent on case management in the reporting year.
- **5.** Enter the number of households served and supportive services funding spent on education in the reporting year.
- **6.** Enter the number of households served and supportive services funding spent on employment assistance and training in the reporting year.
- **7.** Enter the number of households served and supportive services funding spent on health/medical services in the reporting year.
- **8.** Enter the number of households served and supportive services funding spent on legal services in the reporting year.
- **9.** Enter the number of households served and supportive services funding spent on life skills management in the reporting year.
- **10.** Enter the number of households served and supportive services funding spent on meals/nutritional services in the reporting year.
- **11.** Enter the number of households served and supportive services funding spent on mental health services in the reporting year.
- **12.** Enter the number of households served and supportive services funding spent on outreach in the reporting year.
- **13.** Enter the number of households served and supportive services funding spent on transportation in the reporting year.
- **14.** Enter the number of households served and supportive services funding spent on any other type of HOPWA funded, HUD approved supportive service in the reporting year.
- **15.** Include a description (limited to only 150 characters) of the other type of HOPWA funded supportive services provided in the reporting year.

#### **In the bottom portion of the chart titled Duplication of Supportive Services, enter the following:**

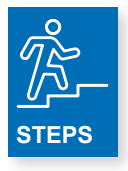

**1.** Enter the number of households served in the reporting year who received more than one of any type of HOPWA-funded Supportive Service

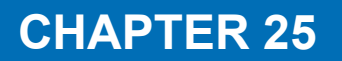

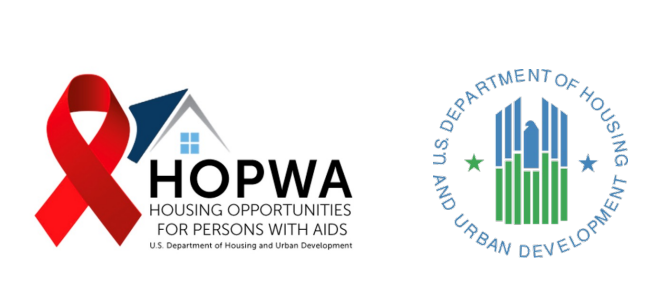

# **Other Competitive Activity**

### **WHO completes this Tab:**

This Tab is ONLY for HOPWA Competitive Grantees and Project Sponsors with an "Other Housing Activity" approved by HUD in their grantee agreement.

If your organization was NOT funded to provide an "Other Housing Activity," DO NOT COMPLETE THIS SECTION and leave it BLANK.

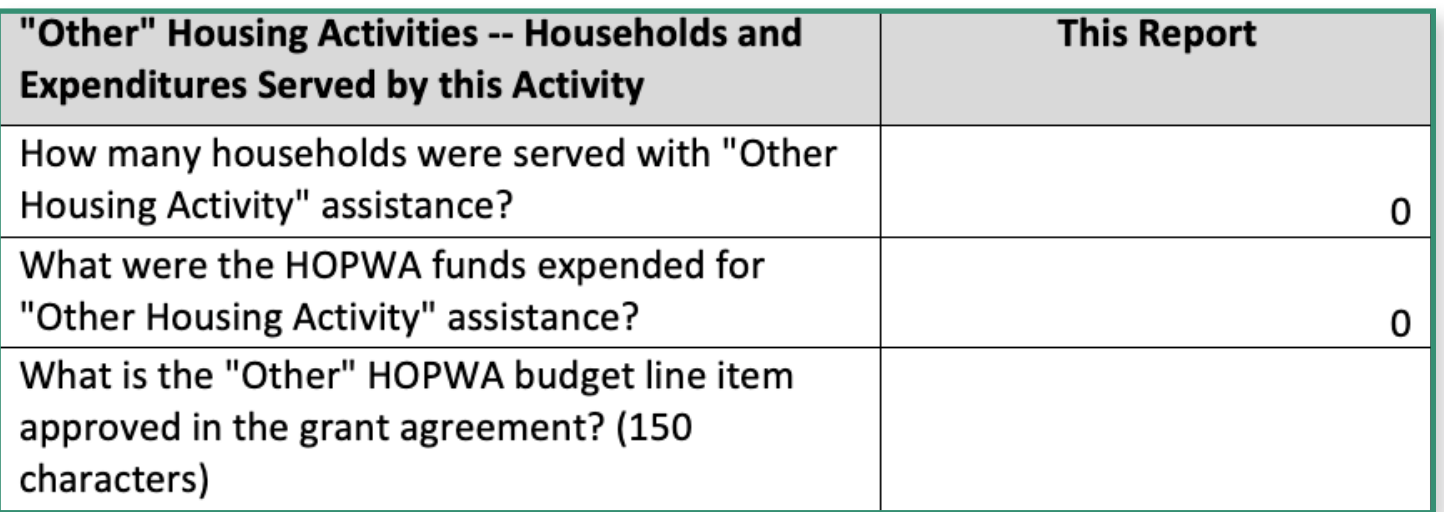

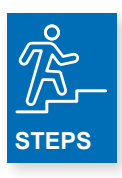

- **1.** Enter the number of households served with "Other Housing Activity" in the reporting year.
- **2.** Enter the amount of HOPWA funds spend on "Other Housing Activity" in the reporting year.
- **3.** Enter a description of the "Other Housing Activity" that was approved in the grant agreement (limited to 150 characters)

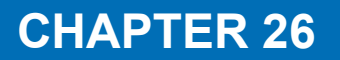

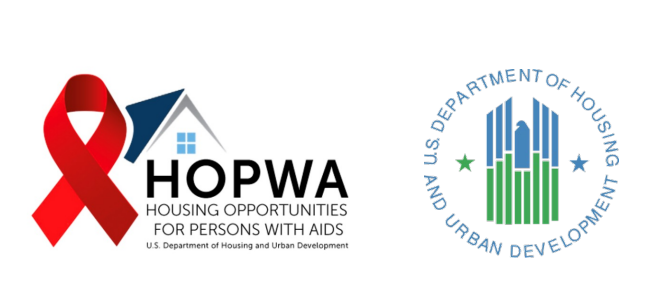

# **Access to Care (ATC) & Totals**

### **WHO completes this Tab:**

This Tab is for completion if your organization was funded for and delivered HOPWA TBRA, P-FBH, ST-TFBH, STRMU, PHP, Housing Information Services, Supportive Services, and/or Other Competitive Activity.

If your organization was for Supportive Servcies ONLY, DO NOT complete this worksheet-leave it blank.

**In the first section of this chart, the activity review table below is automatically completed based on the number of households entered elsewhere in the HOPWA provider workbook for TBRA, P-FBH, ST-TFBH, STRMU, PHP, Housing Information Services, Supportive Services, and Other Competitive Activity.** 

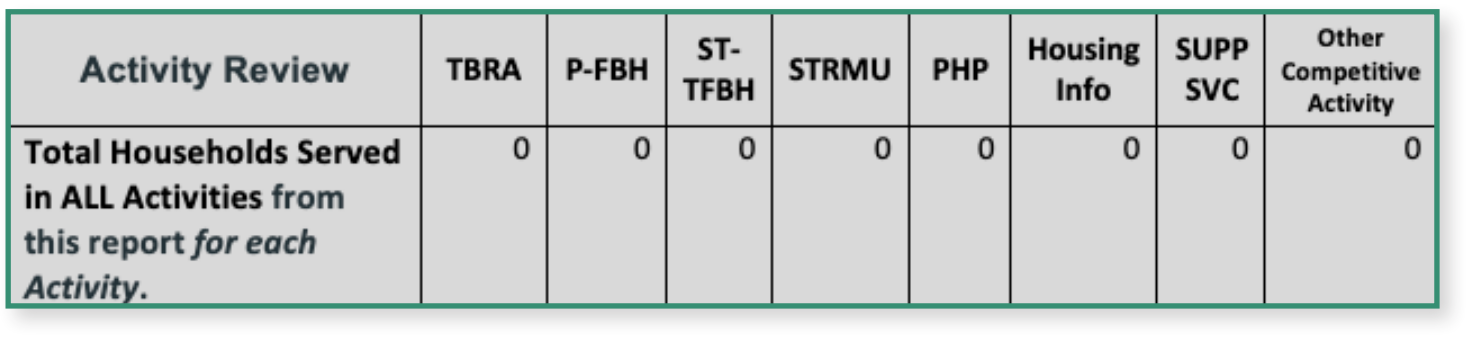

**In the second section of the chart, enter how many households receive more than one type of HOPWA Housing Subsidy Assistance, as defined in the second row of this chart.** 

## **Housing Subsidy Assistance Household Count Deduplication**

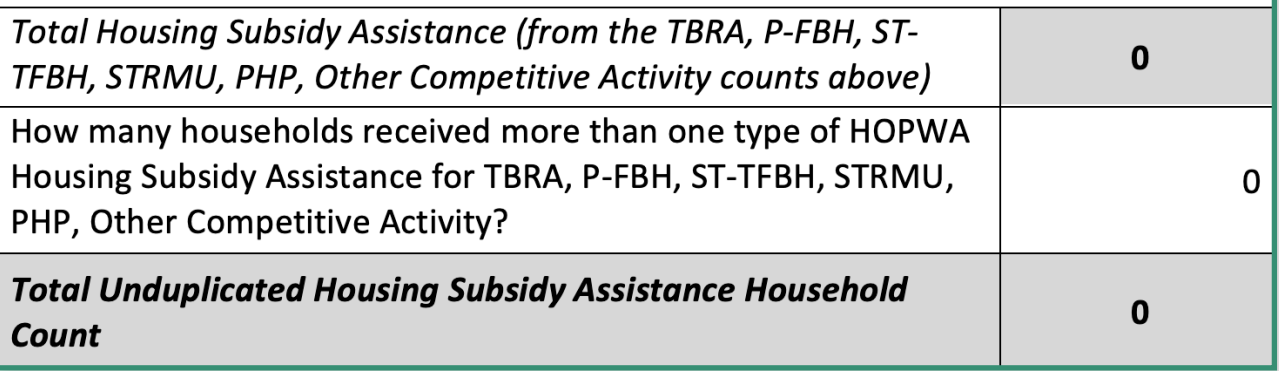

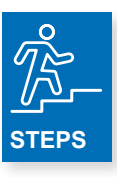

**1.** Using the activity review chart as a reference point/data check, in the second row of the above chart enter the number of households that received **more than one type** of HOPWA housing subsidy assistance for TBRA, P-FBH, ST-TFBH, STRMU, PHP, and Other Competitive Activity.

For example, Port Landing served the following households with HOPWA housing subsidy assistance in the reporting year.

TBRA: **10**

STRMU: **15**

PHP: **15**

Total number of households: **40**

Of the 40 households served with HOPWA housing subsidy assistance, 10 of them received more than one type of HOPWA housing subsidy assistance in the reporting year (for instance, TBRA **and** PHP). This means that Port Landing served a total of 30 households because 10 of the households received more than one type of HOPWA housing subsidy assistance in the reporting year **(40-10=30).**

**In the third section of this chart, enter the Access to Care (ATC) status for all households served with HOPWA housing assistance and** "other competitive activities" **in the reporting year (that is, all households served with TBRA, P-FBH, ST-TFBH, STRMU, PHP, or Other Competitive Activities).** 

# **Access to Care (ATC)**

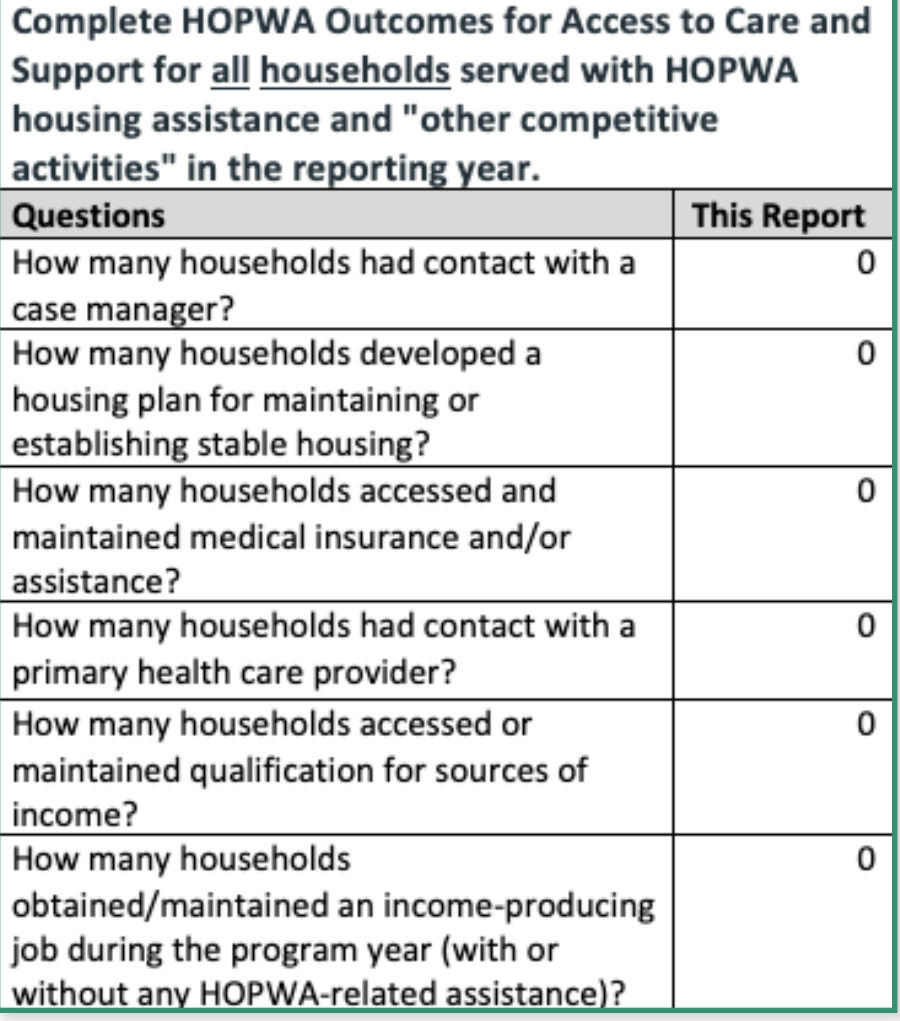

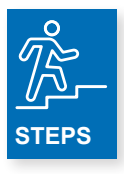

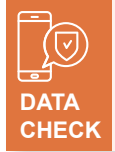

**The number of households reported in each row in the above chart cannot exceed the total deduplicated number of households that received HOPWA housing assistance and other competitive activities in the reporting year.** 

- **1.** Enter the number of households that had contact with a case manager (note: this may include contact with any case manager, not ONLY a HOPWA-funded case manager) in the reporting year.
- **2.** Enter the number of households that developed a housing plan for maintaining or establishing stable housing in the reporting year.
- **3.** Enter the number of households that accessed and maintained medical insurance and/or assistance in the reporting year.
- **4.** Enter the number of households that had contact with a primary health care provider in the reporting year.
- **5.** Enter the number of households that accessed or maintained qualifications for sources of income in the reporting year.
- **6.** Enter the number of households that obtained/maintained an income-producing job during the program year (with or without any HOPWA-related assistance) in the reporting year.

**In the fourth section of this chart, enter the number of households that received HOPWA Housing Subsidy Assistance with Supportive Services and with HOPWA Funded Case Management.** 

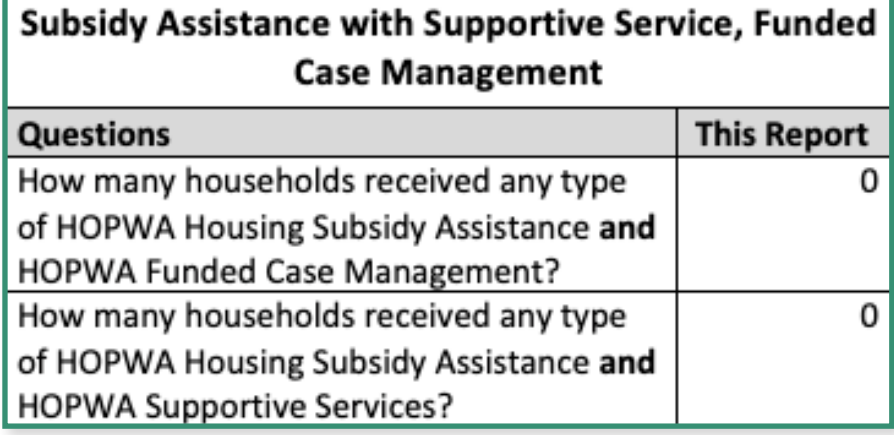

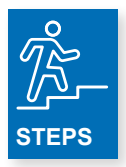

F

- **1.** Enter the number of households served in the reporting year that received any type of HOPWA Housing Subsidy Assistance and HOPWA Funded Case Management.
- **2.** Enter the number of households served in the reporting year that received any type of HOPWA Housing Subsidy Assistance and HOPWA Supportive Services.

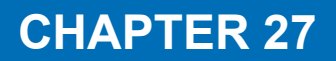

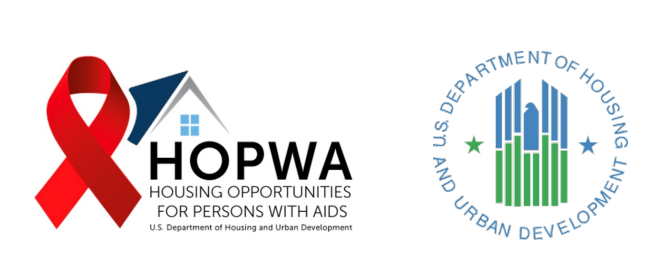

# **Capital Development**

### **WHO completes this Tab:**

This Tab is for completing information about HOPWA Facility-Based Capital Development Projects that received HOPWA Capital Development funding in the reporting year.

If your organization was NOT funded for HOPWA Capital Development, DO NOT COMPLETE THIS SECTION and leave it BLANK.

HOPWA Capital Development: refers to use of HOPWA funding to construct, acquire (purchase), or rehabilitate a housing facility for use by HOPWA eligible individuals.

**In this chart, for each facility, enter the applicable response to each question. For example, if your organization has used HOPWA funding in the reporting year for four Facility-Based Capital Development projects, complete a separate 'Facility' column for each project, using columns Facility 1 – Facility 4.**

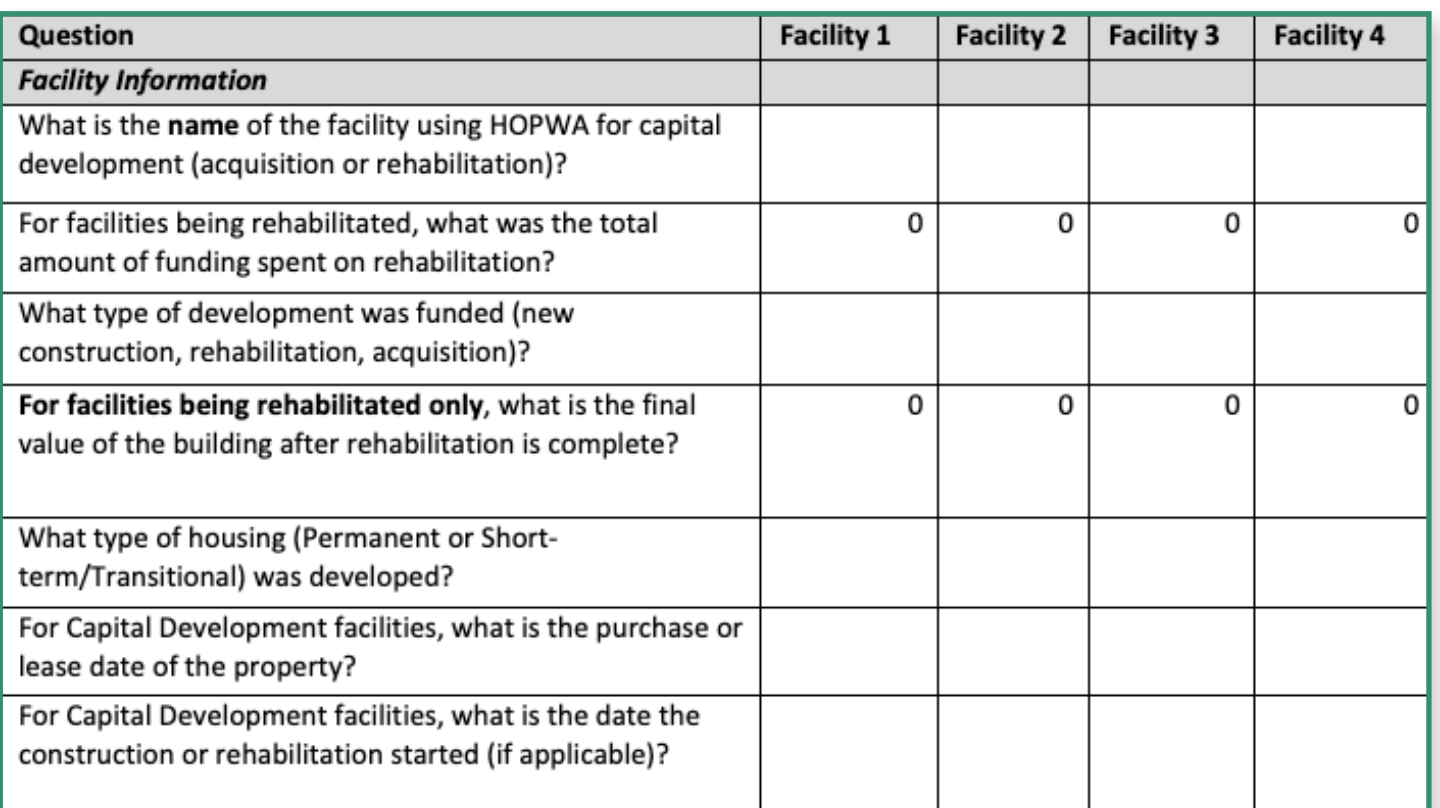

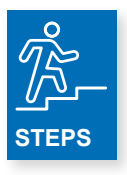

- **1.** Enter the **name** of each facility for which HOPWA capital development was used (acquisition or rehabilitation) in the reporting period.
- **2.** For each facility being rehabilitated, enter the total amount of HOPWA funding spend on rehabilitation in the reporting period.
- **3.** For each facility, enter a description of the type of HOPWA capital development funding that was used (new construction, rehabilitation, acquisition) in the reporting period.
- **4. For facilities being rehabilitated only,** enter the final value of the building (facility) after rehabilitation is complete.
- **5.** For each facility, enter the type of housing that was developed (Permanent, Short-Term, or Transitional).
- **6.** For Capital Development facilities, enter the purchase or lease date for each property.
- **7.** For Capital Development facilities, enter the date construction or rehabilitation started for each facility.

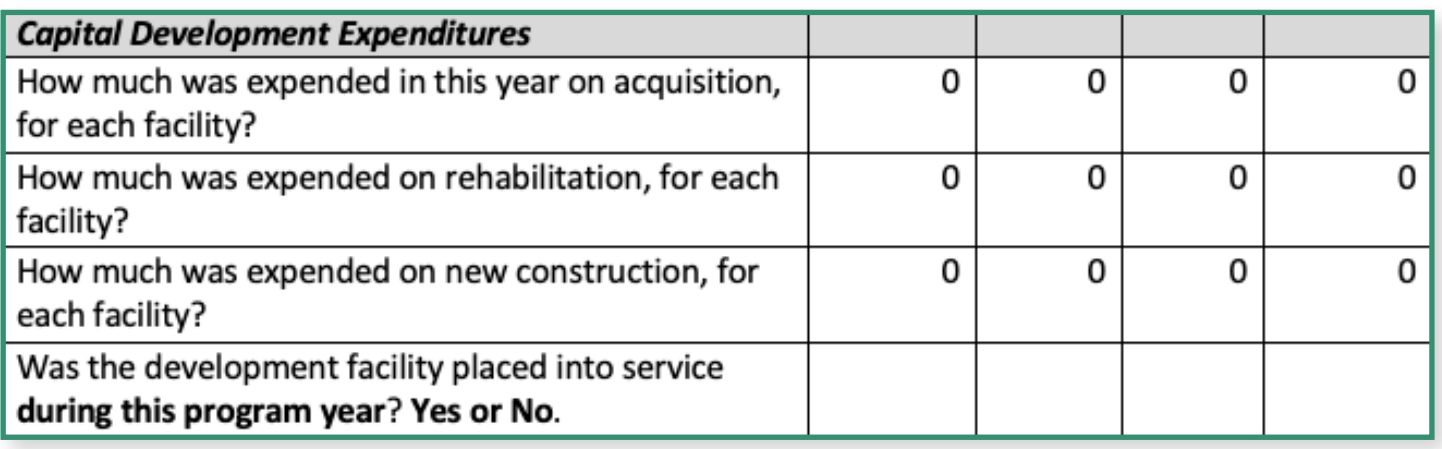

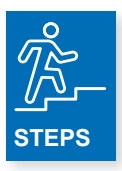

- **1.** For each facility, enter the amount of HOPWA funding spent on acquisition in the reporting year.
- **2.** For each facility, enter the amount of HOPWA funding spent on rehabilitation in the reporting year.
- **3.** For each facility, enter the amount of HOPWA funding spent on new construction in the reporting year.
- **4.** For each facility, answer **Yes** or **No** about whether the development facility was placed into service in the reporting year.

**In the third section of the chart, enter information about each HOPWA Capital Development Facility that was OPENED in the reporting period. Only complete this section of the chart for the facilities that were OPENED in the reporting period.** 

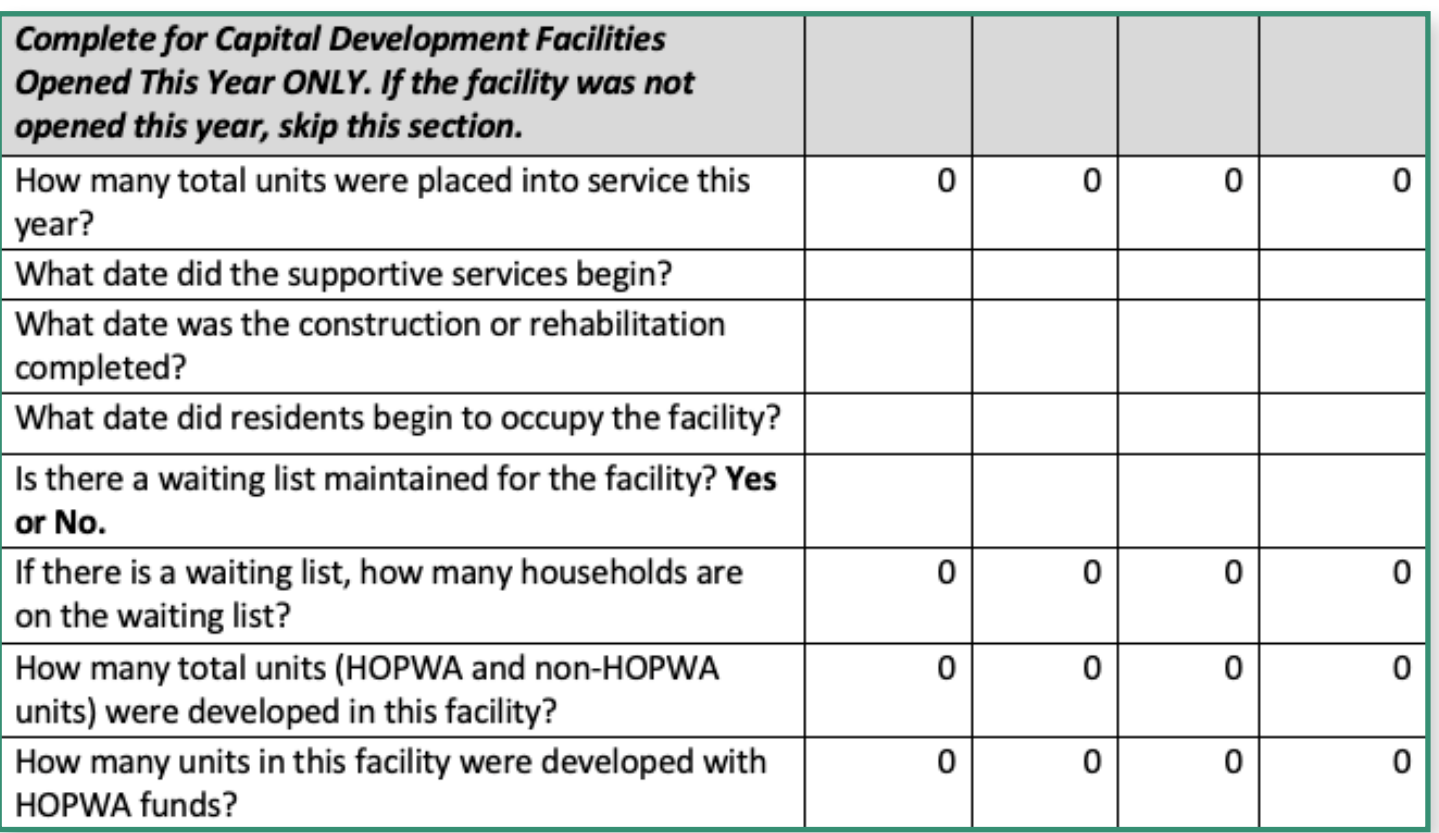

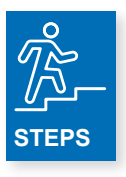

- **1.** For each facility that was OPENED in the reporting period, enter the total number of units place into service in the reporting period.
- **2.** For each facility that was OPENED in the reporting period, enter the date supportive services began.
- **3.** For each facility that was OPENED in the reporting period, enter the date residents begin to occupy the facility.
- **4.** For each facility that was OPENED in the reporting period, answer **Yes** or **No** about whether a waiting list is maintained for each facility.
- **5.** For each facility that was OPENED in the reporting period, where a waiting list is maintained, enter the number of households on the waiting list for each facility.
- **6.** For each facility that was OPENED in the reporting period, enter the total number of units developed at each facility (HOPWA and non-HOPWA).
- **7.** For each facility that was OPENED in the reporting period, enter the number of units that were developed with HOPWA funds.

### **In the last section of the chart, enter information about each HOPWA Capital Development Facility**

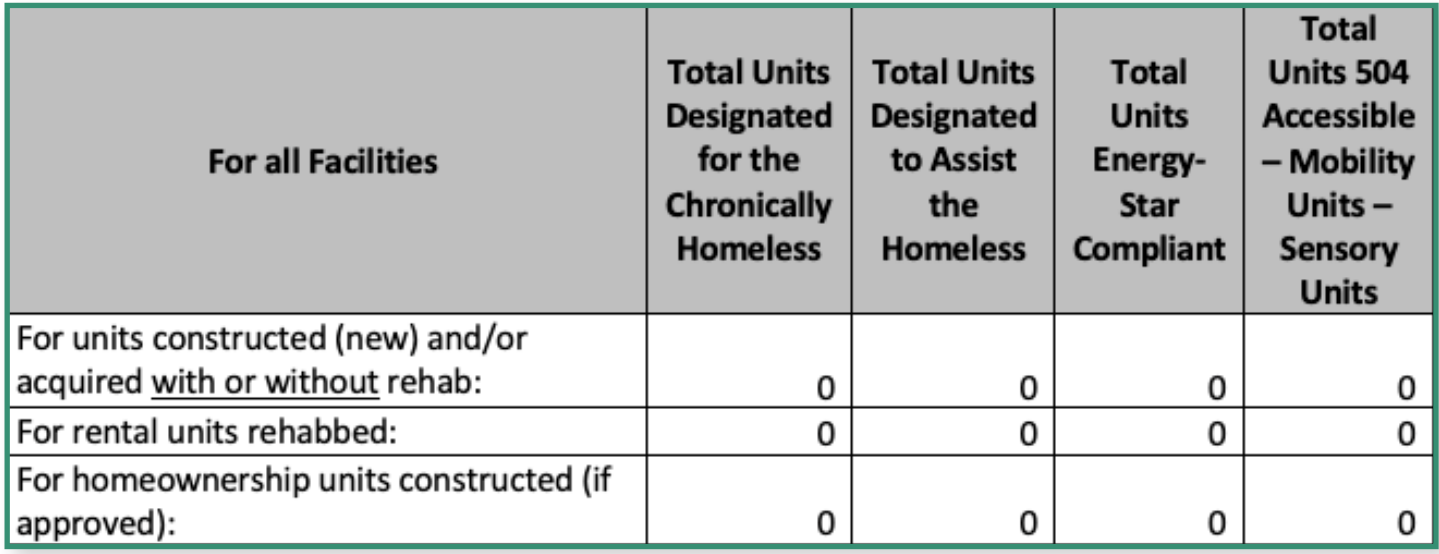

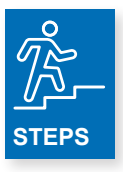

- **1.** For units constructed (new) and/or acquired with or without rehab in the reporting period, enter the:
	- **a.** Total number of units designated for the chronically homeless
	- **b.** Total number of units designated to assist the homeless
	- **c.** Total number of units which are Energy Star Compliant
	- **d.** Total number of units that are 504 Accessible, Mobility Units and/or Sensory Units
- **2.** For rental units rehabbed in the reporting period, enter the:
	- **a.** Total number of units designated for the chronically homeless
	- **b.** Total number of units designated to assist the homeless
	- **c.** Total number of units which are Energy Star Compliant
	- **d.** Total number of units that are 504 Accessible, Mobility Units and/or Sensory Units
- **3.** For homeownership units constructed (if approved) in the reporting period, enter the:
	- **a.** Total number of units designated for the chronically homeless
	- **b.** Total number of units designated to assist the homeless
	- **c.** Total number of units which are Energy Star Compliant
	- **d.** Total number of units that are 504 Accessible, Mobility Units and/or Sensory Units

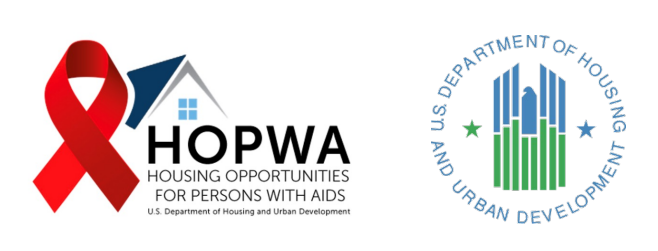

# **Violence Against Women Act (VAWA)**

## **WHO completes this Tab:**

This Tab is for completion if households requested Violence Against Women Act (VAWA) protections from your organization in the reporting year.

If your organization did NOT have any households who requested VAWA protections, DO NOT complete this worksheet and leave it BLANK.

VAWA Internal Emergency Transfers: Per 24 CFR 5.2005e, an emergency transfer under the VAWA protections refers to an emergency relocation of a tenant to another unit where the tenant would not be categorized as a new applicant; that is, the tenant may reside in the new unit without having to undergo an application process.

VAWA External Emergency Transfers: Per 24 CFR 5.2005e, an emergency transfer under the VAWA protections refers to an emergency relocation of a tenant to another unit where the tenant would be categorized as a new applicant; that is, the tenant must undergo an application process in order to reside in the new unit.

#### **In this section of the chart, complete for all households who requested VAWA protections per 24 CFR 5.2005 with your organization in the reporting year.**

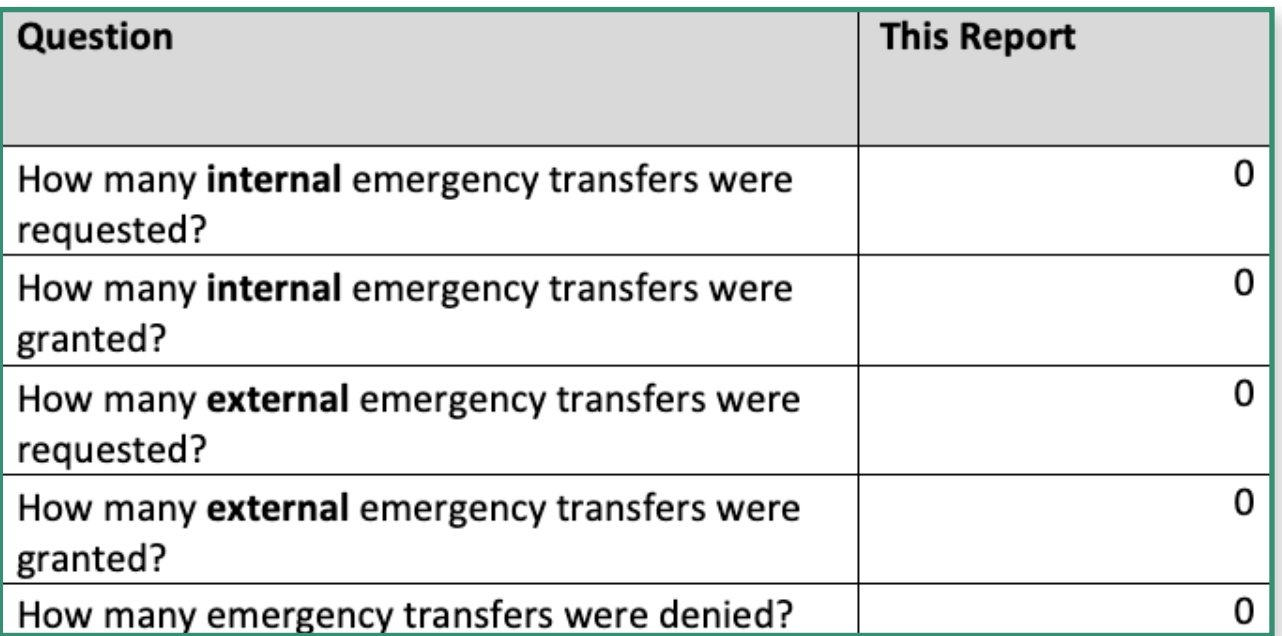

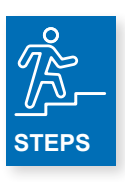

**1.** Enter how many households requested an internal emergency transfer in the reporting year.

- **2.** Enter how many internal transfers were granted in the reporting year.
- **3.** Enter how many households requested an external emergency transfer in the reporting year.
- **4.** Enter how many external transfers were granted in the reporting year.
- **5.** Enter the number of emergency transfers that were denied in the reporting year.

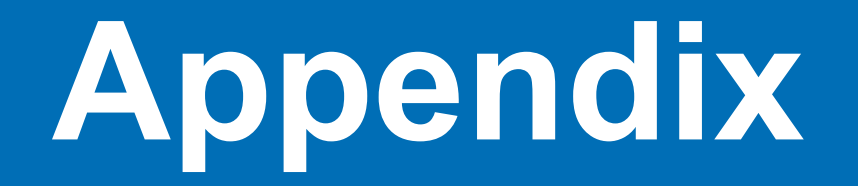

# **GLOSSARY**

**Administrative Costs –** Costs for general management, oversight, coordination, evaluation, and reporting. By statute, grantee administrative costs are limited to 3% of the total grant award, to be expended over the life of the grant. Project sponsor administrative costs are limited to 7% of the portion of the grant amount they receive.

**Achieved Viral Suppression –** When the load or volume of HIV virus present in a person's blood is measured at less than 200 copies per milliliter of blood.

**Adjustment for Duplication –** Enables the calculation of unduplicated output totals by accounting for the total number of households or units that received more than one type of HOPWA assistance in a given service category such as HOPWA Subsidy Assistance or Supportive Services.

**AIDS Drug Assistance Program (ADAP) –** The AIDS Drug Assistance Program (ADAP) is a federally funded program, operating at the state level, which ensures access to the prescription medications needed to manage and treat HIV. The ADAP assists clients to access the prescription medications deemed necessary to manage and treat HIV, and to prevent and treat illnesses that develop as a result of a suppressed immune system, or are commonly associated with HIV (e.g., Opportunistic Infections). The ADAP is designated as a 'payer of last resort'.

**Annual Progress Report (APR) –** A report used to comply with HUD's Office of HIV Housing annual reporting requirements for HOPWA Competitive Grants – this is now combined with the Consolidated Annual Performance Evaluation Report (CAPER).

**Anti-Retroviral Therapy (ART) –** The combination of drugs used to treat HIV.

**Area Median Income –** The Department of Housing and Urban Development (HUD) sets income limits that determine eligibility for assisted housing programs including the HOPWA program. HUD develops income limits based on Median Family Income estimates and Fair Market Rent area definitions for each metropolitan area, parts of some metropolitan areas, and each non-metropolitan county. AMI values vary by location and are published at: https://www.huduser.gov/portal/datasets/il.html

**Beneficiary(ies) –** All members of a household (with or without HIV) who benefitted from HOPWA assistance during the operating year, NOT including the HOPWA eligible individual (see definition).

**Chronically Homeless Person –** An individual or family who is homeless and an individual or family who a) lives or resides in a place not meant for human habitation, a safe haven, or in an emergency shelter; b) has been homeless and living or residing in a place not meant for human habitation, a safe haven, or in an emergency shelter continuously for at least one year or on at least four separate occasions in the last three years; and c) has an adult head of household (or a minor head of household if no adult is present in the household) with a diagnosable substance use disorder, serious mental illness, developmental disability (as defined in section 102 of the Developmental Disabilities Assistance and Bill of Rights Act of 2000 (42 U.S.C. 15002), post-traumatic stress disorder, cognitive impairments resulting from a brain injury, or chronic physical illness or disability, including the co-occurrence of two or more of those conditions. Additionally, the statutory definition includes as chronically homeless a person who currently lives or resides in an institutional care facility, including a jail, substance abuse or mental health treatment facility, hospital or other similar facility, and has resided there for fewer than 90 days if such person met the other criteria for homeless prior to entering that facility. (See 42 U.S.C. 11360(2)) This does not include doubled-up or overcrowding situations.

#### **Consolidated Annual Performance Evaluation Report**

**(CAPER) –** A report used to comply with HUD's Office of HIV Housing annual reporting requirements for HOPWA Formula Grantees – this is now combined with the Annual Progress Report (APR).

**Contact for Individuals Seeking Services –** The HOPWA program contact for people seeking HOPWA services – this could include any type of HOPWA service/assistance.

**Department of Housing and Urban Development (HUD) –** HUD is the Federal agency responsible for national policy and programs that address America's housing needs, that improve and develop the Nation's communities, and enforce fair housing laws. HUD's business is helping create a decent home and suitable living environment for all Americans, and it has given America's communities a strong national voice at the Cabinet level. HUD plays a major role in supporting homeownership by underwriting homeownership for lower- and moderate-income families through its mortgage insurance programs.

**Disabling Condition –** Evidencing a diagnosable substance use disorder, serious mental illness, developmental disability, chronic physical illness, or disability, including the co-occurrence of two or more of these conditions. In addition, a disabling condition may limit an individual's ability to work or perform one or more activities of daily living. An HIV/AIDS diagnosis is considered a disabling condition.

**Employer Identification Number (EIN) –** A EIN is also known as a Federal Tax Identification Number, and is used to identify a business entity

**Facility-Based Housing –** All eligible HOPWA Housing expenditures for or associated with supporting facilities including community residences, SRO dwellings, short-term facilities, project-based rental units, master leased units, and other housing facilities approved by HUD.

**Faith-Based Organization –** Religious organizations of three types: (1) congregations; (2) national networks, which include national denominations, their social service arms (for example, Catholic Charities, Lutheran Social Services), and networks of related organizations (such as YMCA and YWCA); and (3) freestanding religious organizations, which are incorporated separately from congregations and national networks.

**Grantee –** Any organization that has a HOPWA grant agreement directly with HUD. Grantees may be states, cities, counties, or non-profit organizations.

**Grassroot Organization –** An organization headquartered in the local community where it provides services; has a social services budget of \$300,000 or less annually, and six or fewer full-time equivalent employees. Local affiliates of national organizations are not considered "grassroots."

**Housing Opportunities for Person with AIDS (HOPWA) Program –** l The only Federal program dedicated to the housing needs of people living with HIV/AIDS. Under the HOPWA Program, HUD makes grants to local communities, States, and nonprofit organizations for projects that benefit low-income persons living with HIV/AIDS and their families.

**HOPWA-Eligible Individual –** The one (1) low-income person with HIV/AIDS who qualifies a household for HOPWA assistance. This person may be considered "Head of Household." When the Performance Report asks for information on eligible individuals, report on this individual person only. Where there is more than one person with HIV/AIDS in the household, the additional PWH/A(s), would be considered a beneficiary(s).

**HOPWA Subsidy Assistance Total –** The unduplicated number of households receiving housing subsidies (TBRA, STRMU, Permanent Housing Placement services and Master Leasing) and/or residing in units of facilities dedicated to persons living with HIV/AIDS and their families and supported with HOPWA funds during the operating year.

**Household –** A single individual or a family composed of two or more persons for which household incomes are used to determine eligibility and for calculation of the resident rent payment. The term is used for collecting data on changes in income, changes in access to services, receipt of housing information services, and outcomes on achieving housing stability. Live-In Aides (see definition for Live-In Aide) and non-beneficiaries (e.g., a shared housing arrangement with a roommate) who resided in the unit are not reported in the Performance Report.

**Housing Information Services (HIS) –** An activity under which HOPWA funding may be used to provide information and referral services to assist households to locate, acquire and maintain affordable housing, including HOPWA and non-HOWPA funded housing resources. This may also include fair housing counseling for eligible persons who may encounter discrimination based on race, color, religion, sex, age, national origin, familial status, or handicap/disability.

**Housing Stability –** The degree to which the HOPWA project assisted beneficiaries to remain in stable housing during the operating year.

**Human Immunodeficiency Virus (HIV) –** HIV is a virus that attacks the body's immune system.

**Improved Viral Load –** A reduction in the load or volume of HIV present in the HOPWA eligible individual's blood at the end of the reporting period compared to the beginning of the reporting period. Most PLWHA who are engaged in medical care have routine laboratory tests. The HOPWA eligible individual's latest laboratory report can be used to determine viral load.

**Institutional Arrangement –** Any form of care in a group, or facility setting. Examples include but are not limited to a mental health support institution, a rehabilitation institution, and a senior care facility.

**Leveraging –** The amount of funds expended during the operating year from non-HOPWA federal, state, local, and private sources by grantees or sponsors in dedicating assistance to this client population. Leveraged funds or other assistance are used directly in or in support of HOPWA program delivery.

**Live-In Aide –** A person who resides with the HOPWA Eligible Individual and who meets the following criteria: (1) is essential to the care and well-being of the person; (2) is not obligated for the support of the person; and (3) would not be living in the unit except to provide the necessary supportive services. See Code of Federal Regulations Title 24 Part 5.403 and the HOPWA Grantee Oversight Resource Guide for additional reference.

**Master Leasing –** Type of facility-based housing applies to a nonprofit or public agency that leases units of housing (scattered-sites or entire buildings) from a landlord and subleases the units to HOPWA-eligible individuals/households. By assuming the tenancy burden, the agency facilitates housing of clients who may not be able to maintain a lease on their own due to poor credit, evictions, or lack of sufficient income.

**Medically Assisted Living Facilities –** HOPWA facility-based housing that assists residents with most or all activities of daily living, such as meals, bathing, dressing, and toileting. Regular medical care, supervision, and rehabilitation are also often available.

**Nonbinary –** A gender other than singularly female or male.

**Office of HIV Housing (OHH) –** OHH is a department in HUD that administers the HOPWA program.

**Operating Costs –** Applies to facility-based housing only, for facilities that are currently open. Operating costs can include day-to-day housing function and operation costs like utilities, maintenance, equipment, insurance, security, furnishings, supplies and salary for staff costs directly related to the housing project but not staff costs for delivering services.

**Outcome –** The degree to which the HOPWA assisted household has been enabled to establish or maintain a stable living environment in housing that is safe, decent, and sanitary, (per the regulations at 24 CFR 574.310(b)) and to reduce the risks of homelessness and improve access to HIV treatment and other health care and support.

**Output –** The number of units of housing or households that receive HOPWA assistance during the reporting year.

**Permanent Facility-Based Housing (P-FBH) –** A type of HOPWA facility-based housing subsidy with no length stay requirements and where the subsidy remains with the facility/unit.

**Permanent Housing Placement (PHP) –** A type of housing subsidy assistance used to establish the household in a new residence. Eligible costs include but are not limited to: reasonable costs for security deposits, first month's rent, utility deposits, hook-up fees (and other costs described on page ). Total PHP costs related to rent cannot exceed two months value of the unit rent (e.g., security deposits, first/last month rent).

**Place not meant for human habitation –** Exited to a living situation such as the streets, car (vehicle), park, abandoned building.

**Primary Contact –** The HOPWA program staff who acts as the primary contact for day-to-day management and delivery of HOPWA program activities.

Project-Based Rent Assistance (PBRA) - A rental subsidy program that is tied to specific facilities or units owned or controlled by a project sponsor. Assistance is tied directly to the properties and is not portable or transferable.

**Project Sponsor Organization –** Per HOPWA regulations at 24 CFR 574.3, any nonprofit organization or governmental housing agency that receives funds under a contract with the grantee to provide eligible housing and other support services or administrative services as defined in 24 CFR 574.300. Project Sponsor organizations are required to provide performance data on households served and funds expended.

**Program Income –** Gross income directly generated from the use of HOPWA funds, including repayments. See grant administration requirements on program income at 2 CFR 200.307.

**Provider –** Any entity that provides HOPWA eligible activities to HOPWA program participants directly. A HOPWA provider could be a HOPWA grantee or HOPWA project sponsor.

**Resident rent payments paid directly to private landlords –** The HOPWA TBRA assisted household portion of rent paid to a private landlord in the community. This is not a type of Program Income.

**Resident rent payments –** The HOPWA assisted household portion of rent paid to a HOPWA grantee and/or project sponsor under the transitional or permanent facility-based housing activity, this includes Master Leasing.

**Resource Identification –** Resource Identification or Resource ID is different from Housing Information Services in that this activity is not provided directly to a household. Rather, this activity for HOPWA program staff to establish, coordinate, and develop housing assistance resources for HOPWA-eligible persons.

**Tenant-Based Rental Assistance –** A type of permanent housing subsidy/rental assistance, tenant-based, with no HUD regulatory length of stay requirements.

**Secondary Contact –** The HOPWA program staff person who acts as the secondar contact for the HOPWA program, in absence of the primary contact or for other aspects of the HOPWA program other than the day-to-day operation of the program.

**Short-Term Rent, Mortgage and Utility (STRMU) Assistance –** A time-limited housing subsidy assistance designed to prevent homelessness and increase housing stability. Grantees may provide assistance for up to 21 weeks in any 52-week period. The amount of assistance varies per client depending on funds available, tenant need, and program guidelines.

**Short-Term and Transitional Facility-Based Housing –** A type of facility-based housing with length of stay requirements. For short-term facility-based housing, households may stay no more than 60-days during any six-month period and occupancy is capped at no more than 50 families or individuals. For transitional facility-based housing, generally length of stay is no longer than 24 months.

**Social Security Disability Income (SSDI) –** The SSDI program pays benefits to a qualifying person and certain family members if the qualifying person is "insured."

**State Children's Health Insurance Program (SCHIP) –** The Children's Health Insurance Program (CHIP) is a partnership between the federal and state governments that provides low-cost health coverage to children in families that earn too much money to qualify for Medicaid.

**Stewardship Units –** Units developed with HOPWA, where HOPWA funds were used for acquisition, new construction and rehabilitation that no longer receive operating subsidies from HOPWA. Report information for the units is subject to the three-year use agreement if rehabilitation is non-substantial and to the ten-year use agreement if rehabilitation is substantial.

**Supplement Security Income (SSI) –** The SSI program pays benefits to adults and children who meet our requirements for a qualifying disability and have limited income and resources.

**Supportive Services (SS) –** Supportive services are important tools in helping program participants to stabilize their living situations and help address care needs to person living with HIV.

**System for Award Management (SAM) –** All organizations applying for a Federal award must have a valid registration active at sam.gov. SAM (System for Award Management).

**Tax Identification Number (TIN) –** A TIN is an identification number used by the Internal Revenue Service (IRS) in the administration of tax laws.

**Tenant-Based Rental Assistance (TBRA) –** TBRA is a rental subsidy program similar to the Housing Choice Voucher program that grantees can provide to help low-income households access affordable housing. The TBRA voucher is not tied to a specific unit, so tenants may move to a different unit without losing their assistance, subject to individual program rules. The subsidy amount is determined in part based on household income and rental costs associated with the tenant's lease.

**Transgender –** Transgender is defined as a person who identifies with, or presents as, a gender that is different from his/her gender assigned at birth.

**Unique Entity Identifier (UEI) –** The entities doing business with the federal government use the Unique Entity ID created in SAM.gov (see System for Award Management)

**VAWA Internal Emergency Transfers –** Per 24 CFR 5.2005e, an emergency transfer under the VAWA protections refers to an emergency relocation of a tenant to another unit where the tenant would not be categorized as a new applicant; that is, the tenant may reside in the new unit without having to undergo an application process.

**VAWA External Emergency Transfers –** Per 24 CFR 5.2005e, an emergency transfer under the VAWA protections refers to an emergency relocation of a tenant to another unit where the tenant would be categorized as a new applicant; that is, the tenant must undergo an application process in order to reside in the new unit.

**Veteran –** A veteran is someone who has served on active duty in the Armed Forces of the United States. This does not include inactive military reserves or the National Guard unless the person was called up to active duty.

# **ACRONYM LIST**

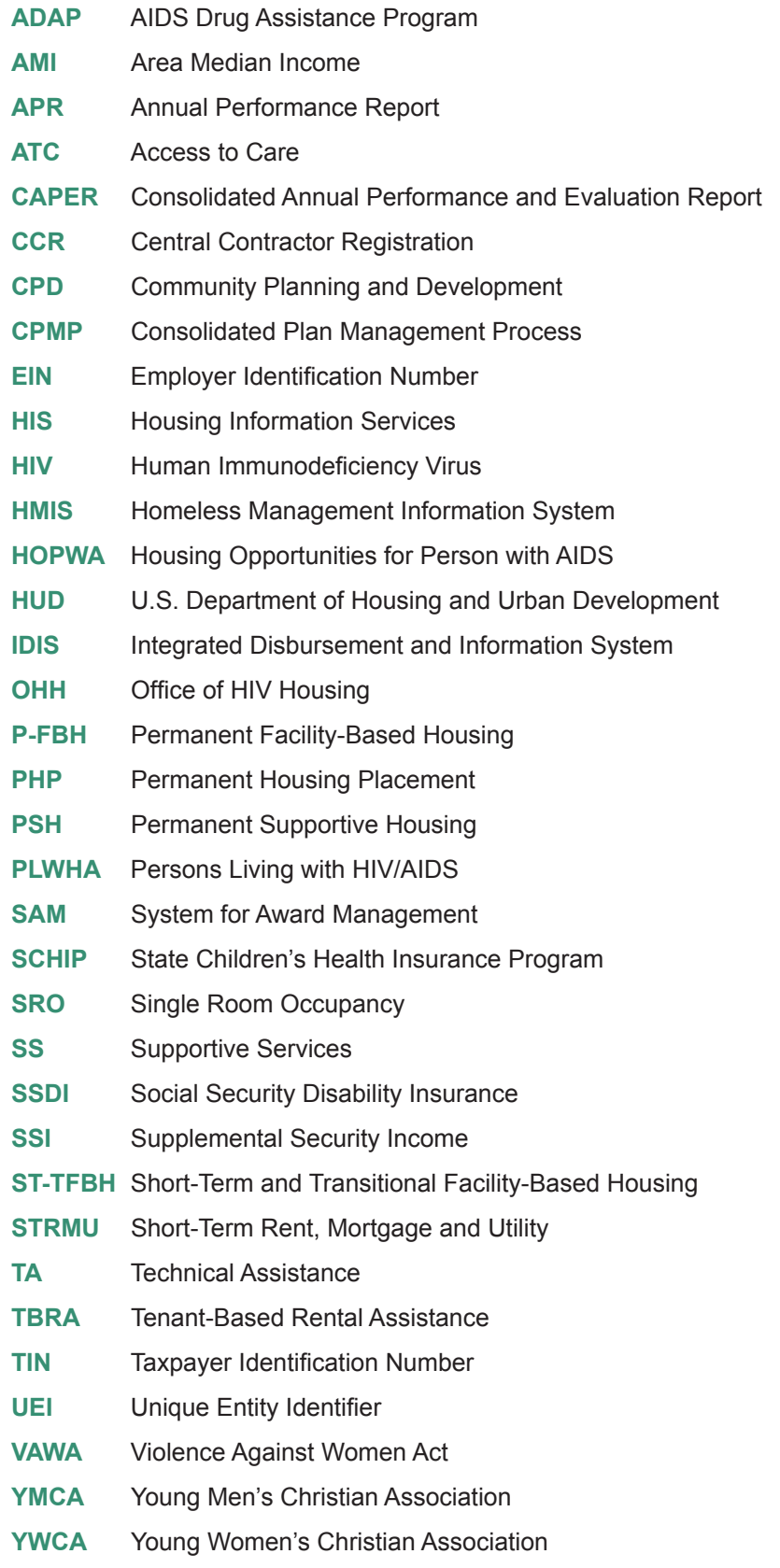

- Get familiar with the layout of the workbooks, review each tab carefully in conjunction with the chapters included in this manual.
- Grantees may find it helpful to meet with their Project Sponsors to review reporting tabs that are applicable to each and ensure Project Sponsors receive this manual.
- There isn't a requirement to complete tabs in the workbook in a certain order tabs may be completed based on what works best for your organization.
- Cells are restricted to entering text or numbers. Cells requiring text must only include text and cells requiring numbers must only include numbers. The cells requiring numbers can be identified because they include zeros (0).
- The HOPWA Consolidated APR/CAPER Performance Report workbook doesn't support copy-pasting between cells, however, information can be copied from the Performance Report workbook to another Excel worksheet and then pasted back into the Performance Report workbook. This might be helpful for entering duplicate contact information, for example.
- Bolded, auto-summing cells indicate data checks. Note that some indicate amounts that should match the activity household total, while others indicate amounts that may match or be greater than that activity total but cannot be less than it.
- If the formulas in the bolded, auto-summing cells get deleted don't panic! This won't affect the processing of your report or HUD TA Provider's ability to complete data validation (as data validation occurs based on your raw data inputted). Auto-summing totals do not need to be added back in, but if you would like to add them back in for your reference, you may. Use a formula like the one shown below that includes inside the parenthesis all rows in the section you are working in (i.e., "Housing Outcomes" or "Income Levels").

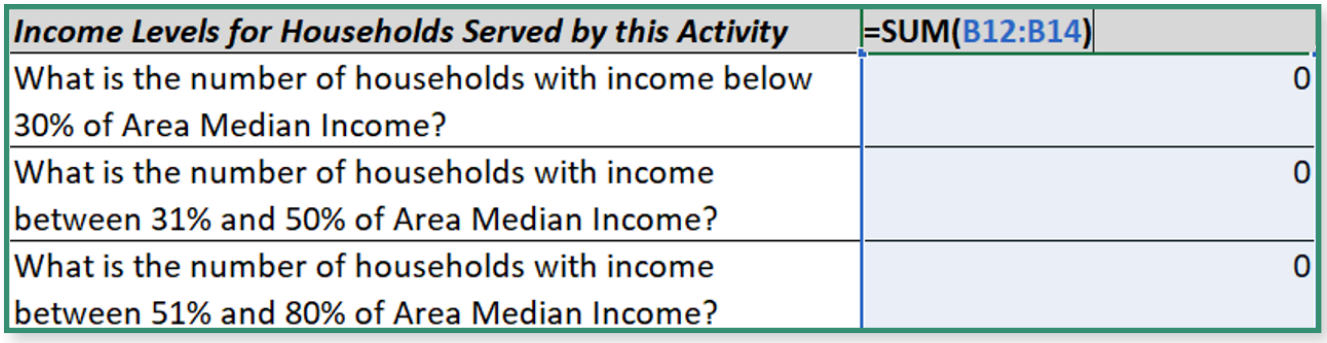